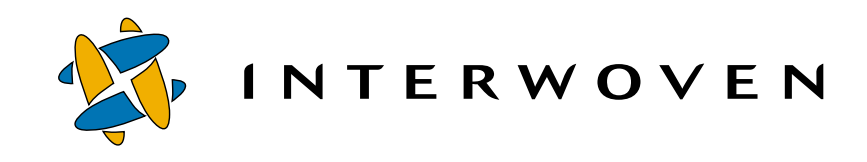

## **Interwoven TeamXpress™ for Multiplatforms V1.1, WebSphere™ Edition**

**Command-Line Tools Reference Guide for Solaris™**

© 2001 Interwoven, Inc. All rights reserved.

No part of this publication (hardcopy or electronic form) may be reproduced or transmitted, in any form or by any means, electronic, mechanical, photocopying, recording, or otherwise, without the prior written consent of Interwoven. Information in this manual is furnished under license by Interwoven, Inc. and may only be used in accordance with the terms of the license agreement. If this software or documentation directs you to copy materials, you must first have permission from the copyright owner of the materials to avoid violating the law, which could result in damages or other remedies.

Interwoven, OpenDeploy, TeamSite, and the logo are registered trademarks of Interwoven, Inc., which may be registered in certain jurisdictions. TeamXpress, SmartContext, DataDeploy, Content Express, the tagline and service mark are trademarks of Interwoven, Inc., which may be registered in certain jurisdictions. All other trademarks are owned by their respective owners.

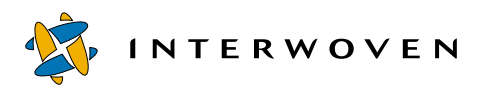

Interwoven, Inc. 1195 West Fremont Ave. Sunnyvale, CA 94087 http://www.interwoven.com Printed in the United States of America Release 1.1 Part # 20-00-40-45-04-110-700

## **Table of Contents**

#### **[About This Book 7](#page-6-0)**

[Content and Audience 7](#page-6-1) [How This Manual is Organized 7](#page-6-2) [Notation Conventions 8](#page-7-0)

#### **[Chapter 1: Overview of CLTs and Command Triggers 11](#page-10-0)**

[CLTs 11](#page-10-1) [Administration Tools 11](#page-10-2) [Development Tools 12](#page-11-0) [Command Triggers 13](#page-12-0) [Before Using CLTs 13](#page-12-1) [Version Paths 13](#page-12-2) [Relative vpaths 15](#page-14-0) [Directory Paths 16](#page-15-0) [Setting Path Names in Environment Variables 16](#page-15-1) [Object IDs 17](#page-16-0) [Class IDs 17](#page-16-1) [Comments 18](#page-17-0) [CLT Location 18](#page-17-1)

#### **[Chapter 2: Administration Tools 19](#page-18-0)**

[iwabort 21](#page-20-0) [iwbackup 22](#page-21-0) [iwconfig 23](#page-22-0) [iwfailsafe 25](#page-24-0) [iwfreeze 27](#page-26-0) [iwfsck 29](#page-28-0) [iwfsconvert 32](#page-31-0) [iwfsfix 34](#page-33-0) [iwfsshrink 36](#page-35-0) [iwfsstripe 38](#page-37-0) [iwgetelog 40](#page-39-0) [iwgethome 41](#page-40-0) [iwgetlocation 42](#page-41-0) [iwgetlog 44](#page-43-0)

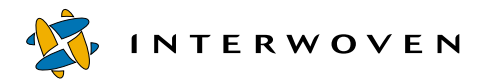

[iwgetmount 45](#page-44-0) [iwgetstore 46](#page-45-0) [iwgettrace 47](#page-46-0) [iwproxy 48](#page-47-0) [iwrecentusers 49](#page-48-0) [iwreset 50](#page-49-0) [iwrestore 51](#page-50-0) [iwsi 52](#page-51-0) [iwstat 54](#page-53-0) [iwtestcfg 56](#page-55-0) [iwuidname 57](#page-56-0) [iwversion 58](#page-57-0)

#### **[Chapter 3: Development Tools 59](#page-58-0)**

[iwaddtaskfile 63](#page-62-0) [iwattrib 64](#page-63-0) [iwcallback 73](#page-72-0) [iwcat 74](#page-73-0) [iwckrole 75](#page-74-0) [iwcmp 76](#page-75-0) [iwcompress 78](#page-77-0) [iwdecode 80](#page-79-0) [iwdelcp 81](#page-80-0) [iwdeploy 83](#page-82-0) [iwdiffapply 85](#page-84-0) [iwdiffdir 87](#page-86-0) [iwencode 89](#page-88-0) [iwevents 90](#page-89-0) [iwextattr 94](#page-93-0) [iwgetwfobj 96](#page-95-0) [iwinvokejob 103](#page-102-0) [iwjobc 104](#page-103-0) [iwjobvariable 105](#page-104-0) [iwlasted 106](#page-105-0) [iwlist 107](#page-106-0) [iwlistlocks 110](#page-109-0) [iwlistmod 111](#page-110-0) [iwlock 113](#page-112-0)

[iwlockinfo 114](#page-113-0) [iwmenu 116](#page-115-0) [iwmkbr 121](#page-120-0) [iwmkwa 123](#page-122-0) [iwnexted 124](#page-123-0) [iwprv 125](#page-124-0) [iwpublish 127](#page-126-0) [iwqueryjobs 129](#page-128-0) [iwquerytasks 130](#page-129-0) [iwrcsdiff 132](#page-131-0) [iwrename 134](#page-133-0) [iwretryjobop 135](#page-134-0) [iwrevert 136](#page-135-0) [iwrlog 137](#page-136-0) [iwrmbr 139](#page-138-0) [iwrmed 140](#page-139-0) [iwrmjob 141](#page-140-0) [iwrmtaskfile 142](#page-141-0) [iwrmwa 143](#page-142-0) [iwsubmit 144](#page-143-0) [iwtaketask 146](#page-145-0) [iwtaskselect 147](#page-146-0) [iwundochoice 148](#page-147-0) [iwunlock 149](#page-148-0) [iwupdate 150](#page-149-0) [iwvpath 151](#page-150-0)

#### **[Chapter 4: Command Triggers 153](#page-152-0)**

[Starting Command Triggers 154](#page-153-0) [Environment Variables 155](#page-154-0) [iwat 158](#page-157-0) [iwat-env 159](#page-158-0) [iwatasgn 161](#page-160-0) [iwatcreate 162](#page-161-0) [iwatlock 163](#page-162-0) [iwatmkbr 164](#page-163-0) [iwatmkwa 165](#page-164-0) [iwatpub 166](#page-165-0)

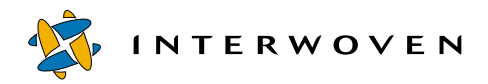

[iwatrmbr 167](#page-166-0) [iwatrmed 168](#page-167-0) [iwatrmwa 169](#page-168-0) [iwatserver 170](#page-169-0) [iwatsub 171](#page-170-0) [iwatunlock 172](#page-171-0) [iwatupdate 173](#page-172-0) [iwlsat 174](#page-173-0) [iwrmat 175](#page-174-0)

#### **[Appendix A: Master List 177](#page-176-0)**

#### **[Appendix B: Sample Command Trigger Scripts 183](#page-182-0)**

[Email Notification Script 183](#page-182-1) [Replication Script 189](#page-188-0)

#### **[Appendix C: Error Codes 195](#page-194-0)**

**[Index 207](#page-206-0)**

# <span id="page-6-0"></span>**About This Book**

## <span id="page-6-1"></span>**Content and Audience**

*TeamXpress Command-Line Tools* describes each TeamXpress command-line tool (CLT) and command trigger, including syntax and usage examples. It is intended primarily for TeamXpress Administrators and Master users, and for web server administrators and system administrators. Users of this manual should be familiar with basic UNIX commands and be able to use an editor such as emacs or vi.

Many of the operations described in this manual require root access to the TeamXpress server. If you do not have root access to the TeamXpress server, consult your UNIX system administrator.

### <span id="page-6-2"></span>**How This Manual is Organized**

This manual is organized as follows:

- **•** [Chapter 1, "Overview of CLTs and Command Triggers"](#page-10-3) Describes the types of operations you can perform with CLTs and command triggers, how CLTs and command triggers are grouped into functional categories, and the general syntax you must use when entering information (e.g., vpaths, object IDs, and so on) common to many CLTs.
- **•** [Chapter 2, "Administration Tools"](#page-18-1)  Contains man pages for the System Information, System Services, and Backing Store CLTs. All man pages in the chapter are presented as one group, arranged alphabetically.
- **•** [Chapter 3, "Development Tools"](#page-58-1) Contains man pages for CLTs in the following categories: General Development, Deployment, Branch Operation, Edition Operation, Workarea Operation, Version Management, Workflow/Job, and Templating. All man pages in the chapter are presented as one group, arranged alphabetically.
- **•** [Chapter 4, "Command Triggers"](#page-152-1) Contains man pages for command triggers from the following groups: General Events, File and Directory Events, Branch Events, Edition Events, and Workarea Events. All man pages in the chapter are presented as one group, arranged alphabetically.

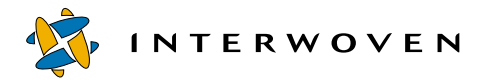

- **•** [Appendix A, "Master List"-](#page-176-1) Contains a single alphabetized list of all CLTs and command triggers described in this manual.
- **•** [Appendix B, "Sample Command Trigger Scripts"](#page-182-2) Contains examples of scripts that can be triggered by command triggers.
- **•** [Appendix C, "Error Codes"](#page-194-1)  Lists the error codes that can be returned by CLTs.

### <span id="page-7-0"></span>**Notation Conventions**

This manual uses the following notation conventions:

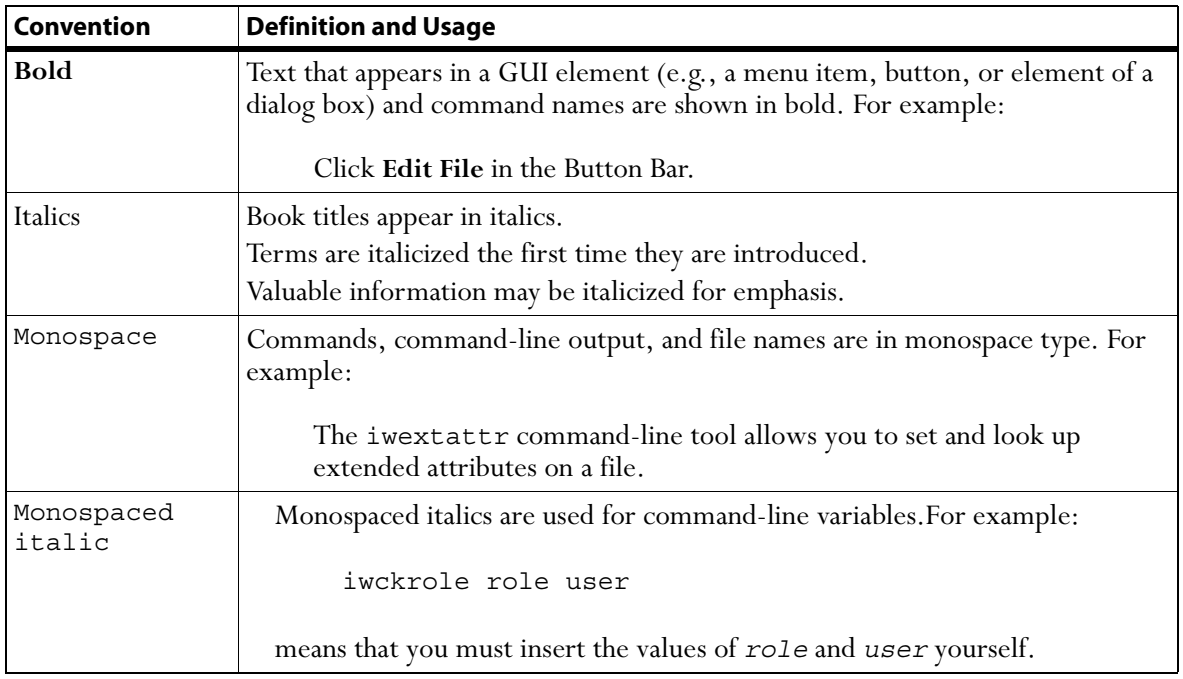

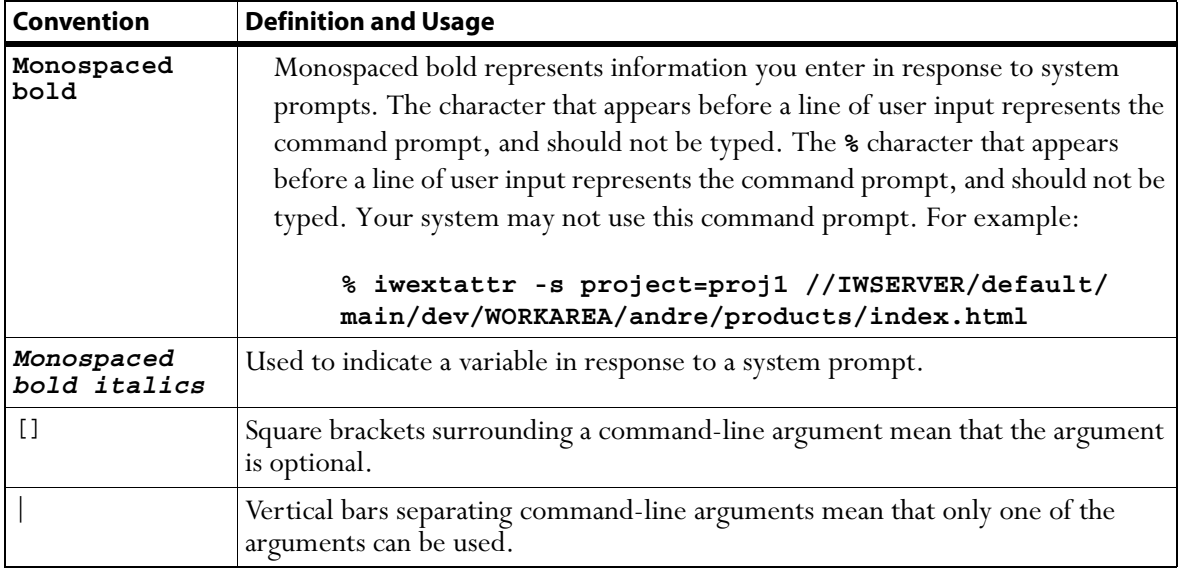

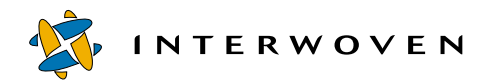

## <span id="page-10-3"></span>Chapter 1

# <span id="page-10-0"></span>**Overview of CLTs and Command Triggers**

CLTs let you use the command line instead of the browser or file system interface to perform most TeamXpress administration and development tasks. For example, TeamXpress provides CLTs for creating and deleting branches and workareas, publishing, deploying, assigning files, invoking the proxy server, interacting with jobs, and dozens of other tasks. CLTs are designed for users and administrators who are comfortable using a command-line interface, and who cannot or prefer not to use the browser or file system interface.

In addition to CLTs, TeamXpress also supports a set of command triggers that let you configure TeamXpress to execute custom scripts whenever certain events occur. For example, you can use command triggers to execute an email notification script whenever a file is assigned, or whenever a new branch is created, or when any of several other supported events occur. The scripts that are triggered can be simple or complex and typically are created by an administrator for a specific site or installation.

You should use CLTs and command triggers only if you have a good understanding of TeamXpress structure, roles, and concepts. When learning CLTs, it is often helpful to monitor your activities using the GUI. If you choose to monitor from the GUI, be sure to refresh your view often. In some cases, it might be helpful to run multiple TeamXpress sessions using the GUI.

The following sections briefly describe the default set of TeamXpress CLTs and command triggers.

## <span id="page-10-1"></span>**CLTs**

CLTs fall into two main categories: administration tools and development tools.

#### <span id="page-10-2"></span>**Administration Tools**

Administration tools are divided into the following categories:

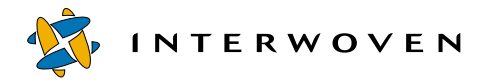

- **• System Information**: Return system-wide information or information about a file's location. They do not provide information about the data in a file (the development tool CLTs provide that type of information).
- **• System Services**: Let you manipulate files or objects that affect the entire TeamXpress system. Typical tasks include, but are not limited to, editing configuration files, performing system backups, and starting the proxy server.
- **• Backing Store**: Let you perform various tasks on the backing store, including checking fore and fixing problems, converting to and from a multiple file system backing store, and merging metadata files.

See Chapter 2, "Administration Tools," for details about the CLTs in each category.

#### <span id="page-11-0"></span>**Development Tools**

Development tools are divided into the following categories:

- **• General Tools**: Let you perform operations on, or retrieve information about, the data in a specific file or TeamXpress object.
- **• Deployment**: Let you deploy a TeamXpress edition to a production server.
- **• Branch Operations**: Let you create and manipulate TeamXpress branches.
- **• Edition Operations**: Let you create and manipulate TeamXpress editions.
- **• Workarea Operations**: Let you create and manipulate TeamXpress workareas.
- **• Version Management**: Return information about file revisions and versions, and let you manipulate specific versions of files and directories.
- **• Workflow/Job**: Let you control workflow and job elements such as file locks, assignments to authors, and file approval/rejection.
- **• Templating**: Let you update, insert data into, and otherwise manipulate template-based files. Available only if TeamXpress Templating is installed.

See Chapter 3, "Development Tools," for details about the CLTs in each category.

## <span id="page-12-0"></span>**Command Triggers**

All command triggers are described in Chapter 4, "Command Triggers." Two sample command trigger perl scripts, one that sends email notification and one that replicates files, are shown in Appendix B, "Sample Command Trigger Scripts."

### <span id="page-12-1"></span>**Before Using CLTs**

Most CLTs require that you specify some type of information when you invoke the command. For example, you might have to specify an object ID or the location of a TeamXpress object, or provide some other type of information. The following sections describe how to provide this information.

Additionally, you can enter the name of the CLT followed by -h to obtain "help" on that CLT. The help provides a brief description of the CLT and lists the flags and options for that CLT. You can enter the CLT name followed by -v to display version information. If -h or -v are specified, any other flags or options entered at the same time are ignored.

#### <span id="page-12-2"></span>**Version Paths**

Most CLTs require that you use a version path (vpath) to specify the location of a branch, workarea, staging area, edition, file, or directory in TeamXpress. Vpaths are only used for items within TeamXpress; all other files (e.g., configuration files) must be specified with a directory path (see [page 16](#page-15-0)). Vpaths have the following form:

#### **To specify a server:**

//*servername*

#### *Example:*

The default vpath for the TeamXpress server is:

//IWSERVER

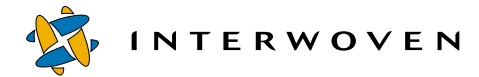

#### **To specify an archive:**

//*servername*/*archivename*

*Example:* The default vpath for the TeamXpress archive is:

//IWSERVER/default

#### **To specify a branch or sub-branch:**

//*servername*/*archivename*{[/*branchname*]+}

//*servername*/*archivename*{[/*branchname*]+}/*subbranchname*

#### *Examples:*

The default vpath for the main branch is:

//IWSERVER/default/main

The vpath for a sub-branch named dev off of the main branch would be:

//IWSERVER/default/main/dev

#### **To specify an edition:**

//*servername*/*archivename*{[/*branchname*]+}/EDITION/*editionname*

#### *Examples:*

The default vpath for the initial edition on the main branch is:

//IWSERVER/default/main/EDITION/INITIAL

The name of an edition on the subbranch dev would be:

//IWSERVER/default/main/dev/EDITION/ed\_0001

#### **To specify a workarea:**

//*servername*/*archivename*{[/*branchname*]+}/WORKAREA/*workareaname*

#### *Examples:*

The vpath for a workarea named eng on the main branch would be:

//IWSERVER/default/main/WORKAREA/eng

The vpath for a workarea named qa on the sub-branch dev would be:

//IWSERVER/default/main/dev/WORKAREA/qa

#### **To specify an individual file within a workarea:**

//*servername*/*archivename*{[/*branchname*]+}/WORKAREA/*workareaname*/*directorypathname*/*filename*

#### *Example:*

The vpath for a file named logo.gif in the directory /htdocs/gifs in workarea eng on sub-branch dev would be:

//IWSERVER/default/main/dev/WORKAREA/eng/htdocs/gifs/logo.gif

#### <span id="page-14-0"></span>**Relative vpaths**

 Most TeamXpress CLTs only require you to specify relative vpaths. For example, instead of specifying:

//IWSERVER/default/main

you would only need to specify:

main

Instead of specifying:

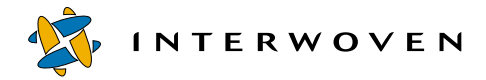

//IWSERVER/default/main/dev/WORKAREA/eng/htdocs/gifs/logo.gif

you would only need to specify:

main/dev/WORKAREA/eng/htdocs/gifs/logo.gif

If you were already in the htdocs directory of workarea eng on the main branch, you would only need to specify:

gifs/logo.gif

#### <span id="page-15-2"></span><span id="page-15-0"></span>**Directory Paths**

 Some CLTs require you to specify directory paths. These are the full file system mount directory paths of a file in TeamXpress, starting from the server's root directory. When you use a CLT, be sure to check whether it requires a directory path or a vpath.

For example, a file whose vpath is:

//IWSERVER/default/main/dev/WORKAREA/eng/htdocs/gifs/logo.gif

would have the directory path of:

/iwmnt/default/main/dev/WORKAREA/eng/htdocs/gifs/logo.gif

#### <span id="page-15-1"></span>**Setting Path Names in Environment Variables**

TeamXpress provides a set of environment variables that automatically expand path names to CLTs, command triggers, and other files. These variables are especially useful if you use the command line to call commands that reside on a remote system or that have very long path names on the local system. The set of variables is as follows:

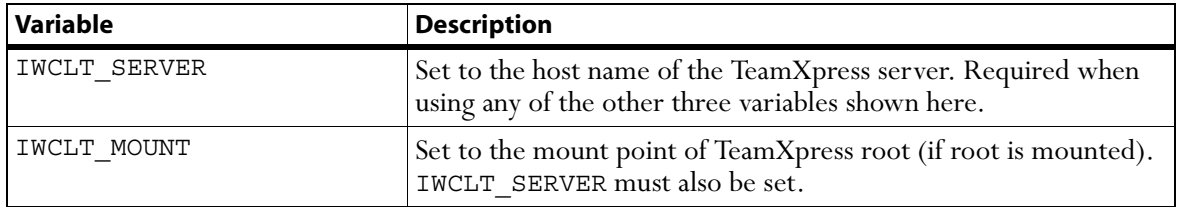

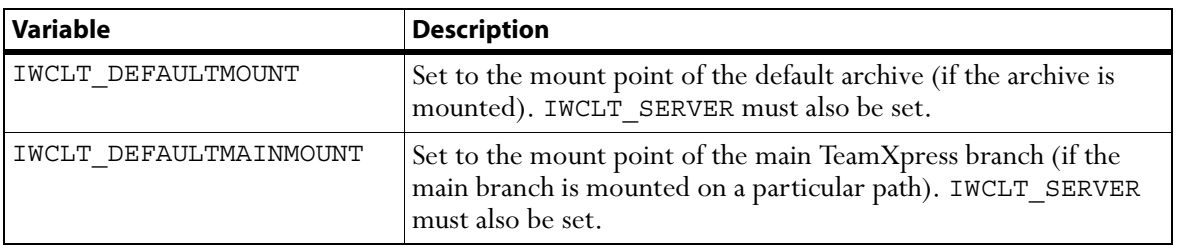

When using any of these variables, you must set IWCLT\_SERVER first. After IWCLT\_SERVER is set, it is typical to set just one of the other three variables, depending on what is mounted on your system. For example, if the default archive is mounted, you would set IWCLT\_SERVER and IWCLT\_DEFAULTMOUNT. You could then execute any command residing on the defined server and mount point by entering just the command name on the command line.

**Note**: If you set more than one \*MOUNT\* variable, TeamXpress extracts information in the following order: IWCLT\_MOUNT, IWCLT\_DEFAULTMOUNT, IWCLT\_DEFAULTMAINMOUNT.

#### <span id="page-16-0"></span>**Object IDs**

Some CLTs require that you specify object IDs (objids). Objids are identifiers for each object (file, directory, workarea, staging area, edition, or tag) in the TeamXpress system. To find the objid for an item, use the iwattrib command (see page 64). CLTs that require an objid also require further information about the objid, such as what type of object it describes or what area it resides in.

Object IDs are 24-digit hexadecimal numbers, such as:

0x0000225800000000000006bb

#### <span id="page-16-1"></span>**Class IDs**

Each type of object has its own class ID. Class IDs are 8-digit hexadecimal numbers, whose values for each class are:

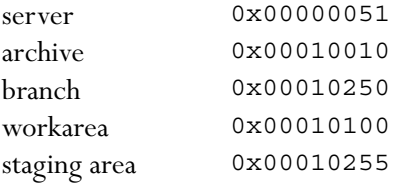

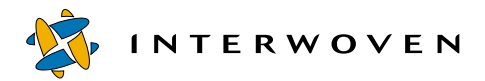

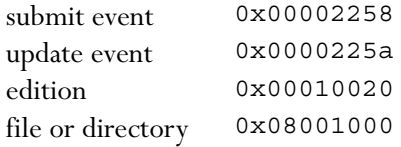

#### <span id="page-17-0"></span>**Comments**

CLTs that use comments require them to be specified in one of two ways. For example, a CLT could require a comment to be specified using a tag:

iwdone [-h|-v] [-u] [-c *comment*] *vpath*

Here, you can specify a comment using the  $-c$  tag. If you do not use the  $-c$  tag, the change comment will be read from stdin. Type a comment, or no comment, then type Ctrl-D to exit. If you do not specify a comment, you must still type Ctrl-D.

The second way of specifying a comment is as a required field:

iwassign [-f|-s] *vpath comment assignee* [*assigner*] [-f|-s]

requires you to type a comment in the comment field. If you do not want to attach a comment, type '' in the comment field. If the comment includes spaces, enclose it in a set of quotation marks, e.g., 'please edit this file.'

#### <span id="page-17-1"></span>**CLT Location**

CLTs reside in the bin subdirectory of the directory returned by iwgethome—although not everything contained in this directory is a CLT.

## <span id="page-18-1"></span>Chapter 2

## <span id="page-18-0"></span>**Administration Tools**

This chapter contains man pages for the System Information and System Services administration CLTs. All man pages in this chapter are presented as one group, arranged alphabetically.

**System Information** CLTs return system-wide information or information about a file's location. They do not provide information about the data in a file (the Development Tool CLTs provide that type of information). CLTs in this category are:

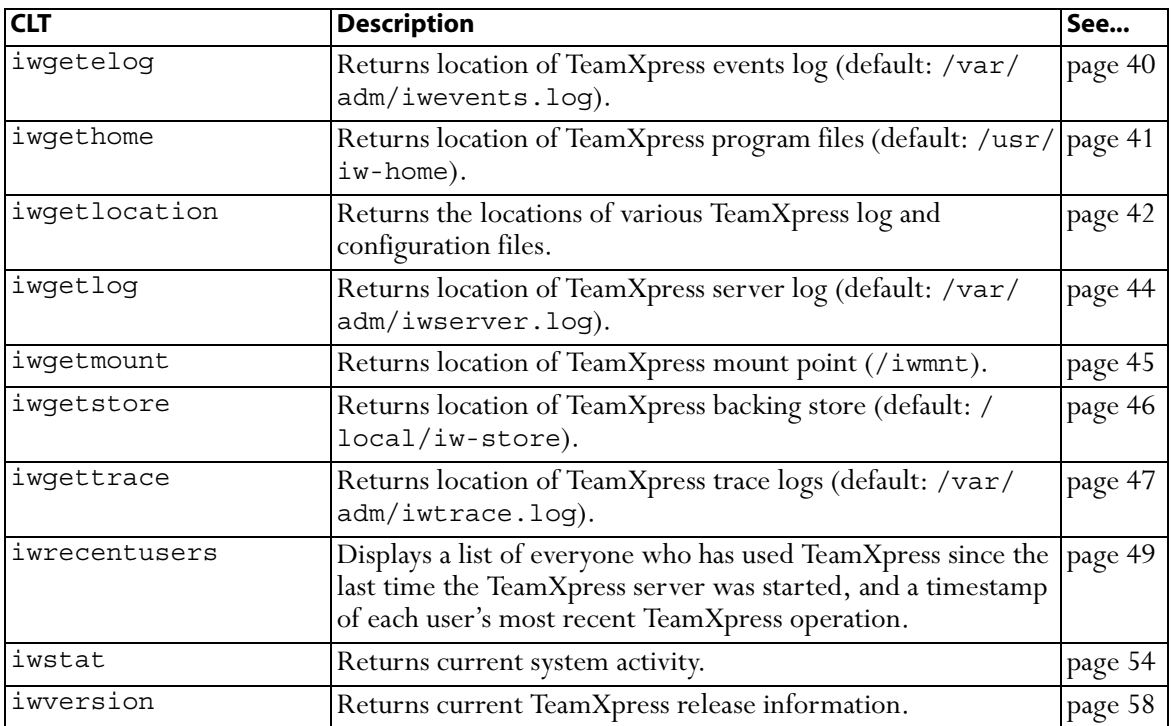

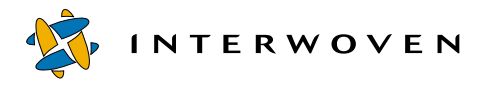

**System Services** CLTs let you manipulate files or objects that affect the entire TeamXpress system. Typical tasks include, but are not limited to, editing configuration files, performing system backups, and starting the proxy server. CLTs in this category are:

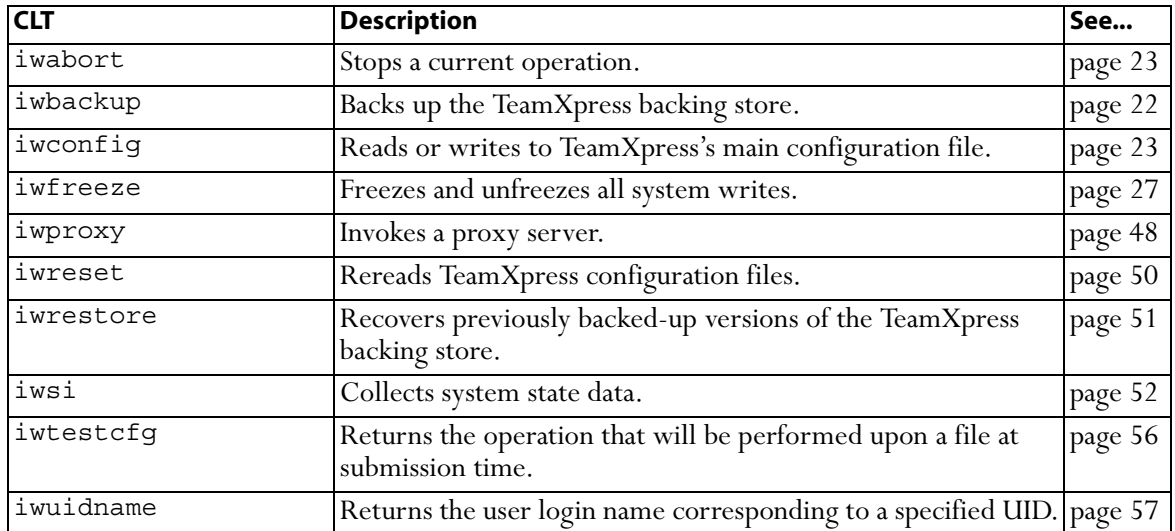

**Backing Store** CLTs let you perform various tasks on the backing store. CLTs in this category are:

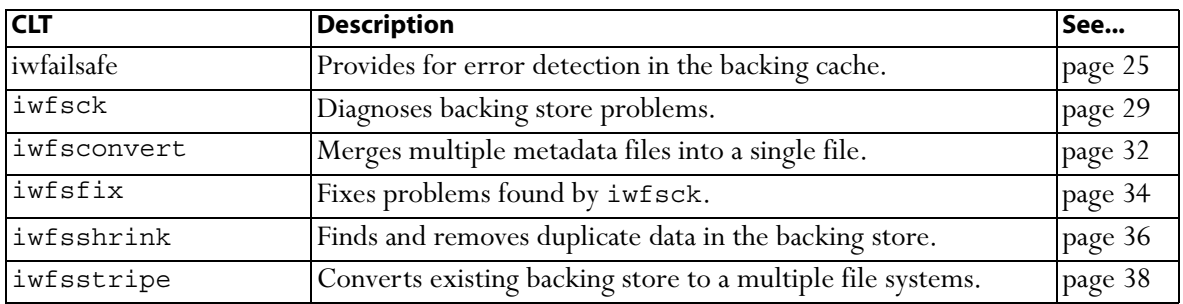

#### <span id="page-20-0"></span>**iwabort**

Provides a method for terminating a long-running server operation. The command works on such operations as submit, update, create branch, delete branch/workarea/edition, compress edition, and freeze. Before issuing iwabort, use iwstat to obtain the identifier for the operation.

- **•** Use with submit and update operations There are occasionally some places in submit and update where they cannot be terminated by using iwabort. After issuing iwabort, you may end up with some but not all the files submitted or updated.
- **•** Use with create and delete operations The branch will not be created and may or may not be deleted.

#### *Man Page Group:*

System Services.

#### *Usage:*

```
iwabort operation_id
```
*operation\_id* The operation\_id displayed by iwstat.

#### *Example:*

Use iwstat to obtain the server status. Then, using the ID shown in the first column, abort the submit operation.

```
% iwstat
Status: Server running
ID Thread User Duration Operation
0x24caee4b 0x13 andre 560.006 SubmitFSE 0xef70087ced505b4004a9bc98
0x24caee58 0xf - 0.000 RunFastVacuum
0x24caee57 0x15 chris 0.000 GetArchiveStatus
% iwabort 0x24caee4b
```
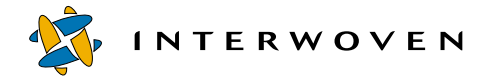

#### <span id="page-21-0"></span>**iwbackup**

Allows full and incremental backup of the TeamXpress backing store to stdout. Before backups of any type, writes to the TeamXpress backing store should be frozen using iwfreeze ([page 27](#page-26-0)).

#### *Man Page Group:*

System Services.

#### *Usage:*

```
iwbackup [-h|-v] (-incremental previous_listing new_listing | -full
listing) backing_path > backup_location
```
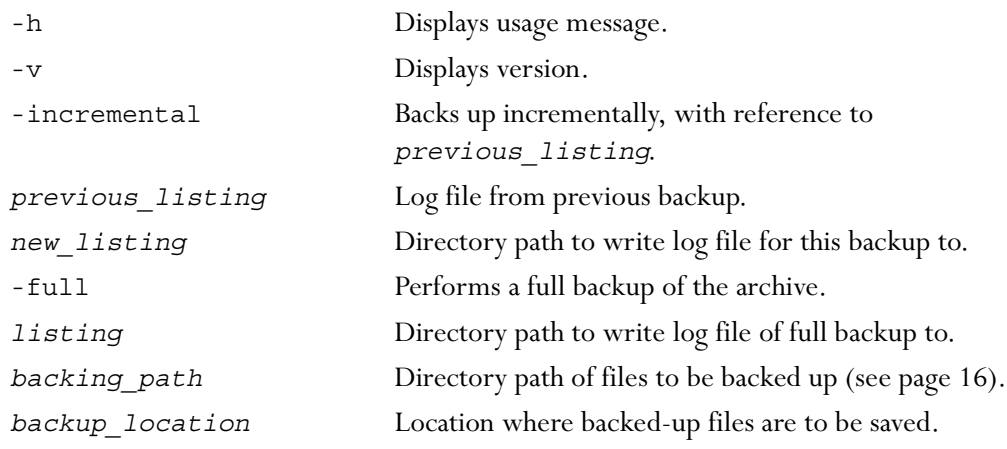

#### <span id="page-22-0"></span>**iwconfig**

A command line interface to TeamXpress's main configuration file, iw.cfg. Allows you to read the configuration file, list the names of all the sections in the configuration file, or write to the configuration file. For information on configuring iw.cfg, see the "Configuring TeamXpress" chapter of the *TeamXpress Administration Guide*.

#### *Man Page Group:*

System Services.

#### *Usage:*

iwconfig [*options*] *section varname* [*value*]

where options are:

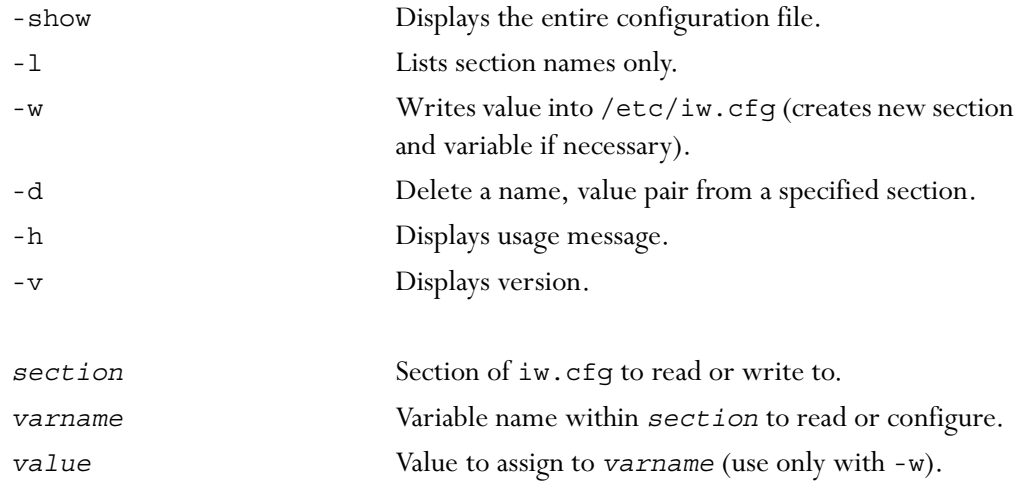

#### *Example:*

**% iwconfig -l**

returns:

main iwcgi

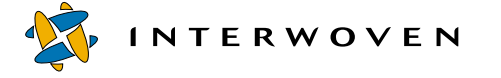

iwproxy iwproxy\_remap global\_default\_map iwproxy\_external\_remap iwserver

#### **% iwconfig -w iwserver branch\_default\_perm 775**

sets the variable branch\_default\_perm in the iwserver section of iw.cfg to 775.

#### **% iwconfig iwserver branch\_default\_perm**

returns:

775

#### <span id="page-24-0"></span>**iwfailsafe**

Provides for error detection in the backing cache. If you suspect a metadata inconsistency, you should check for the following:

- **•** The existence of the TeamXpress backing cache file \$IW\_STORE/TSBackingCache.
- The existence of the file  $$IW$  STORE/TSRunning while the server is known to be down.

If these two conditions exist at the same time, run iwfailsafe.

#### *Usage*

iwfailsafe [-h|-v] [-n] [-V] [-c *filename*]

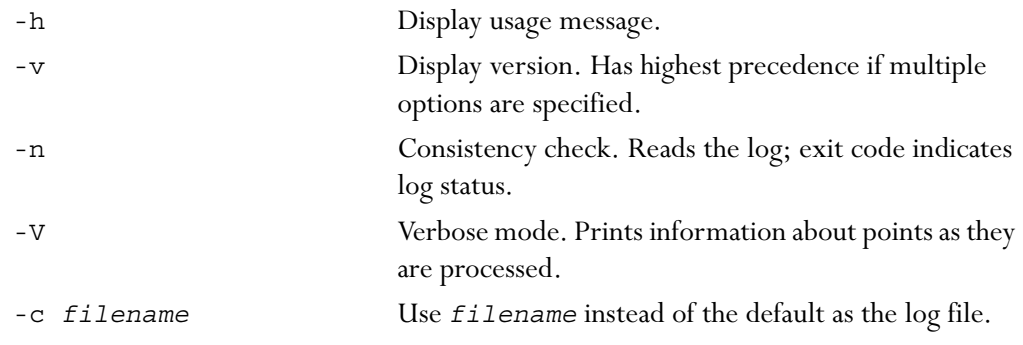

#### *Exit Status*

The following exit values are returned:

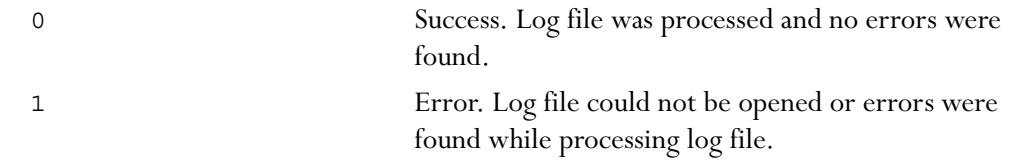

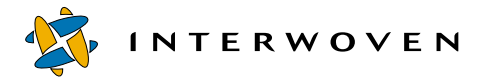

#### *Notes*

iwfailsafe uses a proactive method of error detection. It is capable of processing all of the points contained in the log file up until an error is detected. It is suggested that the program be run with the -n option as a basic check on the integrity of the log file. If errors are detected, iwfailsafe can be run again with the -n and -V options to get a complete report on the status of the points in the file.

#### <span id="page-26-0"></span>**iwfreeze**

 Freezes and unfreezes all system writes. Unlike a full server stop, users can still log into the system and read data. Used in conjunction with iwbackup, iwfreeze is a useful utility for enabling hot backups of the TeamXpress backing store.

To find out whether the TeamXpress server is currently frozen, use the iwstat [\(page 54](#page-53-0)) commandline tool.

#### *Man Page Group:*

System Services.

#### *Usage:*

iwfreeze [-h|-v|+*N*|-j|--]

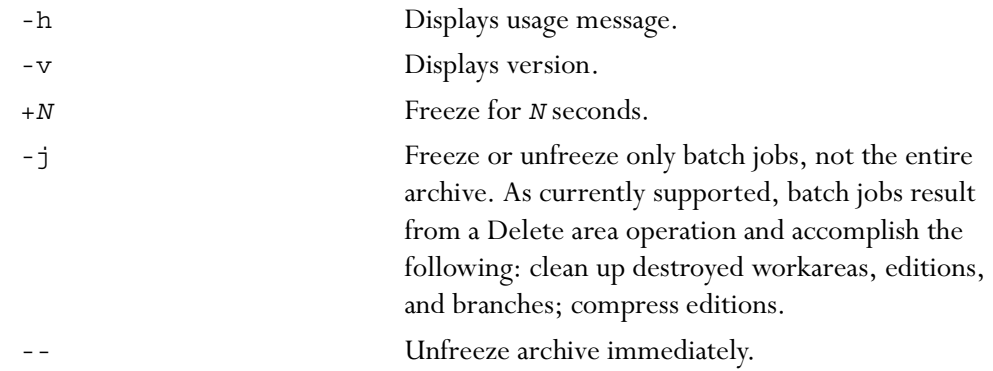

#### *Examples:*

#### **% iwfreeze +30**

returns:

Freeze archive default for 30 seconds...

and freezes the TeamXpress archive for thirty seconds.

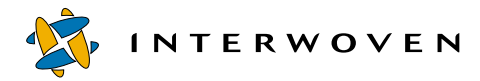

#### **% iwfreeze --**

returns:

Archive default unfrozen.

and unfreezes the archive.

#### *Notes:*

When iwfreeze is issued, the system performs the following activities:

- **•** blocks new operations
- **•** completes all current operations
- **•** flushes the cache
- **•** issues a message telling users an iwfreeze has occurred
- **•** returns write operations with a failure status message
- **•** performs read-only operations

#### <span id="page-28-0"></span>**iwfsck**

Diagnoses backing store problems and allows repair of some of the problems found.

#### *Man Page Group:*

Backing Store.

#### *Usage:*

#### iwbsck [-h|-v] [-x|-xx|-xxx] [-l] [-y] [-b *path*] [-z] [-d [[-s] | [-f] [-m] [-p]] [-r]] [-o *file*] [-e *file*] [-t *file*] [-u *file*] [*vpath*]

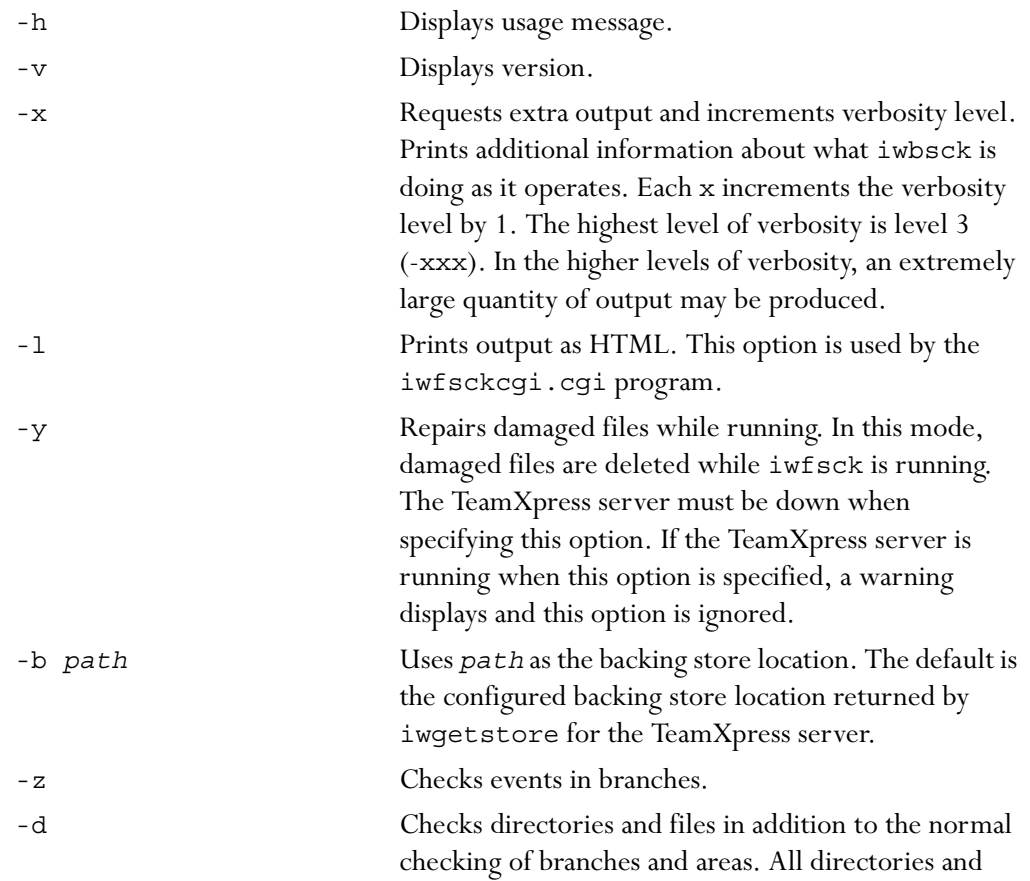

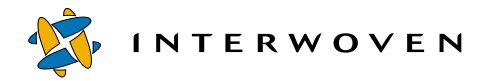

Administration Tools

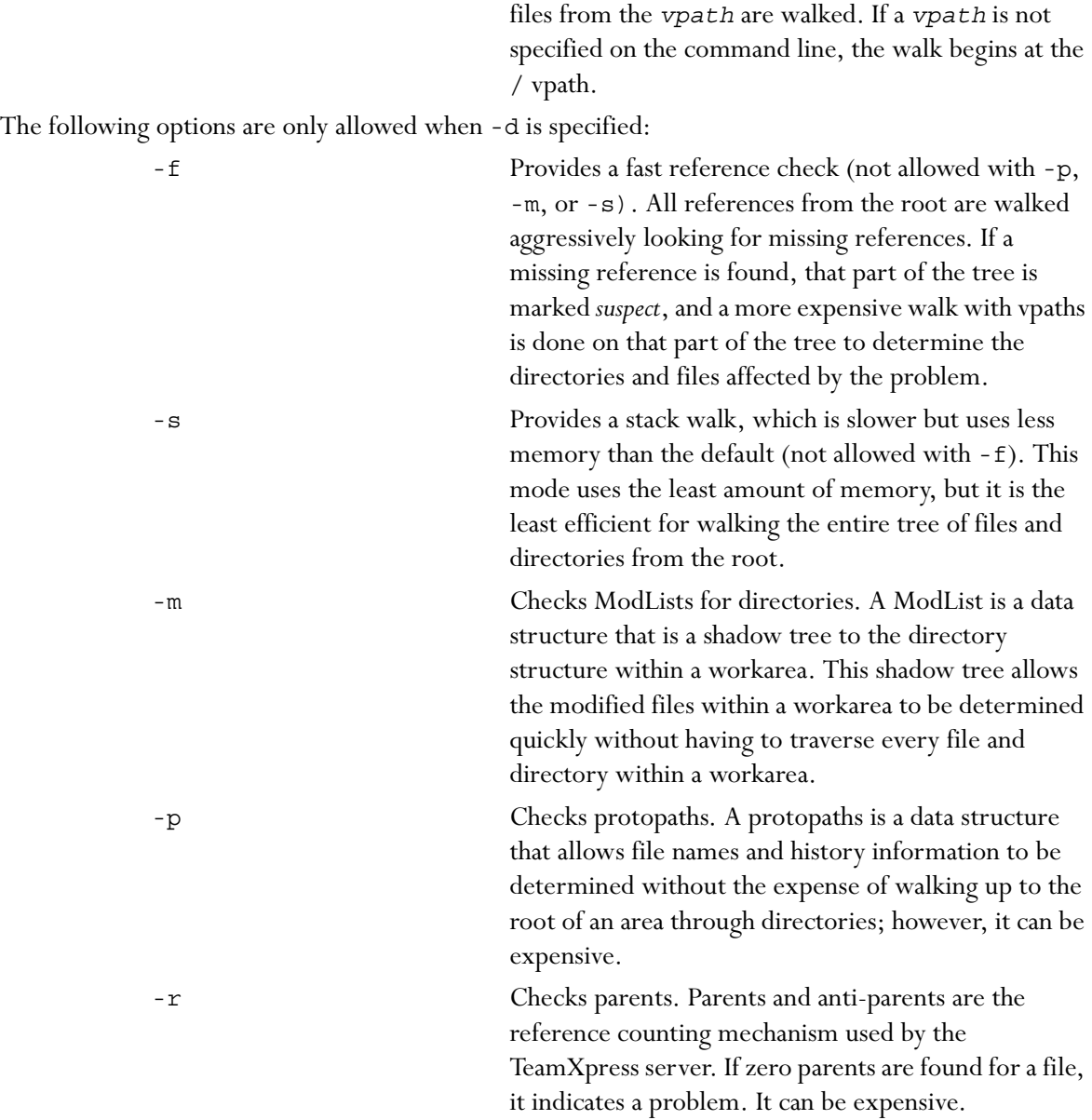

The following options specify where output goes (note that stdout and stderr may be redirected in the normal way in a command line shell and that -o and -e are provided to allow redirection when shell redirection is not available):

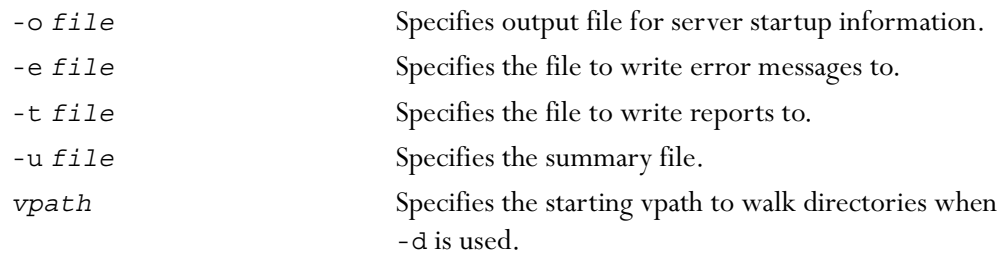

#### *Examples:*

To check areas and branches, issue the command:

#### % **iwfsck**

To check directories and files in addition to branches and areas, issue the command:

#### % **iwfsck -d**

Use the following command to check protopaths and parents in addition to branches, areas, directories, and files. This command can be very resource intensive.

% **iwfsck -d -p -r**

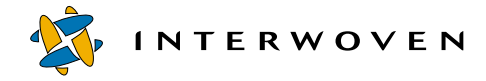

#### <span id="page-31-0"></span>**iwfsconvert**

Merges multiple metadata files into a single file in the backing store. Converting the backing store results in improved performance (i.e., reduced inode usage) and reliability.

#### *Man Page Group:*

Backing Store.

#### *Normal Mode Usage:*

iwfsconvert [-h] [-v] [-V] [-p|-r|-b|-f|-c] [-a *archive*]

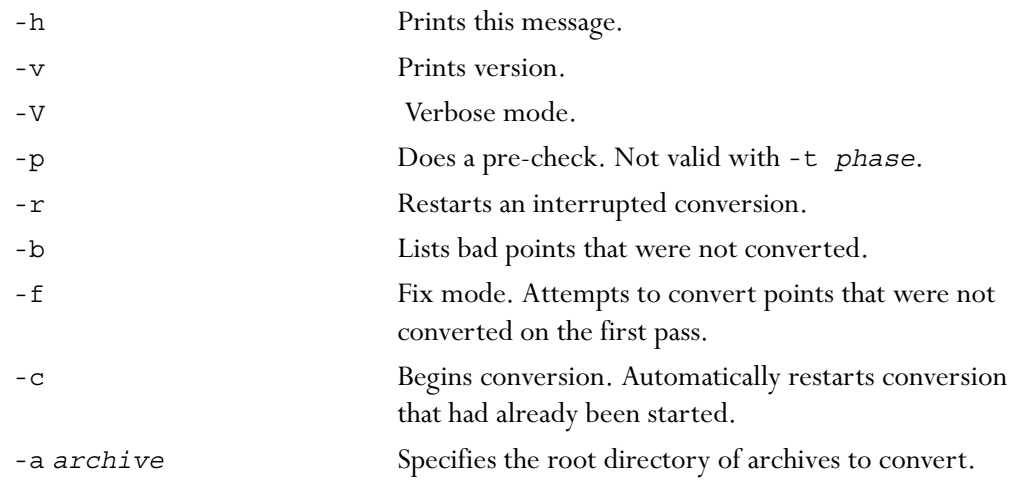

**Note:** The disk space requirement to run iwfsconvert is about 25 percent of the backing store file size.

#### *Transition Mode Usage:*

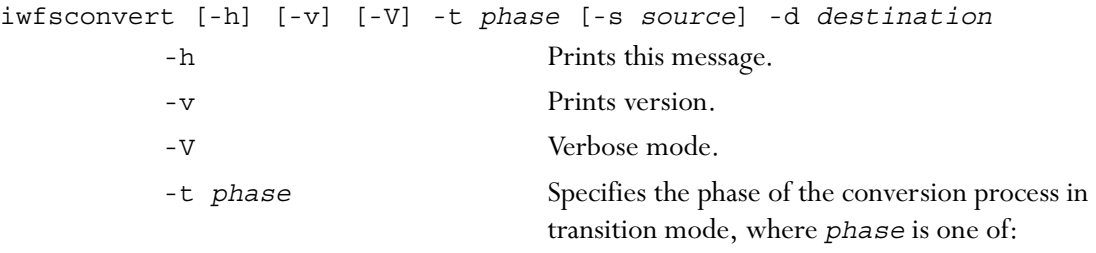

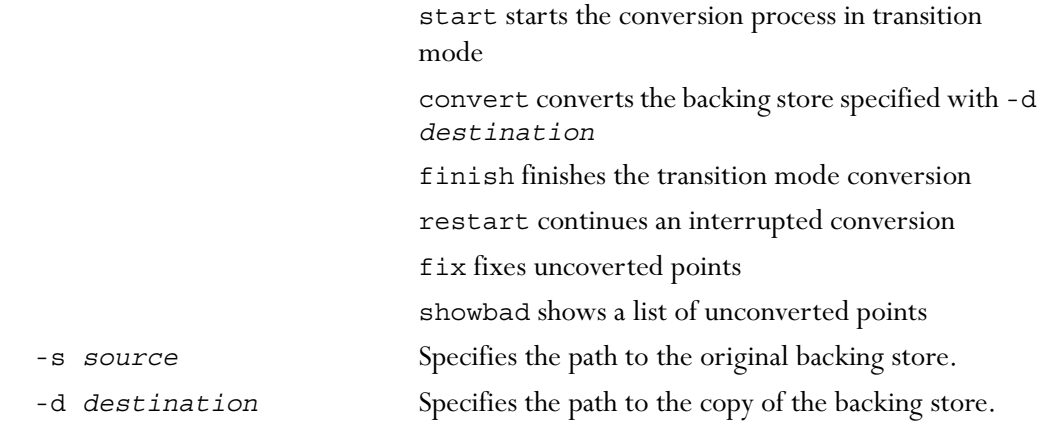

#### *Examples:*

The following command starts transition mode:

#### % **iwfsconvert -t start -s /local/iw-store -d /local1/iw-store**

The following command converts the copy of the backing store:

#### % **iwfsconvert -t convert -d /local1/iw-store**

The following command finishes the transition mode conversion:

#### % **iwfsconvert -t finish -s /local/iw-store -d /local1/iw-store**

The following command displays a list of unconverted points for both the source and destination copies of the backing store:

% **iwfsconvert -t showbad -s /local/iw-store -d /local1/iw-store**

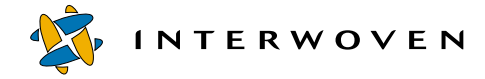

#### <span id="page-33-0"></span>**iwfsfix**

The iwfsfix command repairs certain problems. If iwfsck (see [page 29\)](#page-28-0) finds problems when the backing store is diagnosed, it outputs lines in the format:

FIX iwfsfix *repair args*

The repairs and their arguments are shown below. To perform necessary repairs, copy the FIX line issued by iwfsck and paste it on the command line, with the word FIX removed.

There are also repairs for ModLists that must be performed when the TeamXpress server is running. On a UNIX platform, these lines are in the format:

FIX /bin/touch *junkfile*; /bin/rm *junkfile*

*junkfile* is a uniquely named file that is created and removed from an affected directory.

The repairs that can be performed with iwfsfix are:

```
delete_tag branch_id tag_id
```
Removes the reference to a tag (lock) from a branch. This is done when the tag point itself is missing.

```
delete_tag_and_point branch_id tag_id
```
Deletes the reference to a tag (lock) from a branch and removes the tag point itself. This is done when a tag duplicates or conflicts with another tag within a branch.

delete\_direntry *directory\_id diritems\_index filename*

Deletes the directory entry for a damaged or missing file.

replace\_direntry *directory\_id diritems\_index filename new\_standin\_id*

Repairs a directory entry to point to a correct standin ID.

delete\_area *area\_id*

Deletes the point for an area.

delete\_area\_from\_branch *branch\_id area\_id* workarea | edition

Deletes the reference to an area (workarea or edition) from a branch. This cannot be done on a staging area because a branch by definition always contains a staging area.

null\_previous *point\_id*

Sets to null (-1) the PreviousPoint reference within a point. This is done when the PreviousPoint reference for a point is incorrect.

clone\_diritems *directory\_id diritems\_index new\_gen\_id new\_dot\_dot*

Clones a set of directory items within a directory to create a new set. This is done when a set of directory items is shared between areas, but it should not be shared.

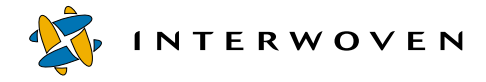

#### <span id="page-35-0"></span>**iwfsshrink**

Invokes a batch job in the server to find and remove duplicate file contents in the backing store. This command is used to improve space utilization in an existing backing store. It can be used as a maintenance tool on a regular, perhaps quarterly, basis. This operation results in no user-visible changes to the TeamXpress virtual file system; for example, file histories are unchanged.

#### *Man Page Group:*

Backing Store.

#### *Usage:*

iwfsshrink [-h|-v] [run|pause|abort|status]

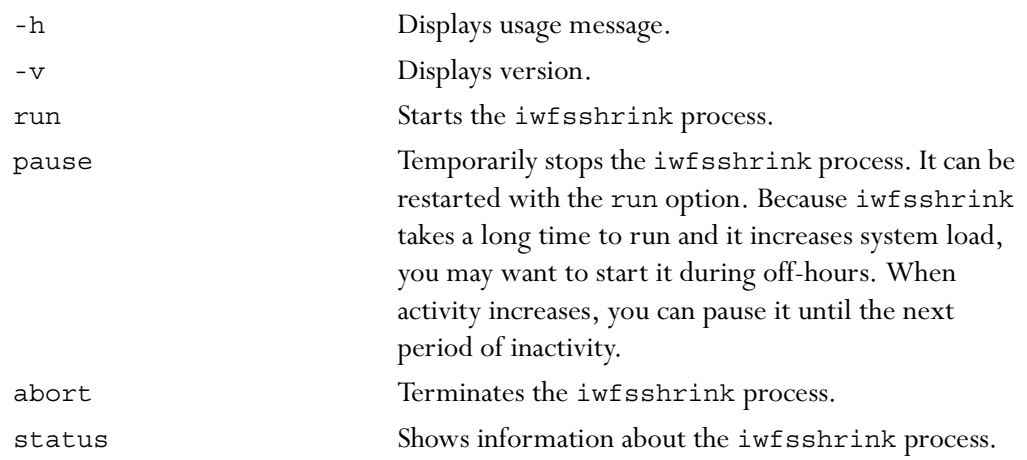

#### *Examples:*

Issuing iwfsshrink status when iwfsshrink has finished running, results in status similar to:

Not currently running. Last started Mon Jun 26 15:47:53 2000 Last completed Tue Jun 27 00:40:04 2000 Files examined: 317974 Bytes examined: 75936814830 Files found to be duplicates: 233430 Files converted: 198352
Bytes removed: 23455046531

Issuing the iwfsshrink run command, followed by the iwfsshrink status command, results in status similar to:

Current run started Tue Jul 11 14:19:20 2000 Not yet completed In phase 1 Files examined: 980 Bytes examined: 67053122 Files found to be duplicates: 0 Files converted: 0 Bytes removed: 0

Issuing the iwfsshrink pause command, followed by the iwfsshrink status command, results in status similar to:

Current run started Tue Jul 11 14:19:20 2000 Paused In phase 1 Files examined: 5694 Bytes examined: 1191581411 Files found to be duplicates: 0 Files converted: 0 Bytes removed: 0

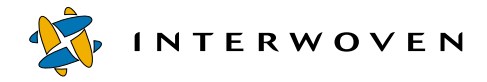

# **iwfsstripe**

Initializes a multiple file system backing store and optionally populates it with the contents of an existing backing store. iwfsconvert must be run prior to running this command.

#### *Man Page Group:*

Backing Store.

#### *Usage:*

```
iwfsstripe [-h] [-v] [-V] [-w] [-s stripefile]
[-b storepath [-t {start|convert|finish}]]
```
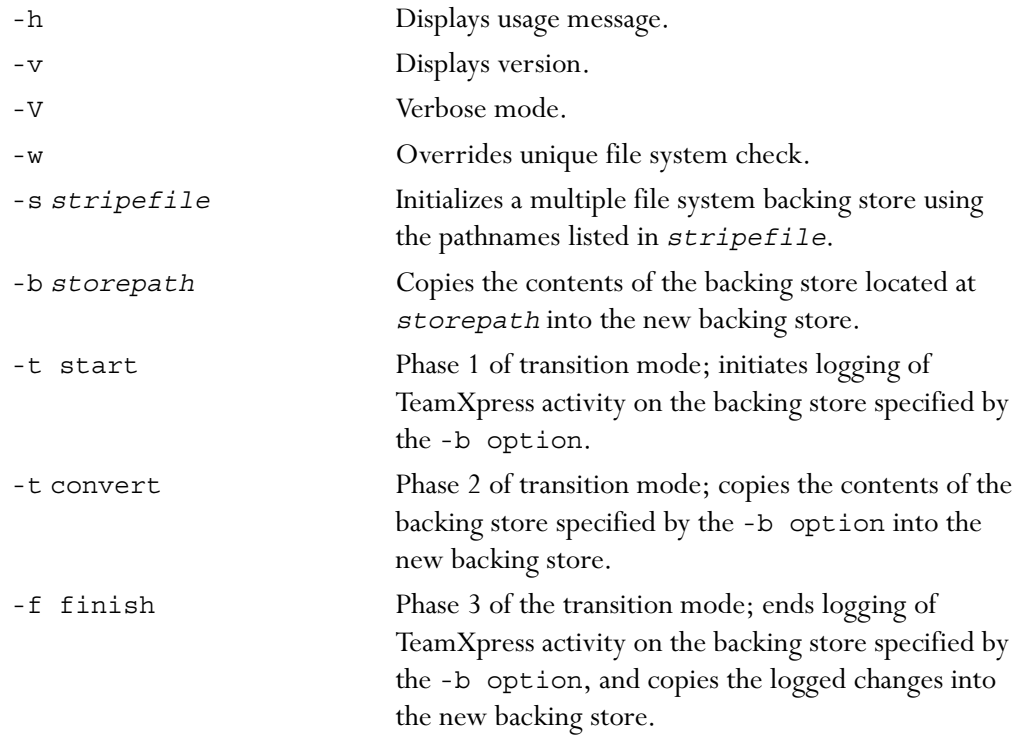

where *stripefile* is the file containing the list of file systems, and *storepath* is the root path to the source backing store (the root path is the pathname returned by iwgetstore).

## *Examples:*

The following command initializes a backing store on multiple file systems:

#### % **iwfsstripe -s stripefile**

The following command initializes a backing store on multiple file systems and copies the contents from an existing backing store into the new backing store:

#### % **iwfsstripe -s stripefile -b /local/iw-store**

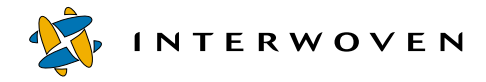

# **iwgetelog**

Returns the contents of /etc/defaultiwelog (the TeamXpress events log) or a non-zero error code. The TeamXpress events log includes the time an operation was performed, the username and role of the user, the type of operation, the area or file affected, and additional information according to the type of operation performed (e.g., objids and comments attached to files and operations).

## *Man Page Group:*

System Information.

#### *Usage:*

iwgetelog [-h|-o|-v]

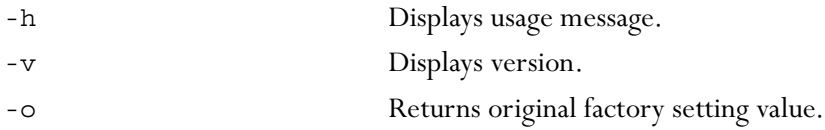

#### *Example:*

#### **% iwgetelog**

returns:

/var/adm/iwevents.log

# **iwgethome**

Returns the location of the TeamXpress program files (the contents of /etc/defaultiwhome).

# *Man Page Group:*

System Information.

## *Usage:*

iwgethome [-h|-v]

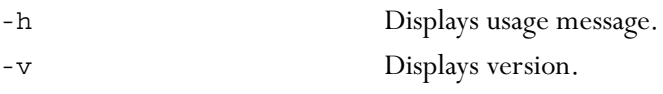

# *Example:*

**% iwgethome**

returns

/usr/iw-home

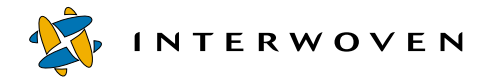

# **iwgetlocation**

Returns the location of various TeamXpress configuration or log files.

#### *Man Page Group:*

System Information.

#### *Usage:*

```
iwgetlocation [-h|-v] [-a|-l|-c configfilekey|-g logfilekey|filekey
[filekey...]]
         -h Displays usage message.
         -v Displays version.
         -a Returns all locations of all configuration and log files.
         -l Lists all filekeys.
         -c configfilekey Specifies a configuration file.
         -g logfilekey Specifies a log file.
         filekey Specifies a particular configuration or log file.
```
#### *Examples:*

**% iwgetlocation -l**

returns:

iwhome iwbin iwconfig iwstore iwmount iwcgimount iwroles iwlogs iwconfigs iweventlog iwtracelog iwdeploylog **% iwgetlocation -a**

#### returns:

```
iwhome=/usr/iw-home
iwbin=/usr/iw-home/bin
iwconfig=/etc/iw.cfg
iwstore=/local/iw-store
iwmount=/iwmnt
iwcgimount=/.iwmnt
iwroles=/usr/iw-home/conf/roles
iwlogs=/var/adm
iwconfigs=/usr/iw-home/local/config
iweventlog=/var/adm/iwevents.log
iwserverlog=/var/adm/iwserver.log
iwtracelog=/var/adm/iwtrace.log
iwdeploylog=/var/adm/iwdeploy.log
```
#### **% iwgetlocation iwmount**

returns:

/iwmnt

#### **% iwgetlocation -c iwconfig**

returns:

/etc/iw.cfg

#### **% iwgetlocation iwmount iwconfig iweventlog**

returns:

```
/iwmnt
/etc/iw.cfg
/var/adm/iwevents.log
```
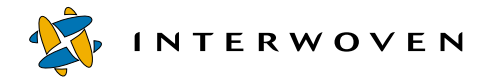

# **iwgetlog**

Returns the contents of /etc/defaultiwlog (the location of the TeamXpress server log) or a nonzero error code. The TeamXpress server log contains a record of server starts and stops, and records any problems encountered at server starts and stops.

## *Man Page Group:*

System Information.

#### *Usage:*

iwgetlog [-h|-o|-v]

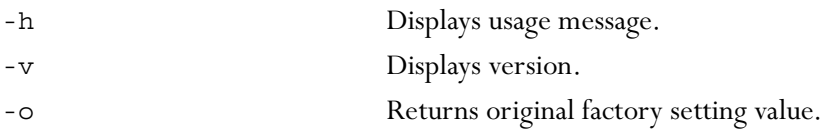

## *Example:*

#### **% iwgetlog**

returns:

/var/adm/iwserver.log

# **iwgetmount**

Returns the location of TeamXpress mount point (the contents of /etc/defaultiwmount).

# *Man Page Group:*

System Information.

#### *Usage:*

iwgetmount [-h|-o|-v]

Returns the contents of /etc/defaultiwmount or a non-zero error code.

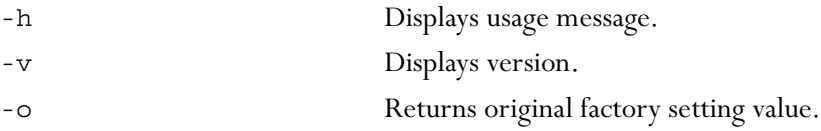

### *Example:*

**% iwgetmount**

returns:

/iwmnt

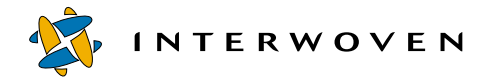

# **iwgetstore**

Returns the contents of /etc/defaultiwstore (the location of the TeamXpress backing store) or a non-zero error code.

#### *Man Page Group:*

System Information.

## *Usage:*

iwgetstore [-h|-o|-v|-a]

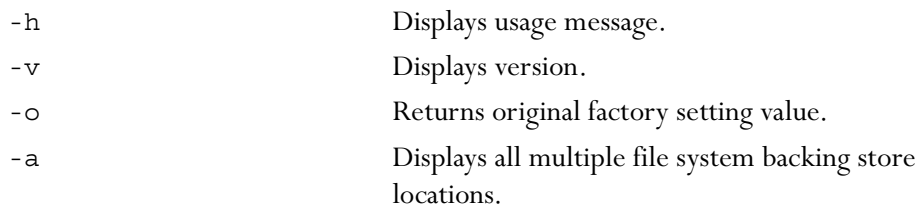

#### *Example:*

#### **% iwgetstore**

returns:

/local/iw-store

# **iwgettrace**

Returns the contents of /etc/defaultiwtrace (the location of the TeamXpress trace logs) or a non-zero error code. The trace log contains debug information for TeamXpress.

#### *Man Page Group:*

System Information.

#### *Usage:*

iwgettrace [-h|-o|-v]

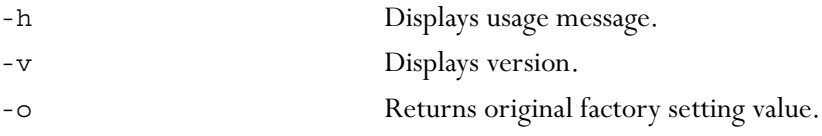

## *Example:*

#### **% iwgettrace**

returns:

/var/adm/iwtrace.log

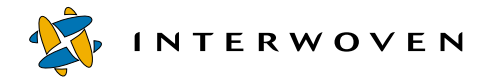

# **iwproxy**

Used to invoke and debug the proxy server. The proxy server is automatically invoked at startup time.

## *Man Page Group:*

System Services.

## *Usage:*

iwproxy [-v|-h|-d]

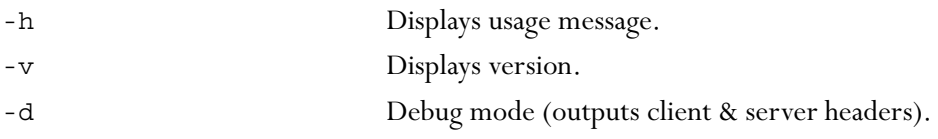

# *Example:*

#### **% iwproxy -d**

will output client and server headers.

### **iwrecentusers**

Displays a list of everyone who has used TeamXpress since the last time the TeamXpress server was started. The list also contains a timestamp of each user's most recent TeamXpress operation.

#### *Man Page Group:*

System Information.

#### *Usage:*

iwrecentusers [-h|-v|-G*n*]

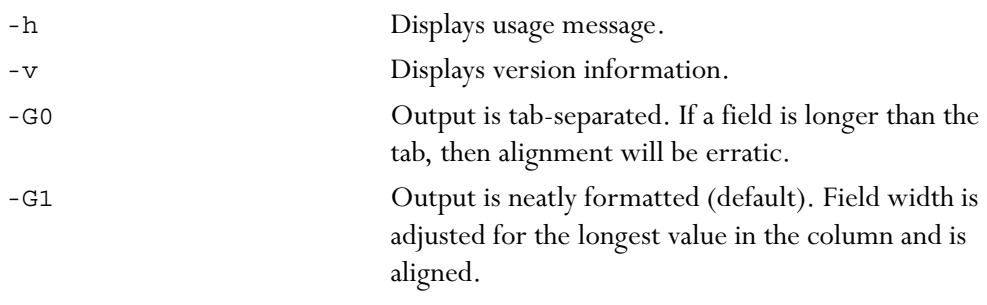

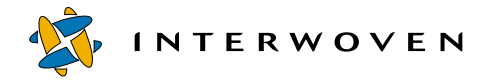

# **iwreset**

Tells the TeamXpress server to reread the TeamXpress configuration files (iw.cfg, submit.cfg, autoprivate.cfg, and the roles files) and resets iwserver based on the values in the configuration files.

## *Man Page Group:*

System Services.

## *Usage:*

iwreset [-h|-v]

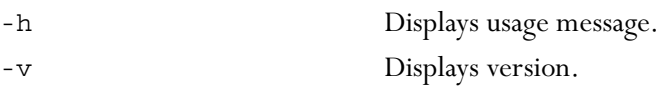

## *Example:*

#### **% iwreset**

tells the TeamXpress server to read the TeamXpress configuration files and reset iwserver.

#### *Notes:*

Exits with 0 on success, non-zero on failure.

All except the following iw.cfg settings are reset when iwreset executes. You must restart TeamXpress for the following settings to reset.

- **•** Cache size (set in [iwserver])
- File system thread count (set in [iwserver])
- File system active area cache (set in [iwserver])
- **•** File locations (set in [locations])

# **iwrestore**

Allows recovery of previously backed-up versions of the TeamXpress backing store.

# *Man Page Group:*

System Services.

#### *Usage:*

iwrestore (-full|-incremental) *backing\_path*

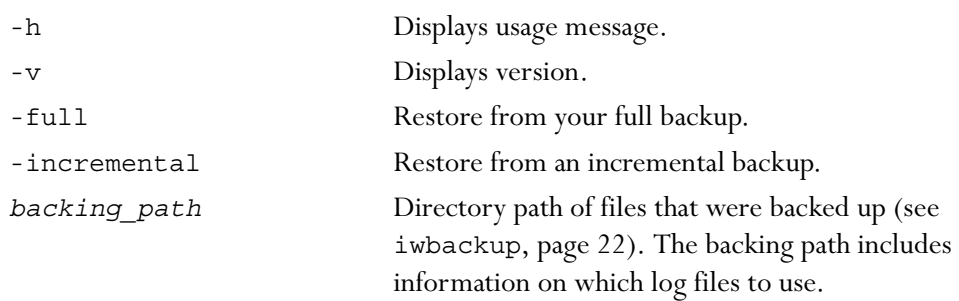

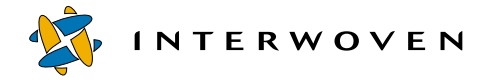

# **iwsi**

Available only if the high availability version of TeamXpress is installed. Collects TeamXpress state data about the local environment, including core and configuration files. Files collected are not deleted from their original locations. Data is stored and compressed in an archive file named si.*timestamp* in either *iw-home* or a specified alternate location. The command exits after executing; it does not run as a daemon.

## *Man Page Group:*

System Services.

Usage:

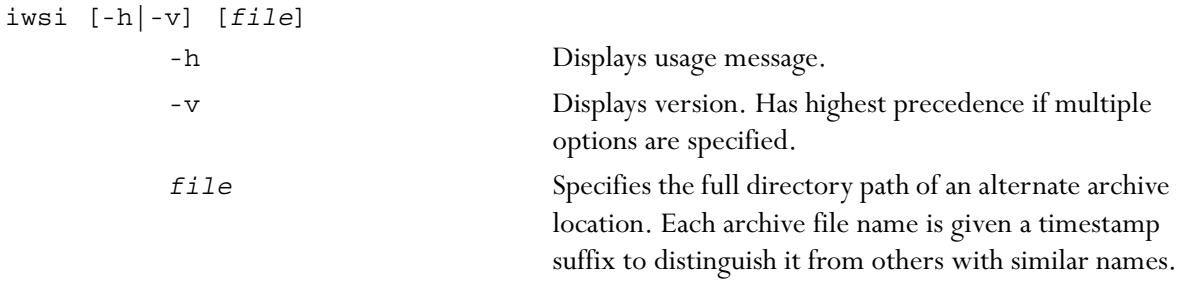

#### *Exit Status:*

The following exit values are returned:

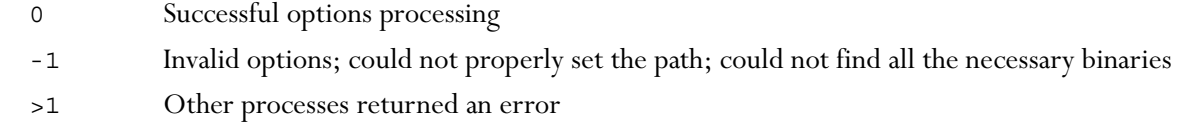

#### *Notes:*

The value of *timestamp* in the archive file name has the format *yymmdd.hhmmss*. The archive file contains the following files:

Message Files:

```
/var/adm/message
/var/adm/message.0
```
/var/adm/message.1 /var/adm/message.2 /var/adm/message.3

Log Files:

iwevents.log iwserver.log iwtrace.log iwdeploy.log

Configuration Files:

iw.cfg \$IW\_HOME/local/config/submit.cfg \$IW\_HOME/local/config/autoprivate.cfg

Core Files:

\$IW\_HOME/core

Server and Process Output Files:

iwserver information*processid* **(a file containing output from the following commands:** df**,** mount**,**  uname**,** iwversion**)**

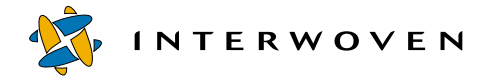

# **iwstat**

Returns current system activity and displays server state information about whether the server is running, frozen (with iwfreeze), flushing, or out of space.

#### *Man Page Group:*

System Information.

#### *Usage:*

iwstat

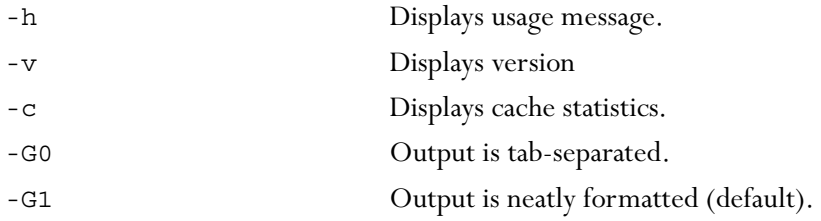

# *Example:*

While a Submit operation is underway,

#### **% iwstat**

returns:

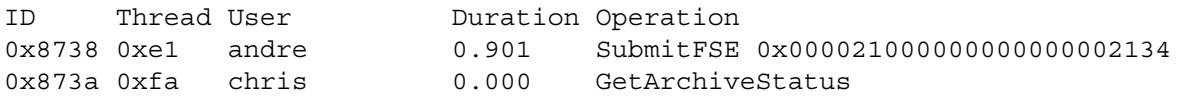

While the TeamXpress server is frozen as the result of iwfreeze,

**%** iwstat

returns:

\*\*\* SERVER FROZEN: 55 SECONDS REMAINING \*\*\* ID Thread User Duration Operation 0x9d 0xf root 0.000 GetArchiveStatus

The following output from iwstat was obtained while the server was running.

```
Status: Server running
ID Thread User Duration Operation
0x3f4e 0x17 mroot 0.000 GetArchiveStatus
Minutes Thruput Avg op Load
     1 27 0.0189 0.51
    15 14 0.0219 0.30
    29 9 0.0233 0.20
```
Explanation: In the most recent complete one-minute time duration, the TeamXpress server handled 27 operations per second. Each operation took an average of 0.0189 seconds per operation (19 ms/ operation). The average load over this one minute was 51percent. By comparison, a single-CPU server is fully loaded at 100 percent. A two-cpu server is fully loaded at 200 percent load, etc. Similarly, for a recent complete 15-minute duration, TeamXpress handled 14 operations per second, with an average operation time of 22 ms. Over this time, the server was occupied at 30 percent load.

Comparing the short and long duration figures shows the load trends. For example, a high one-minute load, compared with a lower 60-minute load, tells you that there was a burst of activity. You can also observe that this is not a fast server, because 27 operations per second at 50 percent load is not much throughput. A fast server with fast disks can achieve operation throughput in the 200-500 operations per second range, with operation times in the 1-5 ms/operation range.

Finally, a load that is near or exceeds the number of CPUs on the server over a sustained number of hours may indicate an overloaded server. It may also indicate a need to obtain a more powerful server or a faster backing store volume.

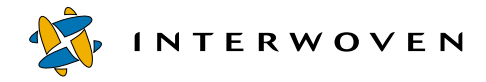

# **iwtestcfg**

Returns the submit filtering operation that will be performed upon a file at submission time. For more information about submit filtering, see the *TeamXpress Administration Guide*.

#### *Man Page Group:*

System Services.

#### *Usage:*

iwtestcfg [-h|-v] *vpath*

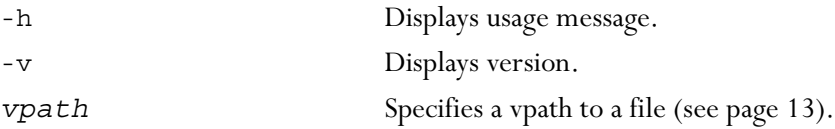

## *Example:*

#### **% iwtestcfg /default/main/WORKAREA/andre/cgi/test.sh**

returns:

```
Matched area "^/default/main/WORKAREA/.*$"
Matched fse ".*\.sh$"
Actions to do are:
omask=0111
```
which means that TeamXpress is configured to set execute permissions on the specified file at the time that the file is submitted.

# **iwuidname**

Looks up the user login name corresponding to the specified UID.

# *Man Page Group:*

System Services.

#### *Usage:*

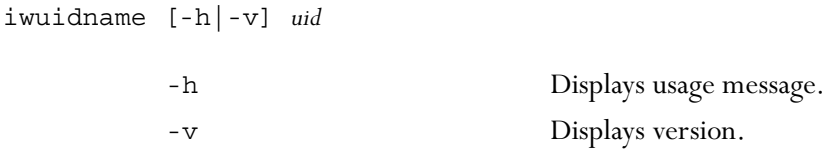

# *Example:*

**% iwuidname 2205**

returns:

andre

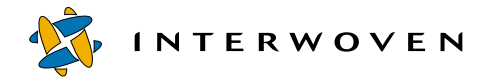

# **iwversion**

Returns the current TeamXpress release information. Often used as a test to see if the TeamXpress server is up.

#### *Man Page Group:*

System Information.

## *Usage:*

iwversion [-h|-v]

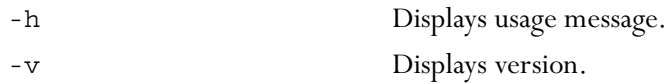

# *Example:*

#### **% iwversion**

returns:

iwserver: 4.5 Build 1833 Interwoven 20000812

# Chapter 3

# **Development Tools**

This chapter contains man pages for the development CLTs from the following groups. All man pages in this chapter are presented as one group, arranged alphabetically.

**General Development** CLTs let you perform operations on, or retrieve information about, the data in a specific file or TeamXpress object. CLTs in this category are as follows:

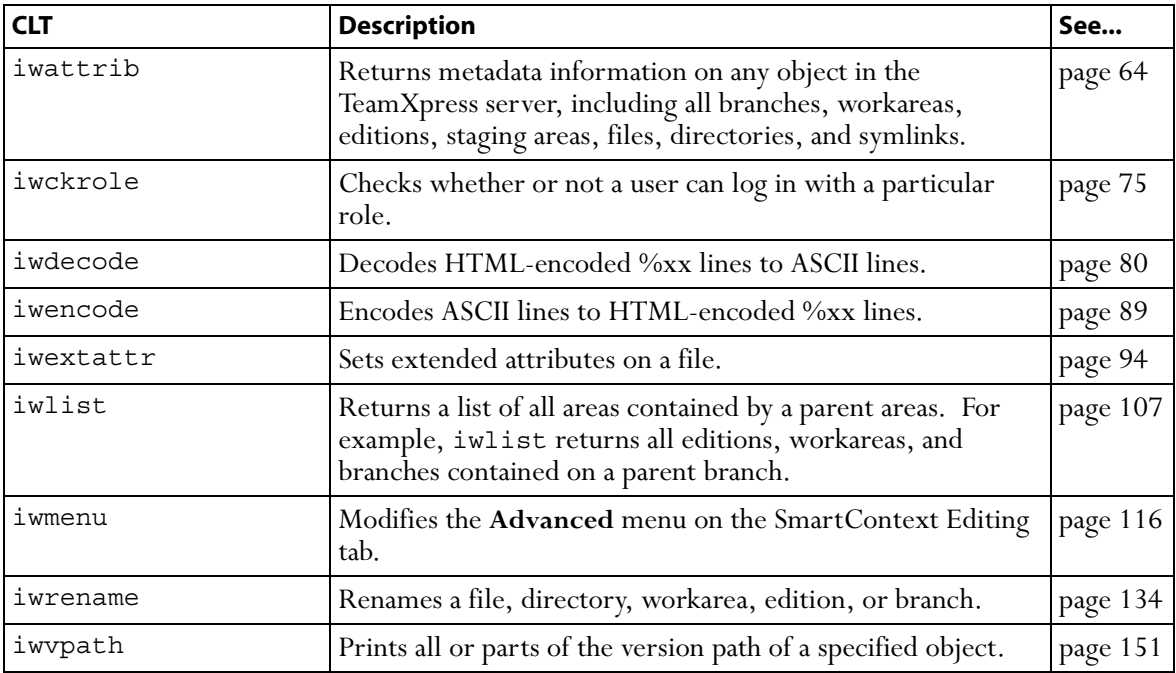

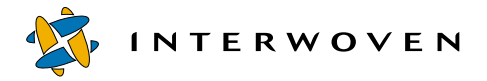

**Deployment** CLTs let you deploy a TeamXpress edition to a production server. CLTs in this category are as follows:

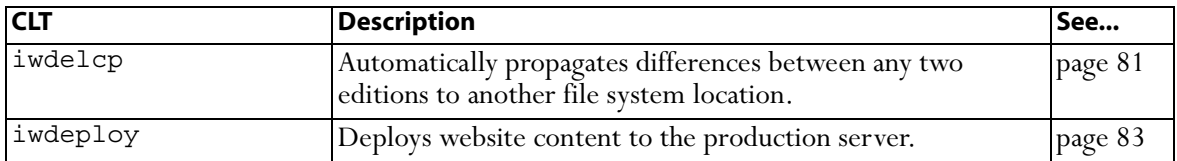

**Branch Operation** CLTs let you create and manipulate TeamXpress branches. CLTs in this category are as follows:

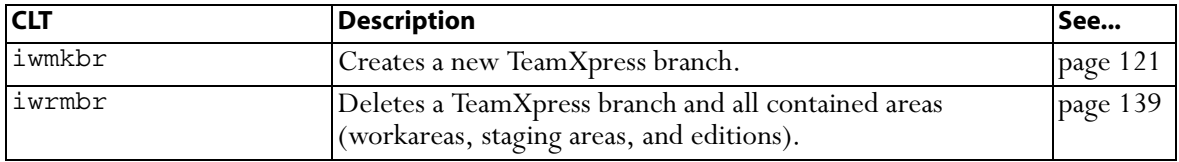

**Edition Operation** CLTs let you create and manipulate TeamXpress editions. CLTs in this category are as follows:

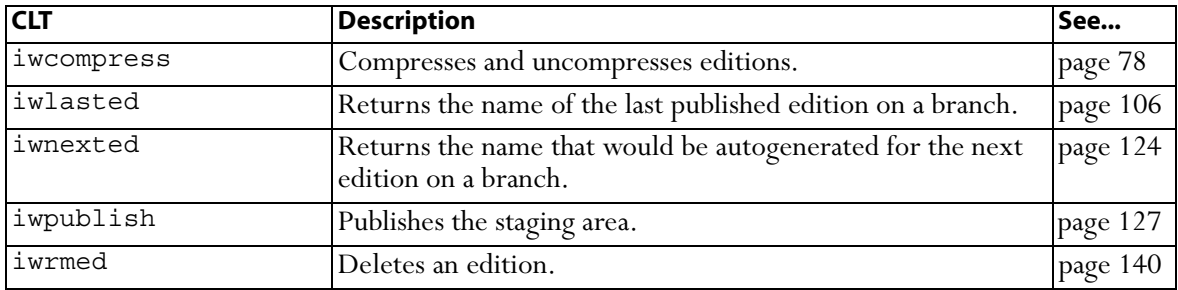

**Workarea Operation** CLTs let you create and manipulate TeamXpress workareas. CLTs in this category are as follows:

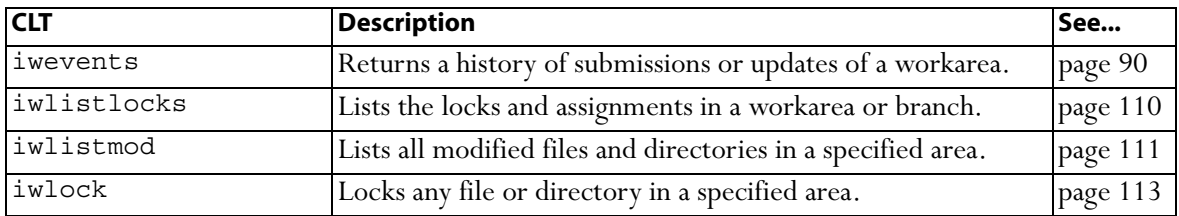

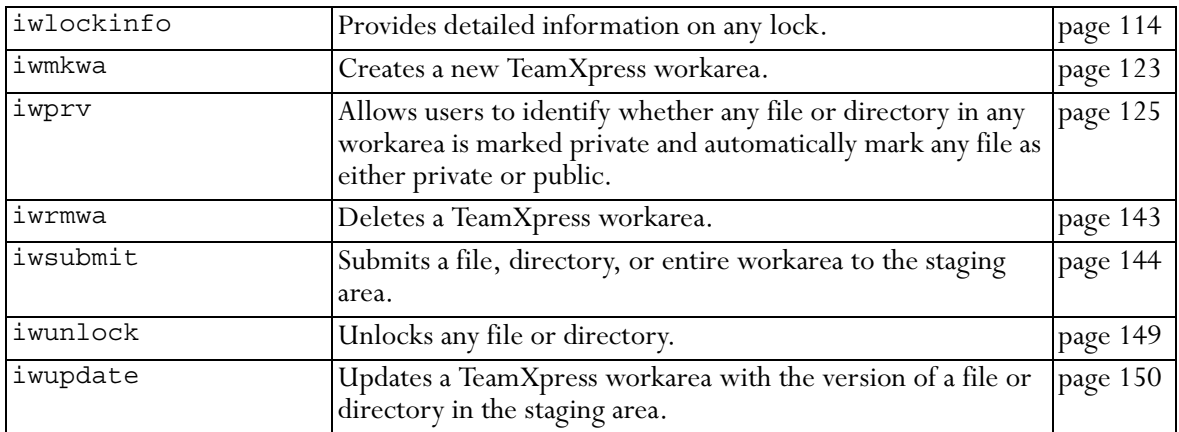

**Version Management** CLTs return information about file revisions and versions, and let you manipulate specific versions of files and directories. CLTs in this category are as follows:

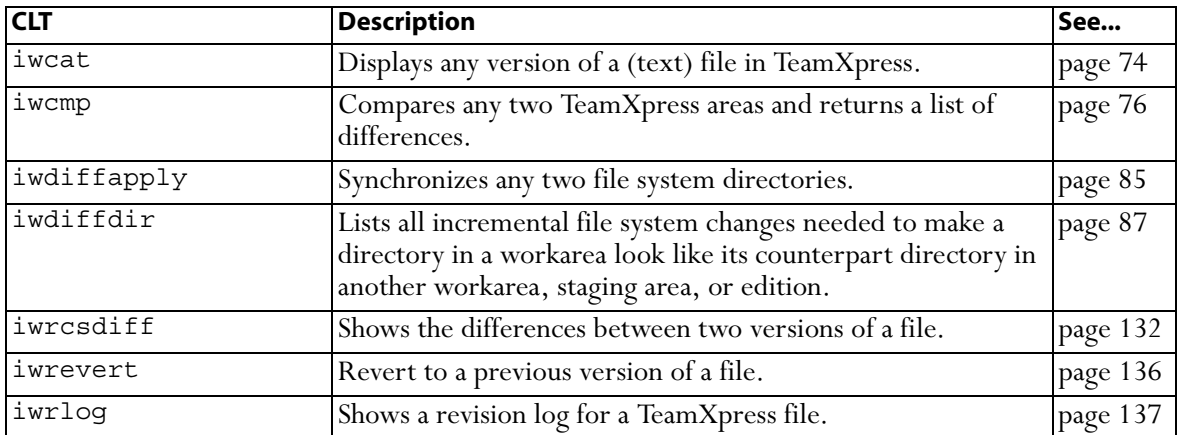

**Workflow/Job** CLTs let you instantiate or destroy jobs, view the state of any object in the workflow system, add files to a particular task, and otherwise interact with running jobs. These tasks are typically performed by Administrators or Master users. CLTs in this category are as follows:

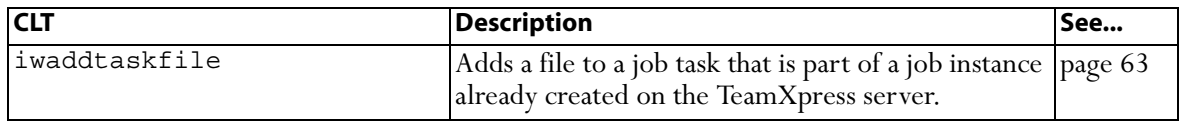

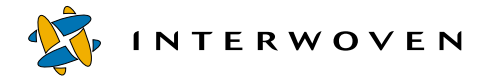

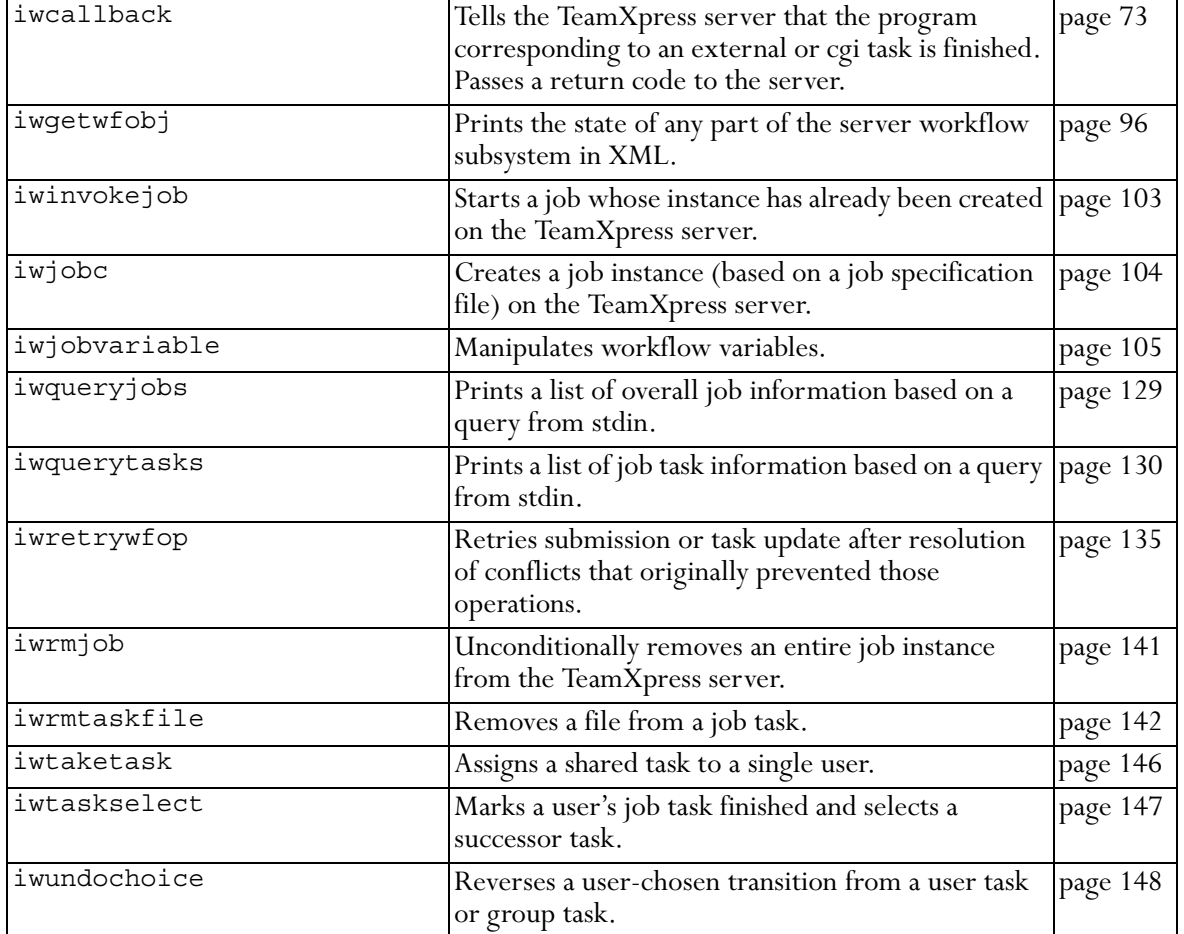

# <span id="page-62-0"></span>**iwaddtaskfile**

Adds a file to a specified task in an instantiated job.

#### *Man Page Group:*

Workflow/Job.

## *Usage:*

iwaddtaskfile [-h|-v] [-s *servername*] *taskID file* [*comment*]

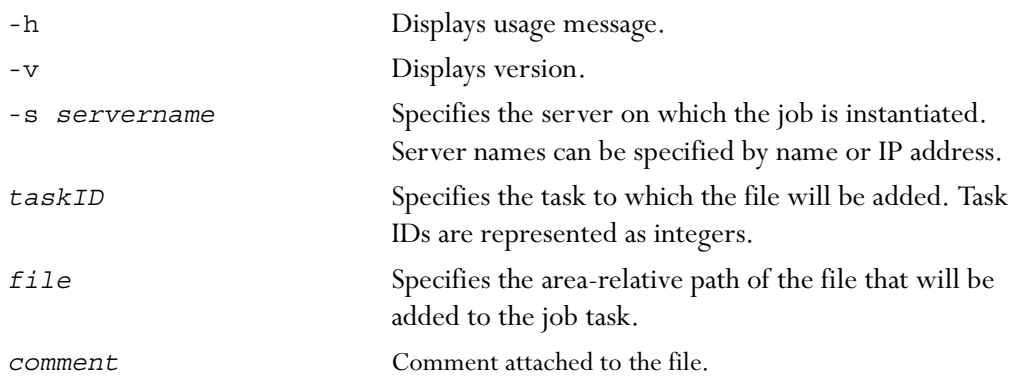

#### *Example:*

The following command adds the file /default/main/WORKAREA/eng/content.txt to job 7734 on the server production.example.com (assuming the command is issued from the eng directory):

**% iwaddtaskfile -s production.example.com 7734 content.txt**

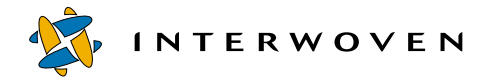

# <span id="page-63-0"></span>**iwattrib**

Returns metadata information on any object in the TeamXpress server, including all branches, workareas, editions, staging areas, files, directories, and symlinks.

## *Man Page Group:*

General Development.

#### *Usage:*

To return information on a specific attribute of an object:

iwattrib [-h|-v] iwattrib *objectvpath attribute* iwattrib -o *objid attribute*

To list available attributes for an object:

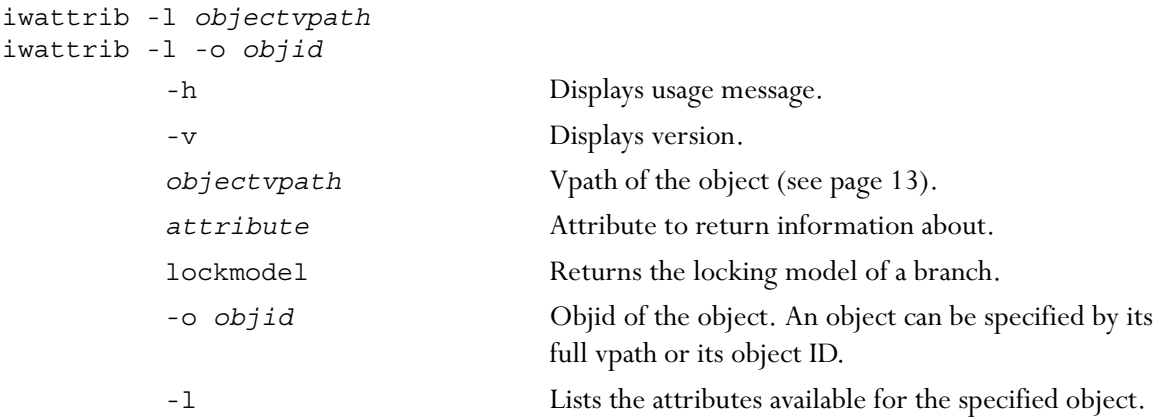

#### *Examples:*

#### **% iwattrib -l main**

returns the names of all the attributes available for the main branch:

cid objid

crdate creator owner group name label moddate busy rootedition firstedition lastedition parentbranch archive branchcount editioncount workareacount

#### **% iwattrib main objid**

returns the objid of the main branch:

0x00010250000000000000006d

#### **% iwattrib main archive**

returns the objid of the TeamXpress archive containing the main branch:

0x0001001000000000000000001

#### **% iwattrib -n main archive**

returns the name of the archive containing the main branch:

#### default

The values of *attribute* available for each type of object are:

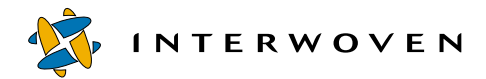

#### **Server**

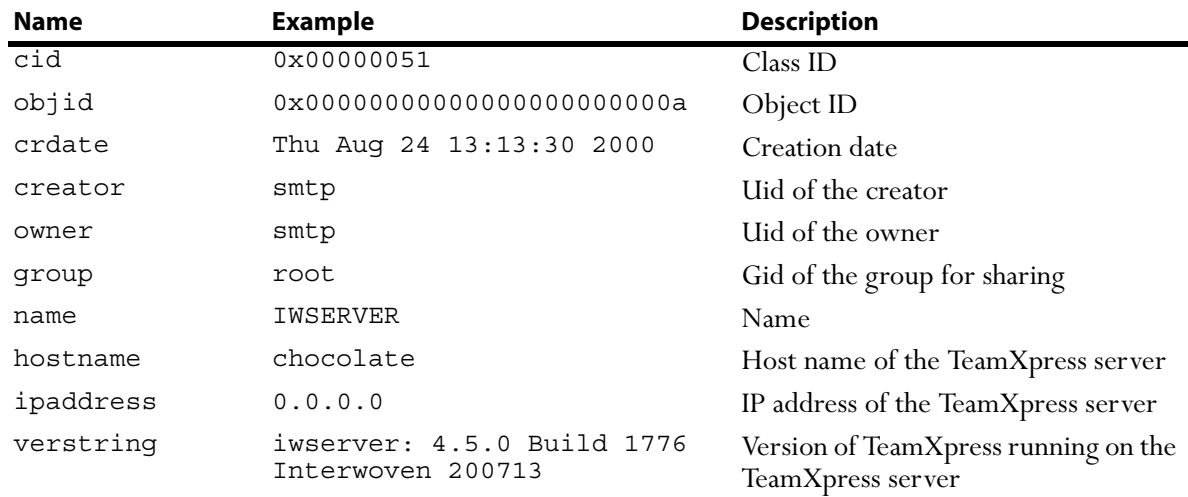

#### **Archive**

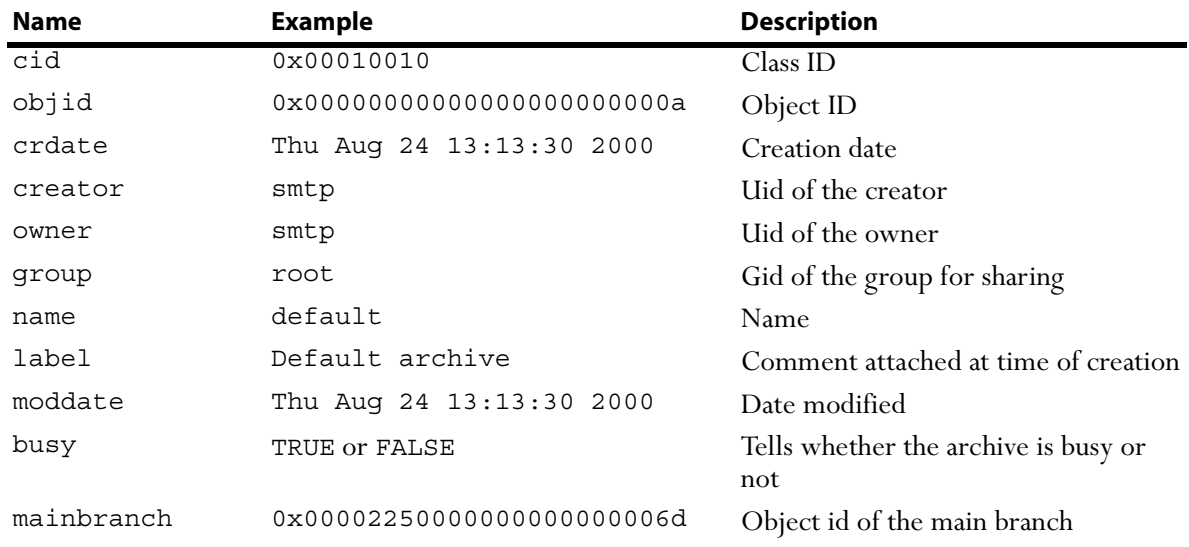

#### **Branch**

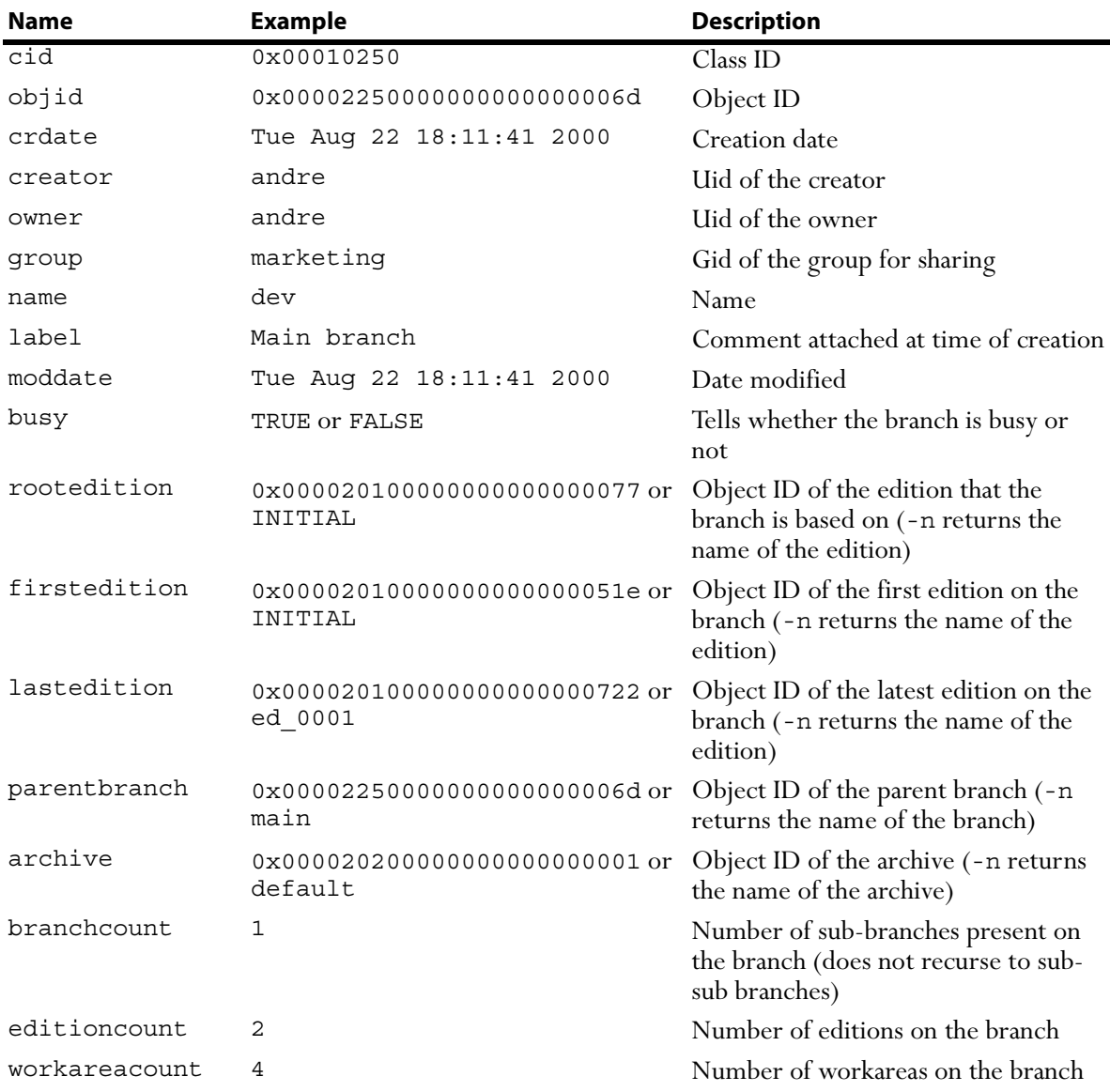

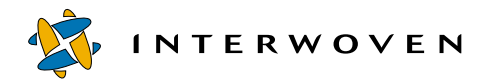

#### **Edition**

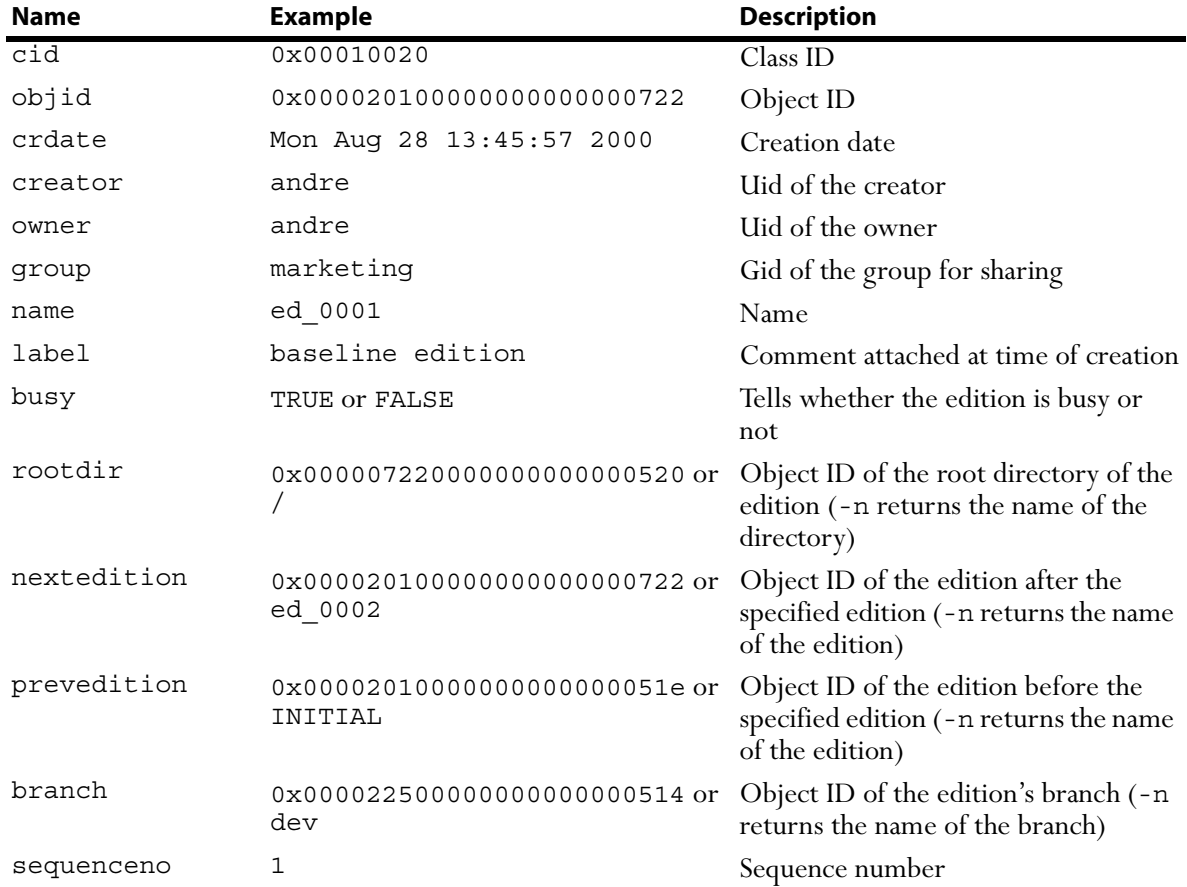

#### **Workarea**

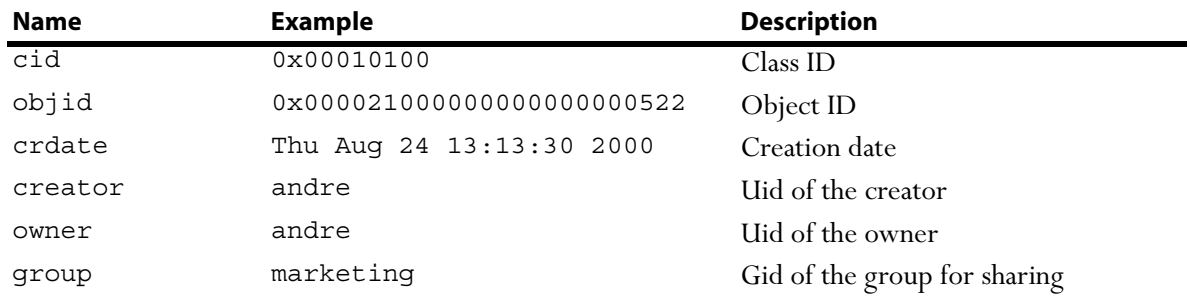

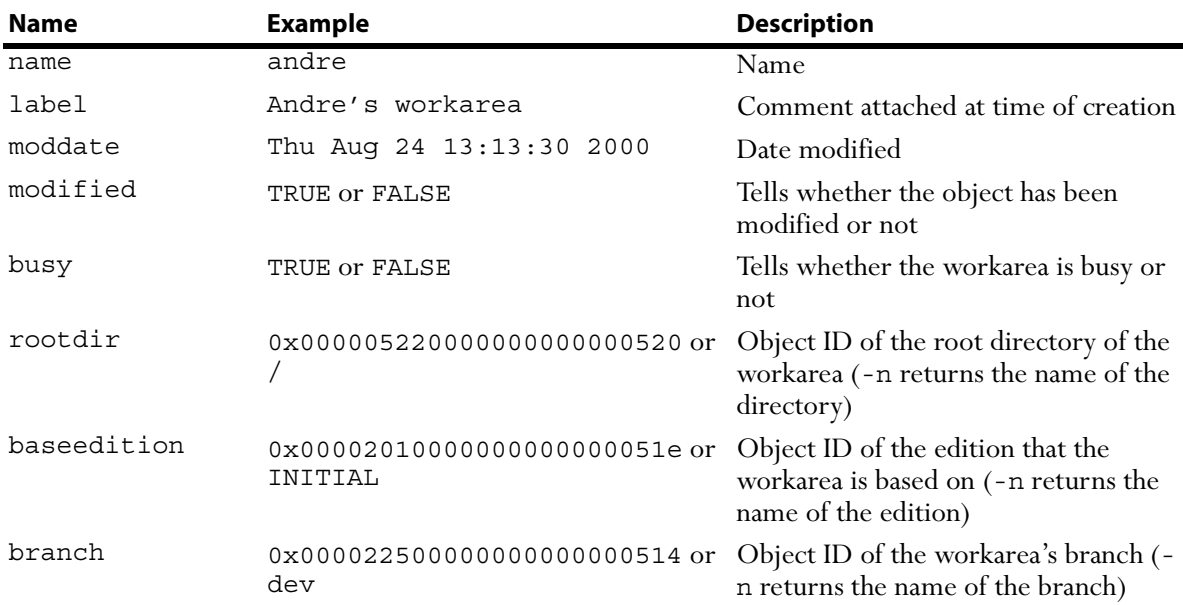

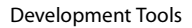

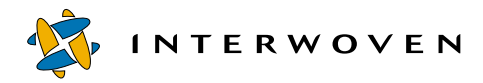

#### **Submit Event**

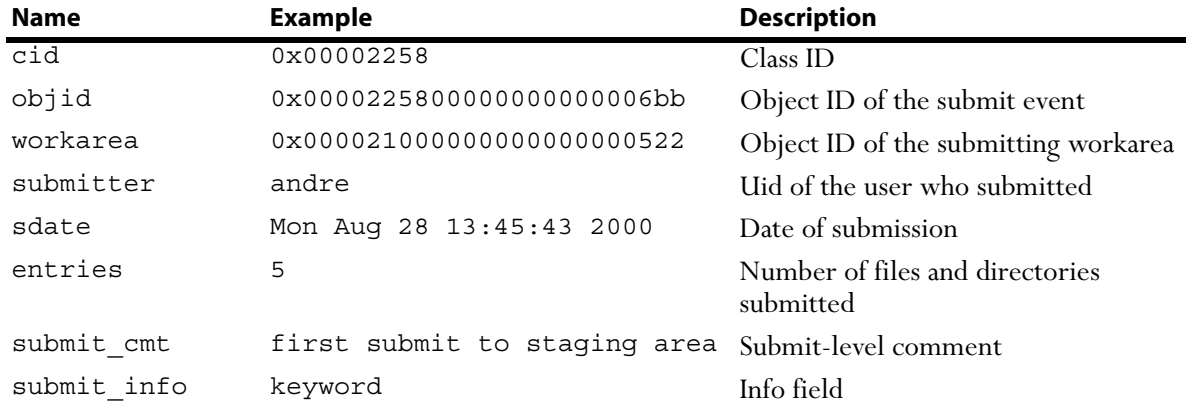

#### **Update Event**

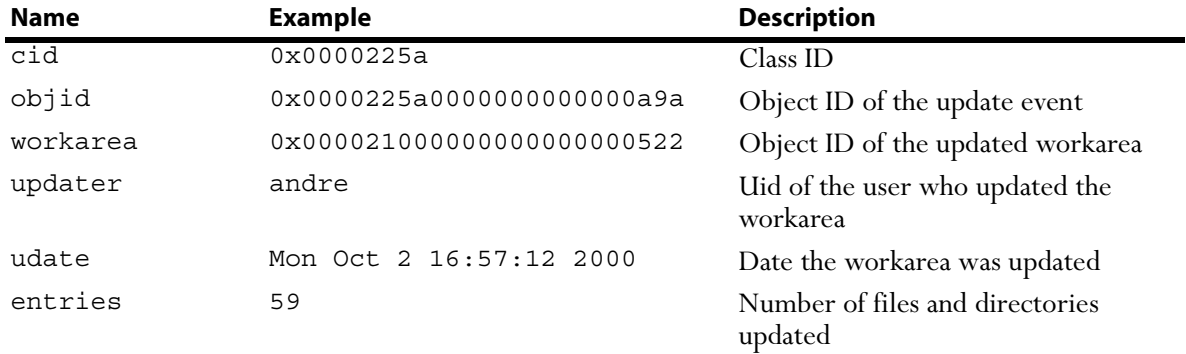

#### **Staging Area**

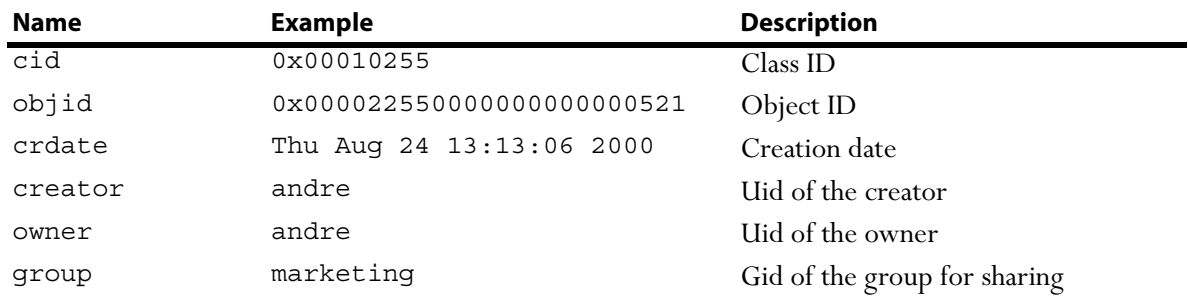

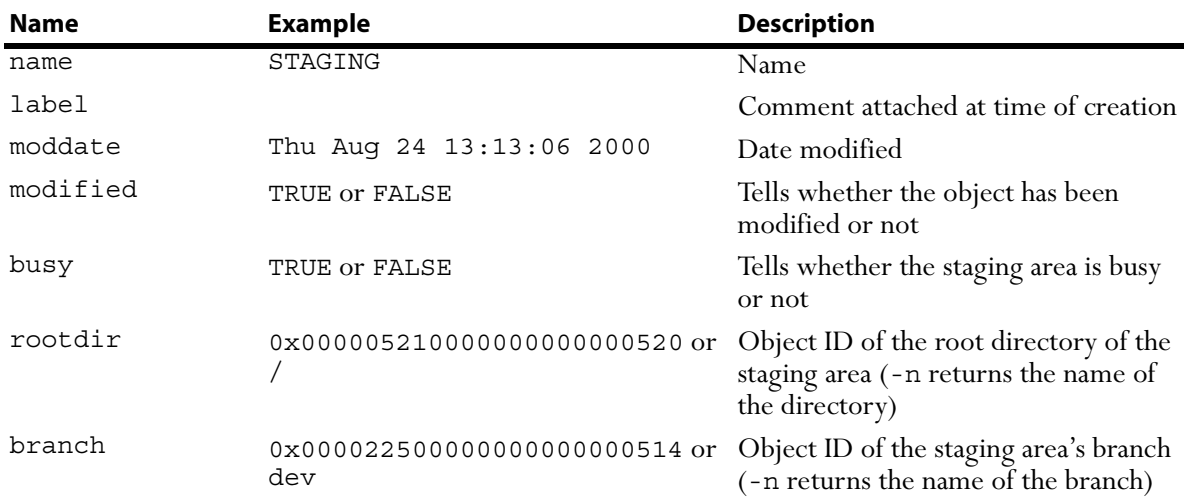

### **File or Directory**

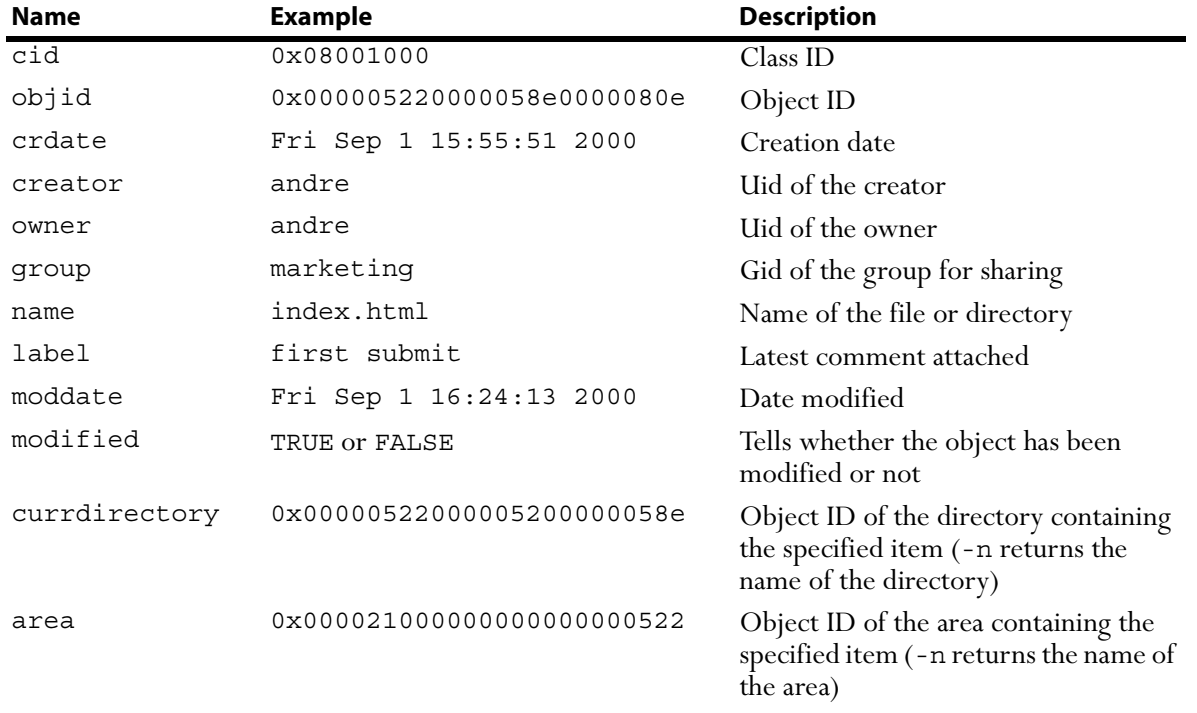

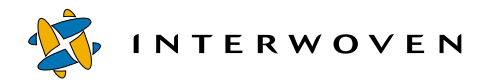

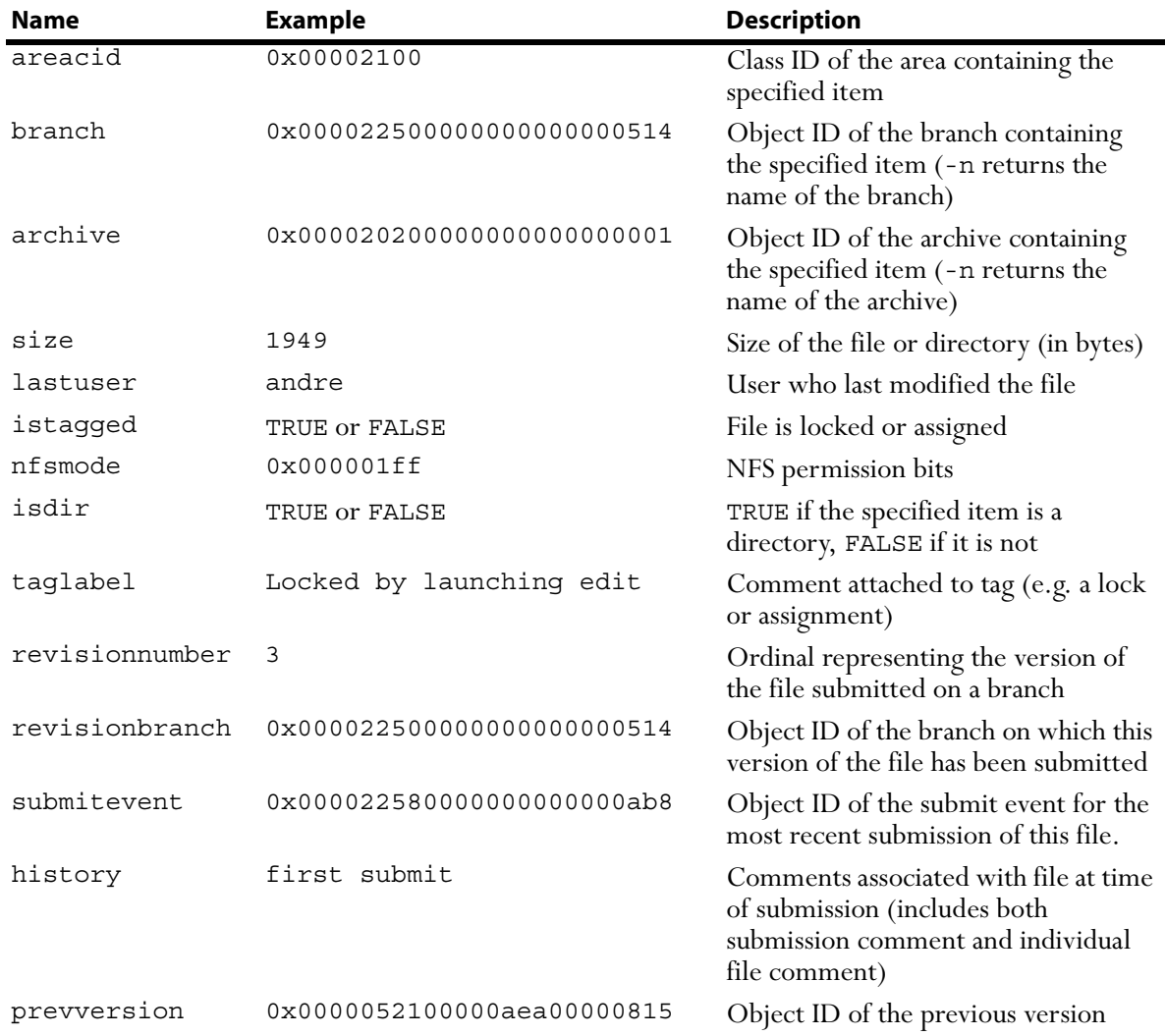
## **iwcallback**

Notifies the server that the program corresponding to an <externaltask/> or <cgitask/> is finished and passes the server a return code.

### *Man Page Group:*

Workflow/Job.

### *Usage:*

iwcallback [-h|-v] [-s *servername*] *taskID returnCode* [*comment*]

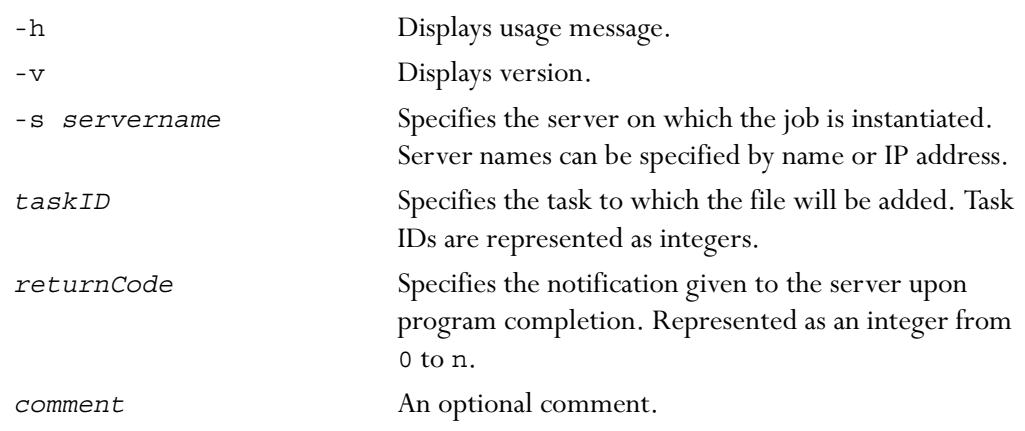

### *Example:*

The following command sends the return code 2 to the server production.example.com when the program named in task 7734 finishes running:

% iwcallback -s production.example.com 7734 2

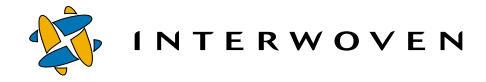

## **iwcat**

iwcat is cat for TeamXpress files. If you specify a vpath to the file, you will see the current version of the file in the area you specify. You can view any previous version of a file by specifying the objid for that version.

### *Man Page Group:*

Version Management.

### *Usage:*

iwcat [-h|-v] *filevpath*

iwcat -o *fileobjid directoryvpath*

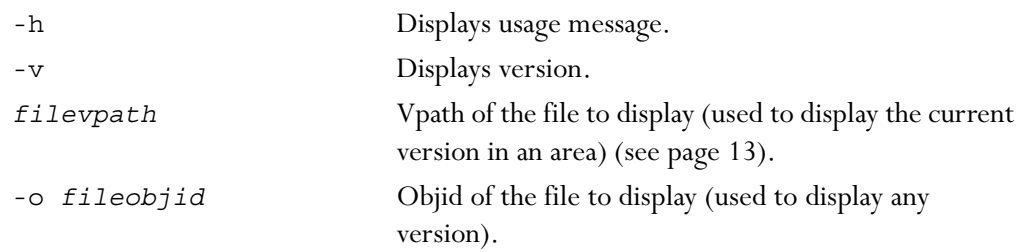

### *Examples:*

#### **% iwcat main/WORKAREA/andre/htdocs/about2.html**

displays the version of about2.html in workarea andre.

#### **% iwcat -o 0x0000007b0000007d000000bb main/STAGING**

displays the version of the file that has the objid 0x0000007b0000007d000000bb (in this case, the second most recent version of about2.html). *directoryvpath* can point to any area containing the file.

# **iwckrole**

Checks whether the specified user has the specified role.

## *Man Page Group:*

General Development.

#### *Usage:*

iwckrole [-h|-v] *role user*

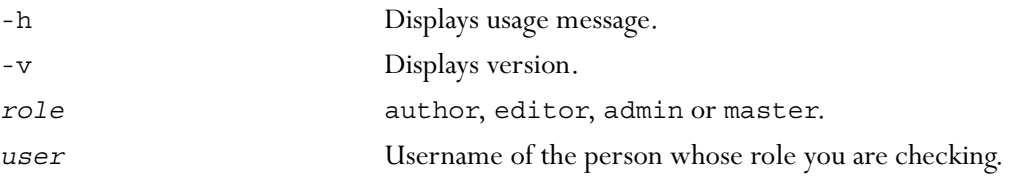

Exits with 0 on successful authorization, non-zero on failure.

### *Example:*

#### **% iwckrole admin andre**

returns:

YES

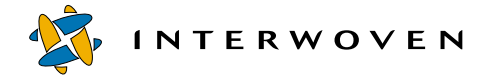

## **iwcmp**

Compares any two TeamXpress areas and reports exhaustive list of all modifications. For a full description of TeamXpress comparison, see the *TeamXpress User's Guide*.

#### *Man Page Group:*

Version Management.

#### *Usage:*

iwcmp [-h|-v] *area1vpath area2vpath*

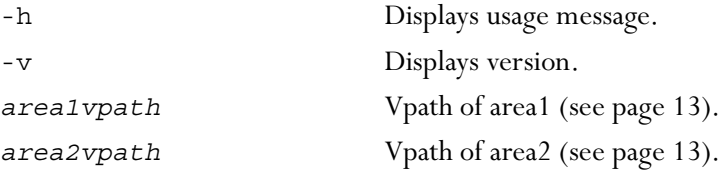

The output is in the form:

*status-in-area1 status-in-area2 path-to-file-or-directory*

where status is indicated by a combination of the following symbols:

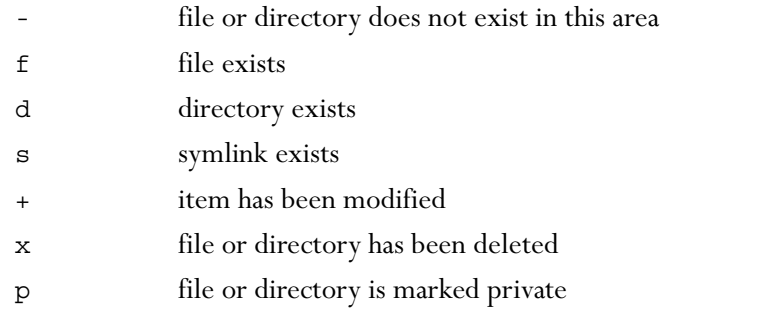

#### *Example:*

**% iwcmp main/branch1/WORKAREA/wa1 main/branch1/WORKAREA/wa2**

#### returns:

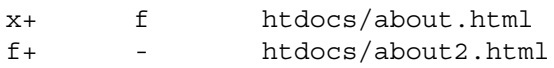

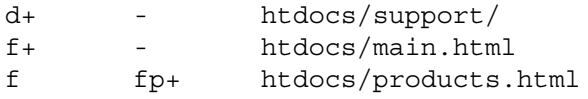

showing that the file about.html has been renamed to about2.html in the first area, so about.html appears as deleted and about2.html appears as new in the first workarea. A directory named support has been created in the first area and does not exist in the second. The file main.html only exists in the first area specified and has never existed in the second area, and the file products.html exists in both areas, but in the second area it has been marked private and modified.

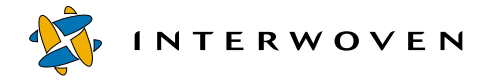

### **iwcompress**

Allows system administrators to compress and uncompress any or all TeamXpress editions. For more information about TeamXpress compression, see the *TeamXpress User's Guide*.

#### *Man Page Group:*

Edition Operation.

#### *Usage:*

```
iwcompress [-h|-v] branchvpath edition [+|-]
```
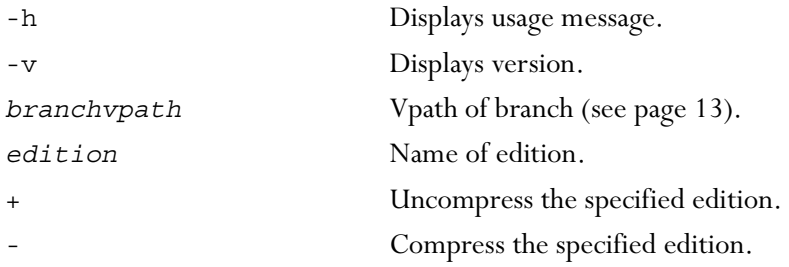

### *Example:*

#### **% iwcompress main/branch1 ed\_002 -**

compresses the edition ed\_002 on the sub-branch branch1.

#### **% iwcompress main/branch1 ed\_002 +**

decompresses the edition ed 002 on the sub-branch branch1.

#### **% iwconfig -w iwserver branch\_default\_perm 775**

sets the variable branch default perm in the iwserver section of iw.cfg to 775.

#### **% iwconfig iwserver branch\_default\_perm**

returns:

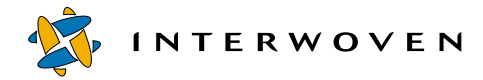

# **iwdecode**

Decodes HTML-encoded %xx lines to ASCII lines. Receives HTML-encoded lines through stdin.

## *Man Page Group:*

General Development.

## *Usage:*

iwdecode [-h|-v]

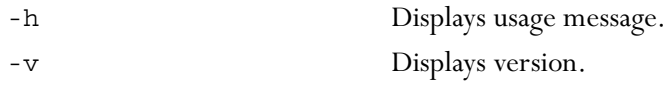

## *Example:*

**% iwdecode**

#### **Locked%20by%20launching%20edit**

**^D**

returns:

Locked by launching edit

# **iwdelcp**

Allows users to automatically propagate differences between any two editions to another file system location. This is a global operation that migrates all file changes and can be used as a simple deployment mechanism when users do not require the flexibility of TeamXpress OpenDeploy.

iwdelcp copies changed files from a specified edition to a deployment directory (which must be accessible via a file system). The resulting target directory will have the exact same content as the deployed edition. iwdelcp only copies files that have changed since the last time an edition was deployed to the same location. It keeps track of which edition it deployed last by creating a file in the target directory called .IWDELCP.

**Note**: No concurrency control is enforced—if two copies of iwdelcp are run simultaneously on the same target directory, the result could be incorrect.

### *Man Page Group:*

Deployment.

## *Usage:*

iwdelcp [*Flags*] *editionvpath srcdir targetdirpath*

### *Flags:*

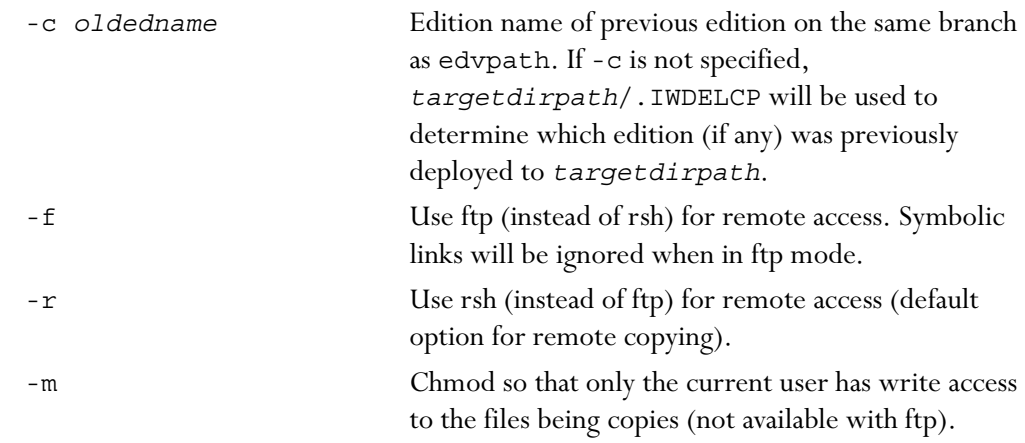

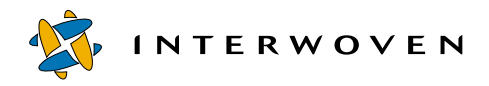

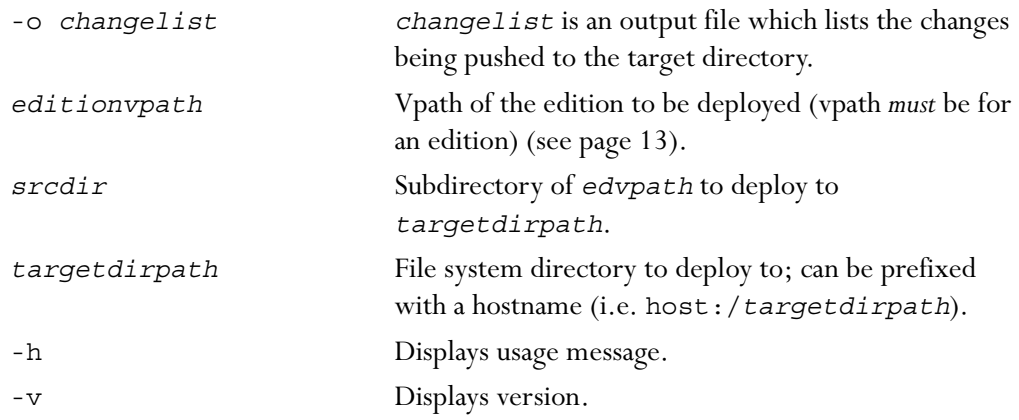

#### *Example:*

#### **% iwdelcp main/br1/EDITION/ed\_05 /assets /usr/local/etc/httpd/htdocs/ assets**

will copy the changed files in main/br1/EDITION/ed 05/assets to /usr/local/etc/ httpd/htdocs/assets.

# **iwdeploy**

Deploys website content to the production server. OpenDeploy must be installed for this CLT to be available. For more information on deployment, see the *OpenDeploy Administration Guide*.

### *Man Page Group:*

Deployment.

### *Usage:*

```
iwdeploy [-h] [(-f|-fs) srcConfigFile] [-fd destConfigFile] [-r] [-v] [-d]
[-o package_name] [-t tempFilePath] deployment_name [param=value]+
```
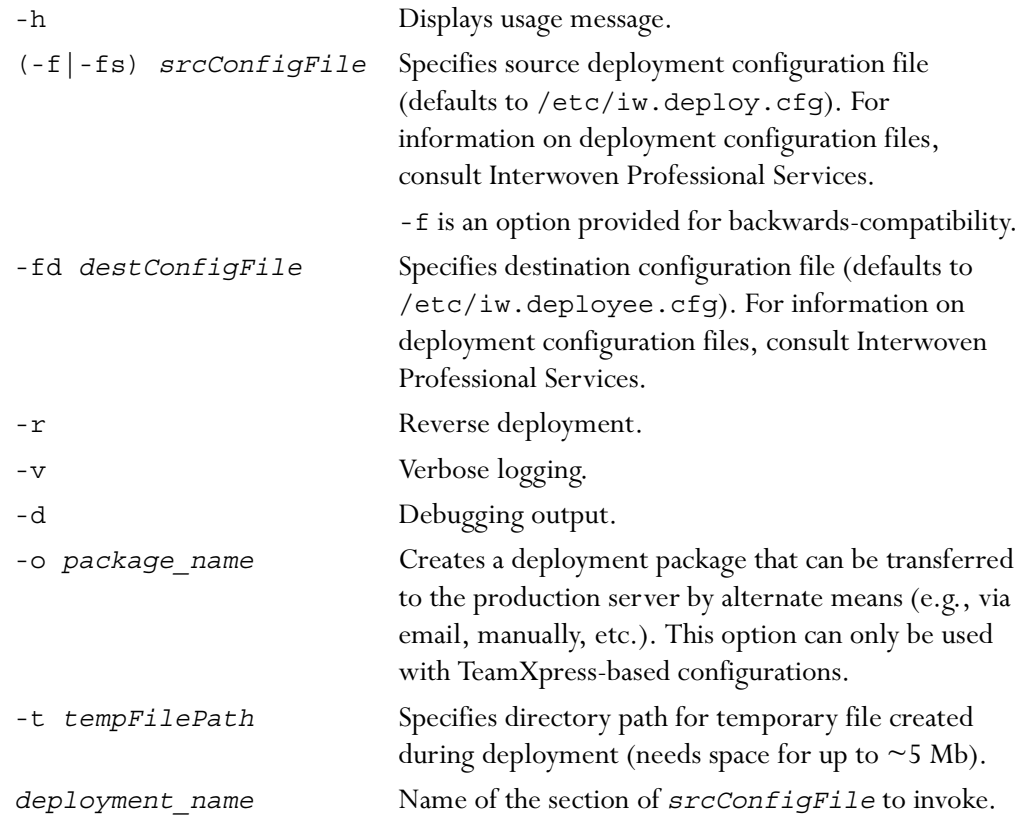

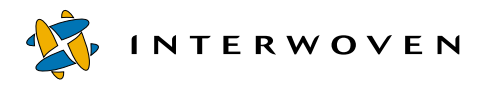

[*param*=*value*]+ Parameters that override configuration file parameters.

# **iwdiffapply**

Automatically synchronizes any two file system directories. iwdiffapply applies the difference list generated by iwdiffdir to *updatedir*, referencing *refdir*.

#### *Man Page Group:*

Version Management.

#### *Usage:*

iwdiffapply [-h|-v] [-f *difflistfile*] *updatedir refdir*

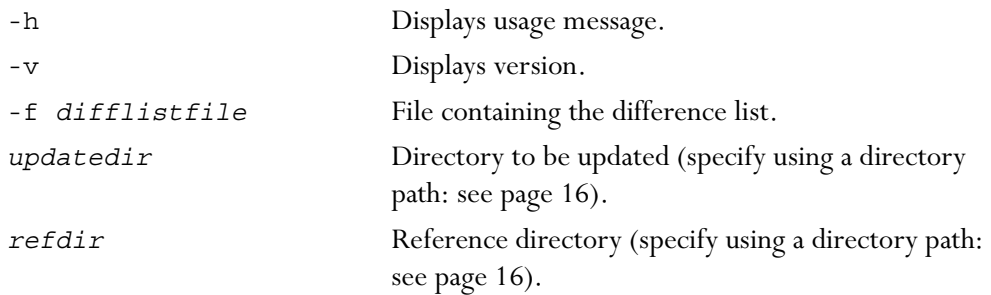

Note: After iwdiffapply has been run, *updatedir* is changed and *refdir* is unchanged.

If the *difflistfile* is not specified, it is assumed that the difference list is coming in from stdin.

The difference list is in the format:

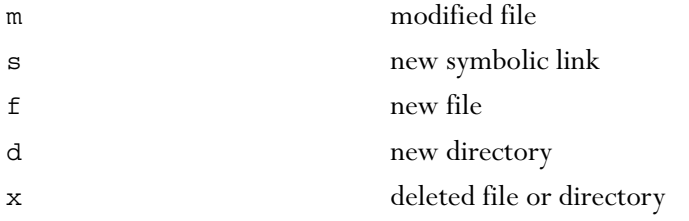

#### *Example:*

**% iwdiffapply -f difflist /iwmnt/default/main/WORKAREA/chris/htdocs / iwmnt/default/main/WORKAREA/andre/htdocs**

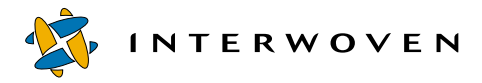

Development Tools

modifies the /htdocs directory in workarea chris to look like the /htdocs directory in workarea andre.

# **iwdiffdir**

Provides a list of all incremental file system changes needed to make a directory from a workarea look like its counterpart directory in another workarea, edition, or staging area. Creates a difference list which tells you how to modify *updatedir* to make it look like *refdir*. This list can be used to modify the directory with iwdiffapply.

#### *Man Page Group:*

Version Management.

iwdiffdir [-h|-v] *updatedir refdir*

#### *Usage:*

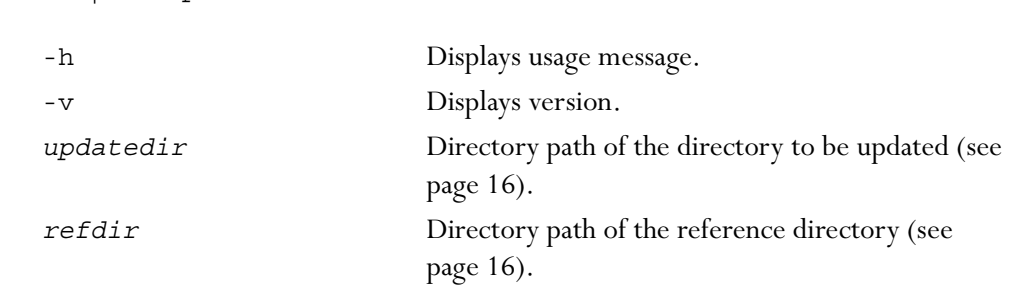

Each entry in the difference list is preceded by one of the following keys:

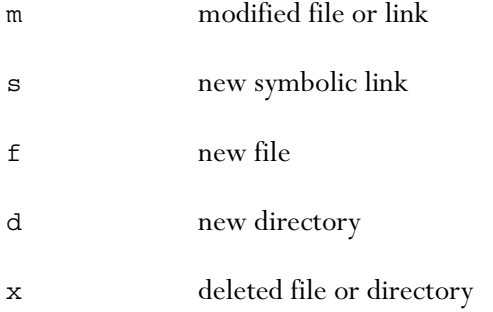

#### *Example:*

```
% iwdiffdir /iwmnt/default/main/WORKAREA/andre/htdocs /iwmnt/default/
main/WORKAREA/chris/htdocs
```
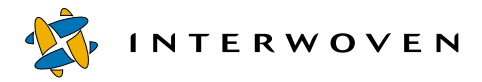

returns:

m about2.html f banner.gif d support x logo.gif

meaning that in order for the /htdocs directory in workarea andre to look like the /htdocs directory in workarea chris, about2.html must be modified, banner.gif must be added, the support directory must be added, and logo.gif must be deleted.

## **iwencode**

Encodes ASCII lines to HTML-encoded %xx lines. Takes input from stdin.

### *Man Page Group:*

General Development.

#### *Usage:*

iwencode [-h|-v] -h Displays usage message. -v Displays version. *Example:* 

**% iwencode**

**Locked by launching edit**

**^D**

returns:

Locked%20by%20launching%20edit

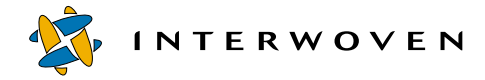

### **iwevents**

Returns a history of submissions or updates of a workarea.

### *Man Page Group:*

Workarea Operation.

#### *Usage:*

```
iwevents [-h|-v] -s[ubmit]|-u[pdate] [-n[oheader]] [-i[ds]] vpath
latest|all
```

```
iwevents -s[ubmit]|-u[pdate] [-n[oheader]] id
```
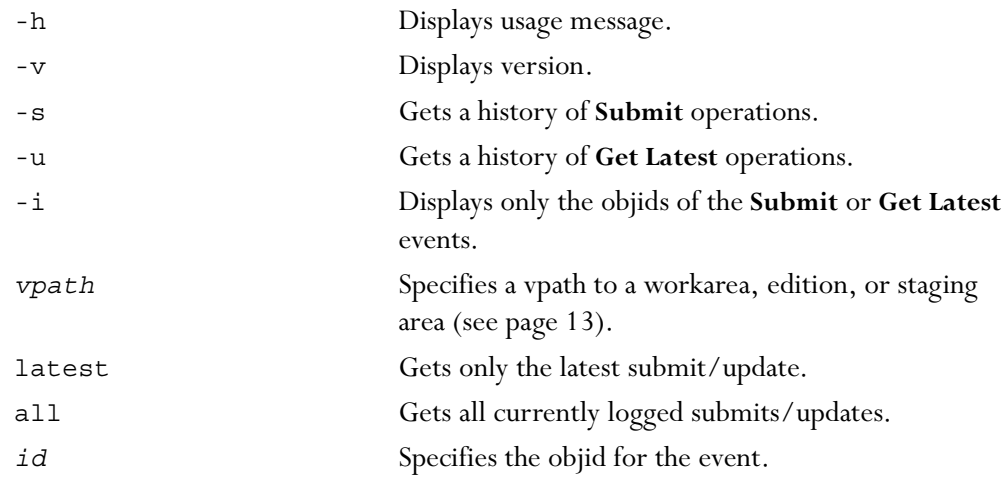

When -s is specified, each entry will have ten fields:

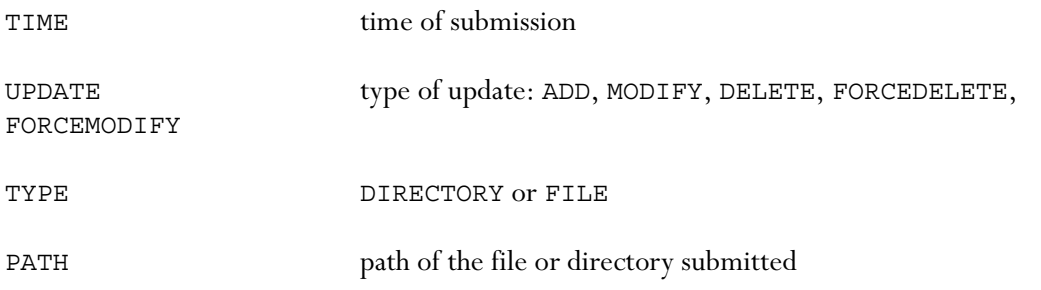

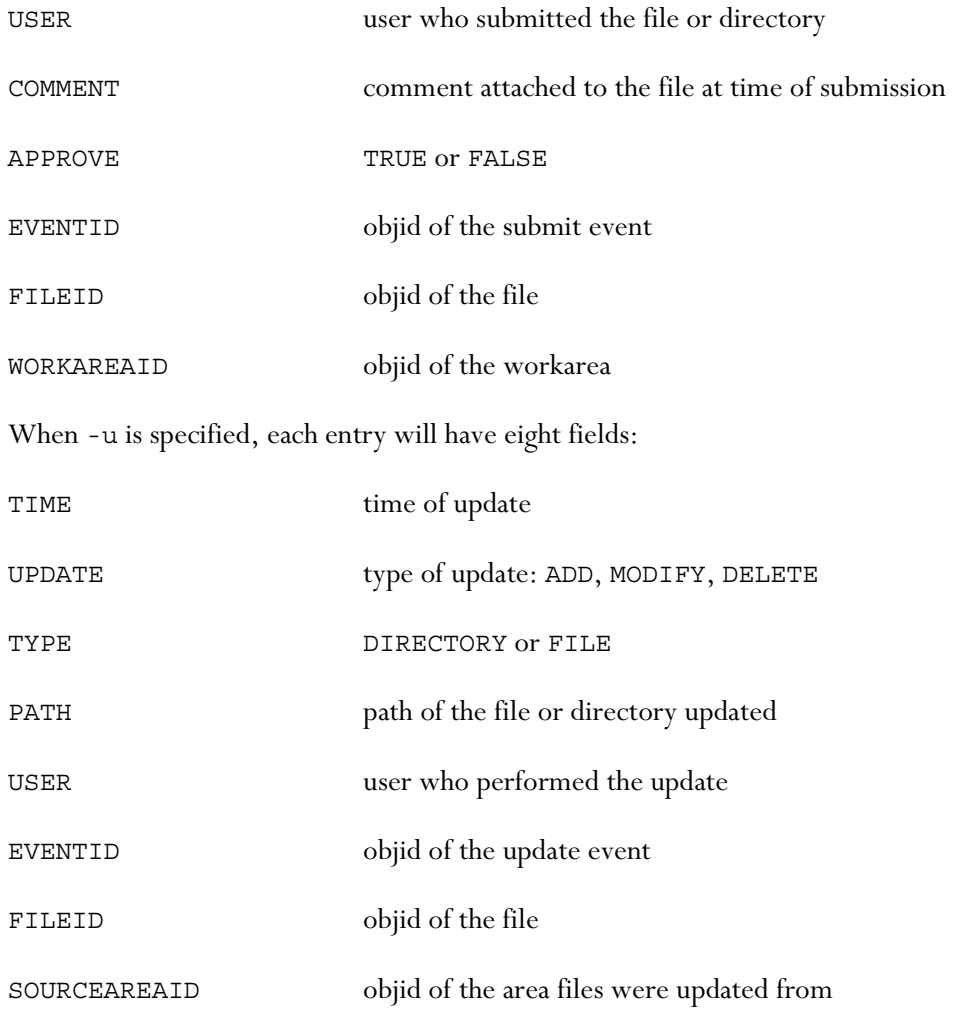

## *Examples:*

#### **% iwevents -s main/WORKAREA/andre all**

returns a history of all the submissions from workarea "andre" and includes the headers for each entry:

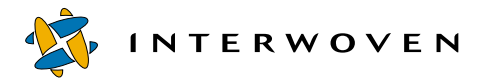

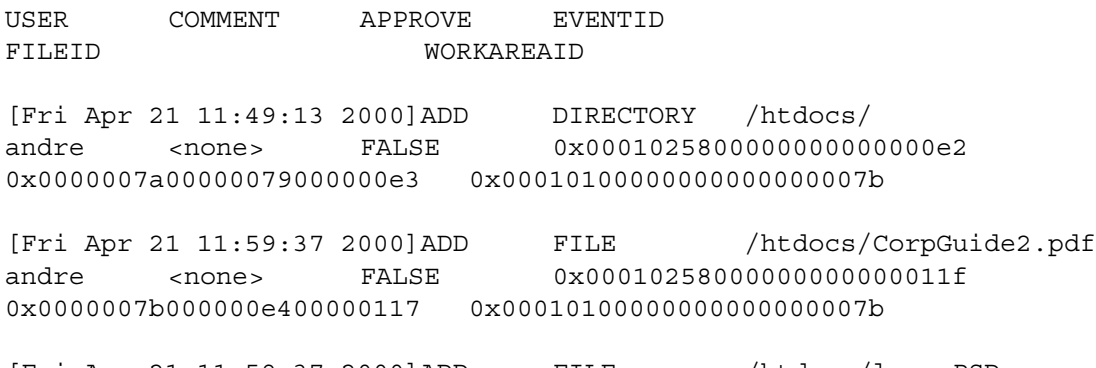

[Fri Apr 21 11:59:37 2000]ADD FILE /htdocs/logo.PSD andre <none> FALSE 0x00010258000000000000011f 0x0000007b000000e400000119 0x00010100000000000000007b

#### **% iwevents -s -n main/WORKAREA/andre latest**

TIME **TIME EXAMPLE THE TIME PATH** 

returns only the files submitted in the most recent **Submit** operation and strips the headers:

[Fri Apr 21 11:59:37 2000]ADD FILE /htdocs/CorpGuide2.pdf andre <none> FALSE 0x00010258000000000000011f 0x0000007b000000e4000001170x00010100000000000000007b

[Fri Apr 21 11:59:37 2000]ADD FILE /htdocs/logo.PSD andre <none> FALSE 0x0000007b000000e400000119 0x00010100000000000000007b

#### **% iwevents -u main/WORKAREA/andre all**

returns a list of all files copied in to the workarea during all **Get Latest** operations and includes the headers:

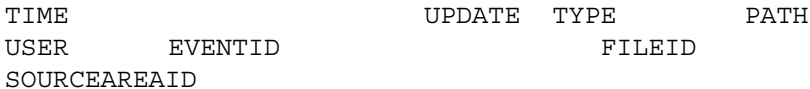

0x00010256000000000000007a

[Fri Apr 21 13:34:30 2000] MODIFYFILE/htdocs/index.html andre 0x0001025a000000000000013b 0x000001300000007d00000136

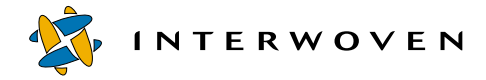

### **iwextattr**

Allows you to set and look up extended attributes on a file. The file is specified with a full directory path, including the server.

Extended attributes can use any naming scheme, but one common method is to name attributes by general class, then by their specific description. For example:

```
description/language=English
description/keywords=marketing, software, enterprise
```
The attributes mentioned above both fall into the descriptive category, but one stores language information and the other stores keywords. You might also have attributes that describe the file's relationships to other files, such as its document of origin or the files it links to, e.g.:

```
/relationships/source
/relationships/links/outbound
/description/keywords
/description/language
```
## *Man Page Group:*

General Development.

#### *Usage:*

```
iwextattr [-h|-v] [-s attribute=value | -g attr | -d attr | -l] [-f] file
```
Options:

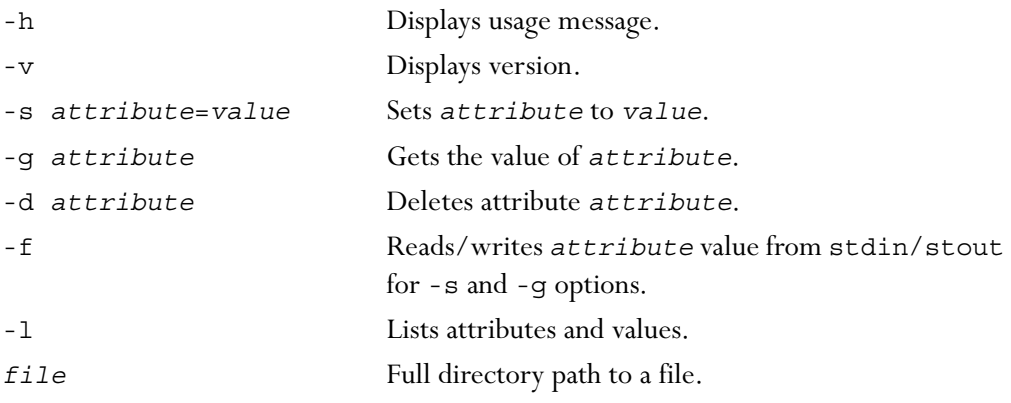

If no option is specified, attributes are listed as with -l.

When attribute values are printed, unprintable (non-ASCII) characters are output as  $\star$ .

#### *Examples:*

#### **% iwextattr -s /description/language=English //IWSERVER/default/main/dev/ WORKAREA/andre/products/index.html**

sets the /description/language attribute on the file products**/**index.html in workarea andre.

#### **% iwextattr -l //IWSERVER/default/main/dev/WORKAREA/andre/products/ index.html**

returns a list of all the attributes on products**/**index.html, e.g.:

```
/relationships/source=products.doc
/relationships/links/outbound=/test.html;/mktg/index.html;/eng/index.html
```

```
/description/keywords=marketing,software,enterprise
/description/description=Overview of our suite of examples
/description/launch_date=March 19th, 1999
/description/expire_date=May 21st, 1999
/description/language=English
/description/contributors=Mark, Kevin, Stacy
/description/audience=Marketing
```
#### **% iwextattr -g /description/language //IWSERVER/default/main/dev/ WORKAREA/andre/products/index.html**

returns the value of the /description/language attribute on products**/**index.html, e.g.:

English

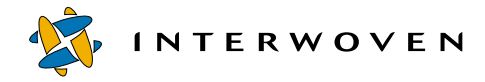

# **iwgetwfobj**

Displays the state of any part of the server workflow subsystem in XML. It can be called in three ways. First, by passing no arguments, in which case it displays the workflow registry. Second, by passing a single job ID, in which case it displays the state of that job. Third, by a task ID, in which case it displays the state of that particular task. Output format is described below in the "DTDs" section.

### *Man Page Group:*

Workflow/Job.

### *Usage:*

iwgetwfobj [-h|-v] [-r] [-s *servername*] [*jobID*|*taskID*]

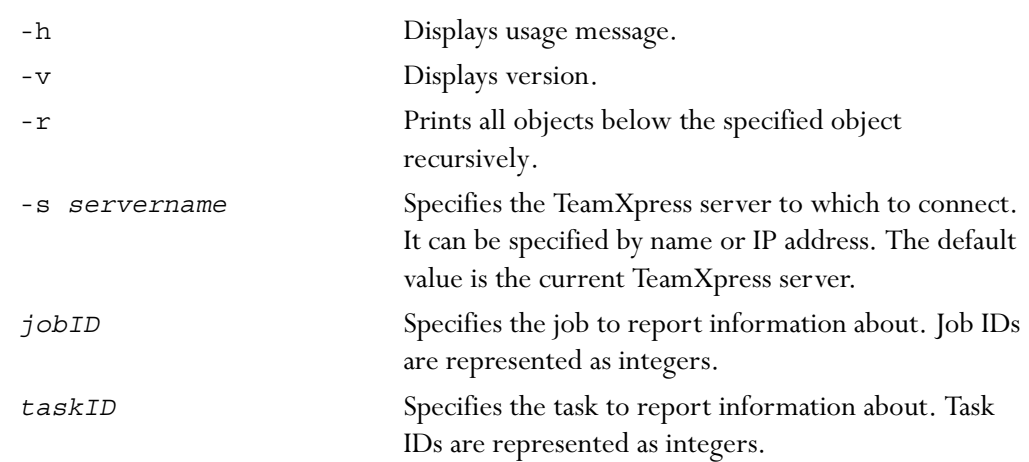

### *Example:*

The following command generates information about task 7734:

% iwgetwfobj 7734

#### *DTDs:*

Output from iwgetwfobj conforms to the following DTDs:

#### **wfregistry**

The <wfregistry/> element is the repository of all jobs instantiated in the server. The <activeworkflows/> element is a list of all jobs actually running.

```
<!ELEMENT wfregistry (workflows, activeworkflows, tasks,
                      activetasks, workflow*)>
   <!ELEMENT workflows (id*)>
        <!ELEMENT id EMPTY>
            <!ATTLIST id v CDATA #REQUIRED>
   <!ELEMENT activeworkflows (id*)>
   <!ELEMENT tasks (id*)>
   <!ELEMENT activetasks (id*)>
```
#### **workflow**

When you run iwgetwfobj passing a single job ID, you get information about a particular job in the system. The active attribute indicates whether the job is running. The <tasks/> element contains the tasks owned by this job. <starttasks/> are those tasks that are active at job invocation. <activetasks/> are those tasks currently active.

```
<!ELEMENT workflow (description, tasks, starttasks, activetasks,
        locks, events, immediatetasks,
        variables,(updatetask|submittask|usertask
        |externaltask|cgitask|grouptask|endtask)*)>
 <!ATTLIST workflow active (t|f) #REQUIRED
          name NMTOKEN #REQUIRED
           owner CDATA #REQUIRED
           activationtime CDATA #REQUIRED
           creator CDATA #REQUIRED>
 <!ELEMENT description (#PCDATA)>
 <!ELEMENT starttasks (id*)>
 <!ELEMENT locks (lock*)>
    <!ELEMENT lock EMPTY>
       <!ATTLIST lock branch CDATA #REQUIRED
                owner CDATA #REQUIRED
                path CDATA #REQUIRED
                workarea CDATA #REQUIRED>
 <!ELEMENT events (event*)>
    <!ELEMENT event (arg*)>
       <!ELEMENT arg EMPTY>
```
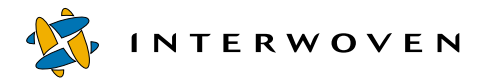

```
<!ATTLIST arg v CDATA #REQUIRED>
      <!ATTLIST event date CDATA #REQUIRED
                name CDATA #REQUIRED
                other CDATA #REQUIRED
                othername CDATA #REQUIRED
                role CDATA #REQUIRED
                task CDATA #REQUIRED
                taskname NMTOKEN #REQUIRED
                user CDATA #REQUIRED>
<!ELEMENT immediatetasks (id*)>
<!ELEMENT variables (variable*)>
   <!ELEMENT variable EMPTY>
      <!ATTLIST variable key CDATA #REQUIRED
         value CDATA #REQUIRED>
```
#### **tasks**

When you run iwgetwfobj passing a single task ID, you get information about that particular task in the job.The following are DTDs for the different task types. Most of the attributes and subelements correspond to the equivalent items in the configuration file.

```
<!ELEMENT updatetask (description, areavpath, activation,
          inactivate, resets, predecessors, files,
          comments, activationtime, unactivationtime,
          successorset, srcareavpath) >
 <!ATTLIST updatetask active (t|f) #REQUIRED
             name NMTOKEN #REQUIRED
             overwritemod (t|f) #REQUIRED
             owner CDATA #REQUIRED
             readonly (t|f) 'f'
             lock (t|f) 'f'updatedelete (t|f) #REQUIRED
             needsattention (t|f) 'f'
             owningworkflow CDATA #REQUIRED
             tryingtolock (t|f) #REQUIRED
             unactivatible (t|f) #REQUIRED>
 <!ELEMENT areavpath EMPTY>
    <!ATTLIST areavpath v CDATA #REQUIRED>
 <!ELEMENT activation (pred|or|and|not)?>
    <!ELEMENT or ((pred|or|and|not)*)>
    \langle:ELEMENT and ((pred|or|and|not)*)>
```

```
<!ELEMENT not (pred|or|and|not)>
   <!ELEMENT pred EMPTY>
      <!ATTLIST pred v CDATA #REQUIRED>
<!ELEMENT inactivate (pred*)>
<!ELEMENT resets (reset*)>
   <!ELEMENT reset EMPTY>
      <!ATTLIST reset v CDATA #REQUIRED>
<!ELEMENT predecessors (predecessor*)>
   <!ELEMENT predecessor EMPTY>
      <!ATTLIST predecessor hasactivated (t|f) #REQUIRED>
      <!ATTLIST predecessor id CDATA #REQUIRED>
<!ELEMENT files (file*)>
   <!ELEMENT file (comments)>
      <!ATTLIST file deleted (t|f) #REQUIRED
               path CDATA #REQUIRED>
<!ELEMENT comments (comment*)>
   <!ELEMENT comment (#PCDATA)>
      <!ATTLIST comment date CDATA #REQUIRED
               task CDATA #REQUIRED
               user CDATA #REQUIRED>
<!ELEMENT activationtime EMPTY>
   <!ATTLIST activationtime v CDATA #REQUIRED>
<!ELEMENT unactivationtime EMPTY>
   <!ATTLIST unactivationtime v CDATA #REQUIRED>
<!ELEMENT successorset (succ*)>
   <!ATTLIST successorset description CDATA #REQUIRED>
   <!ELEMENT succ EMPTY>
      <!ATTLIST succ v NMTOKEN #REQUIRED>
<!ELEMENT srcareavpath EMPTY>
   <!ATTLIST srcareavpath v CDATA #REQUIRED>
```
The needsattention attribute indicates that the submit operation has been attempted but failed because of conflicts. It is up to the user interface to resolve conflicts, and then retry the operation.

Most of the following attributes and subelements are common to all tasks. The active attribute tells whether the task is active. The <owningworkflow/> element identifies the tasks owning the job. The <predecessors/> element shows all possible predecessor tasks and whether they have signalled this task.

<!ELEMENT submittask (description, areavpath, activation,

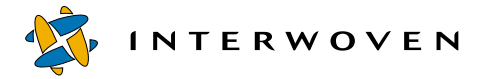

```
inactivate, resets, predecessors,
          files, comments, activationtime,
          unactivationtime, successorset)>
 <!ATTLIST submittask active (t|f) #REQUIRED
             name NMTOKEN #REQUIRED
             overrideconflicts (t|f) #REQUIRED
             owner CDATA #REQUIRED
             readonly (t|f) 'f'
             lock (t|f) 'f'
             skipconflicts (t|f) #REQUIRED
             skiplocked (t|f) #REQUIRED
             unlock (t|f) #REQUIRED
             needsattention (t|f) 'f'
             owningworkflow CDATA #REQUIRED
             tryingtolock (t|f) #REQUIRED
             unactivatible (t|f) #REQUIRED>
<!ELEMENT externaltask (description, areavpath, activation,
          inactivate, resets, predecessors, files,
          comments, activationtime, unactivationtime,
          successors, transitionmade, command) >
  <!ATTLIST externaltask active (t|f) #REQUIRED
             name NMTOKEN #REQUIRED
             owner CDATA #REQUIRED
             readonly (t|f) 'f'
             lock (t|f) 'f'owningworkflow CDATA #REQUIRED
             tryingtolock (t|f) #REQUIRED
             unactivatible (t|f) #REQUIRED
             undoable (t|f) #REQUIRED>
 <!ELEMENT successors (successorset*)>
 <!ELEMENT command EMPTY>
    <!ATTLIST command v CDATA #REQUIRED>
<!ELEMENT cgitask (description, areavpath, activation, inactivate,
       resets, predecessors, files, comments,
       activationtime, unactivationtime, successors,
       transitionmade, command)>
 <!ATTLIST cgitask active (t|f) #REQUIRED
          name NMTOKEN #REQUIRED
          owner CDATA #REQUIRED
```

```
readonly (t|f) 'f'
lock (t|f) 'f'owningworkflow CDATA #REQUIRED
tryingtolock (t|f) #REQUIRED
unactivatible (t|f) #REQUIRED
undoable (t|f) #REQUIRED>
```
The undoable attribute in the following sections is turned on for those <usertask/> and <grouptask/> elements that have had a successor set chosen for them that can be revoked. Undoable tasks show up in the user interface. Using the CLT iwundochoice a user can take back the current choice.

```
<!ELEMENT usertask (description, areavpath, activation, inactivate,
          resets, predecessors, files, comments,
          activationtime, unactivationtime, successors,
          transitionmade)>
   <!ATTLIST usertask active (t|f) #REQUIRED
          name NMTOKEN #REQUIRED
          owner CDATA #REQUIRED
          readonly (t|f) 'f'
          lock (t|f) 'f'
          undoable (t|f) #REQUIRED
          owningworkflow CDATA #REQUIRED
          tryingtolock (t|f) #REQUIRED
          unactivatible (t|f) #REQUIRED>
 <!ELEMENT transitionmade EMPTY>
    <!ATTLIST transitionmade v CDATA #REQUIRED>
<!ELEMENT grouptask (description, areavpath, activation,
          inactivate, resets, predecessors, files,
          comments, activationtime, unactivationtime,
          successors, transitionmade, users)>
 <!ATTLIST grouptask active (t|f) #REQUIRED
          name NMTOKEN #REQUIRED
          owner CDATA #REQUIRED
          readonly (t|f) 'f'
          lock (t|f) 'f'
          undoable (t|f) #REQUIRED
          owningworkflow CDATA #REQUIRED
          tryingtolock (t|f) #REQUIRED
```
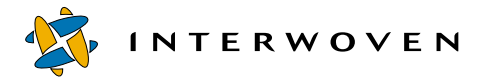

```
unactivatible (t|f) #REQUIRED
          committed (t|f) #REQUIRED>
  <!ELEMENT users (user|group)*>
    <!ELEMENT user EMPTY>
       <!ATTLIST user v CDATA #REQUIRED>
    <!ELEMENT group EMPTY>
       <!ATTLIST group v CDATA #REQUIRED>
<!ELEMENT endtask (description, areavpath, activation, inactivate,
       resets, predecessors, files, comments,
       activationtime, unactivationtime)>
 <!ATTLIST endtask active (t|f) #REQUIRED
          name NMTOKEN #REQUIRED
          owner CDATA #REQUIRED
          owningworkflow CDATA #REQUIRED
          tryingtolock (t|f) #REQUIRED
          unactivatible (t|f) #REQUIRED>
```
# **iwinvokejob**

Turns on or runs a job that has been instantiated in the server.

## *Man Page Group:*

Workflow/Job.

## *Usage:*

iwinvokejob [-h|-v] [-s *servername*] *jobID*

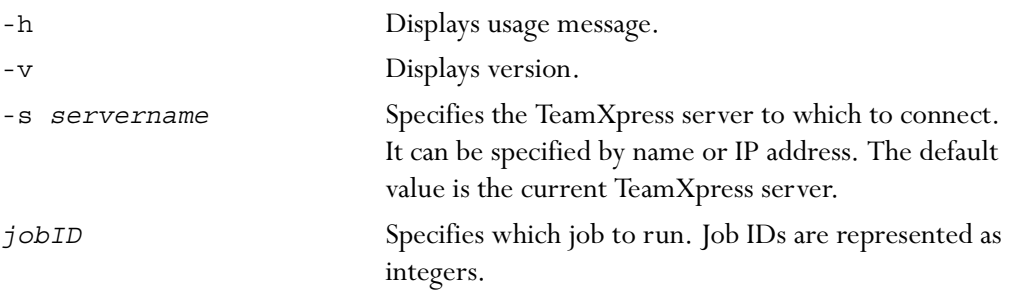

## *Example:*

The following command starts job 7734 on the server production.example.com:

% iwinvokejob -s production.example.com 7734

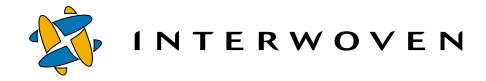

# **iwjobc**

Instantiates a job into the server based on a specified job specification file and prints (in decimal) the ID of the job.

## *Man Page Group:*

Workflow/Job.

## *Usage:*

```
iwjobc [-h|-v] [-s servername] workflowfile
```
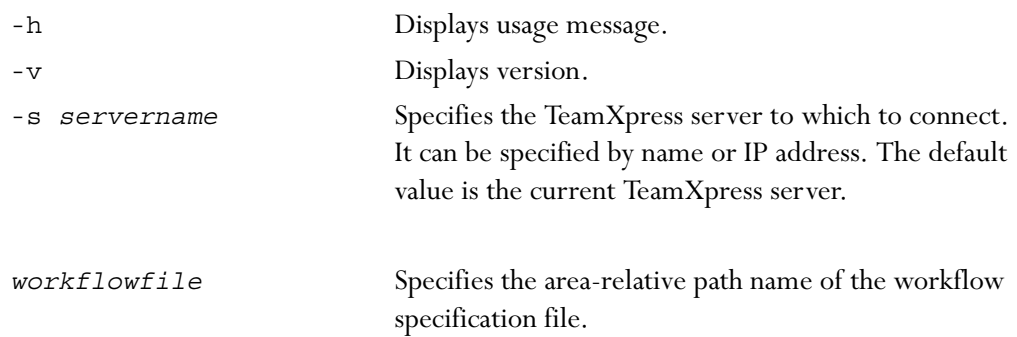

# *Example:*

The following command instantiates the job defined in config.xml:

% iwjobc config.xml

# **iwjobvariable**

Manipulates workflow variables.

### *Man Page Group:*

Workflow/Job.

### *Usage:*

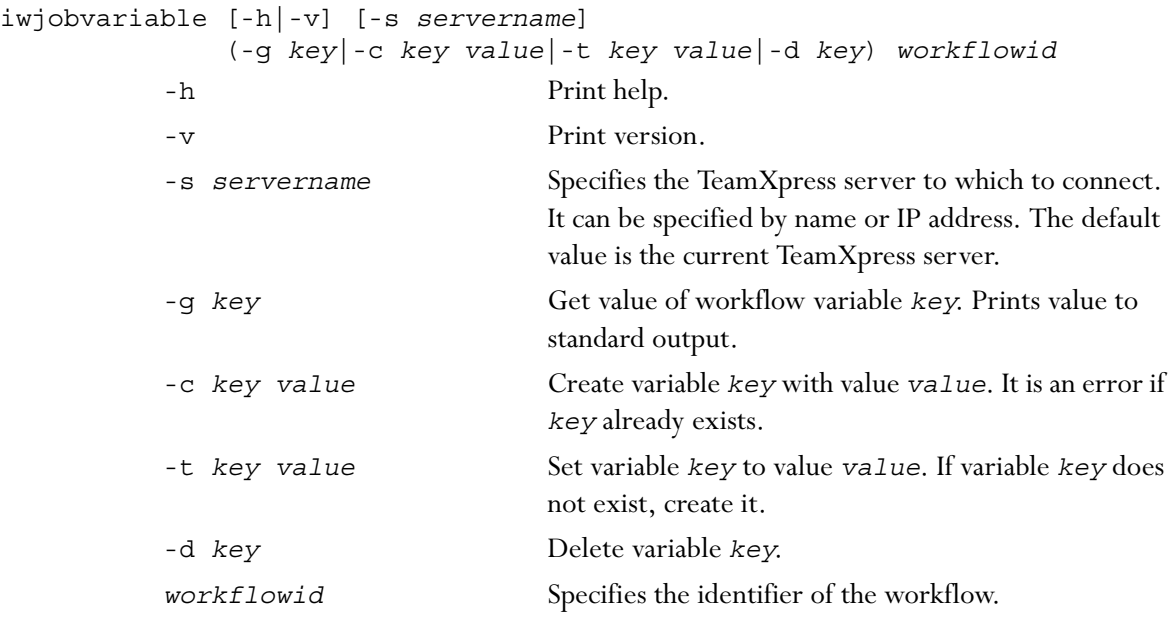

### *Example:*

### **% iwjobvariable -g foo**

gets the value of the *foo* job variable.

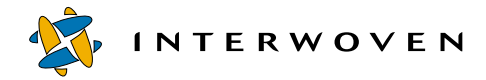

## **iwlasted**

Returns the name of the last published edition on a branch.

## *Man Page Group:*

Edition Operation.

### *Usage:*

```
iwlasted [-h|-v] branchvpath
```
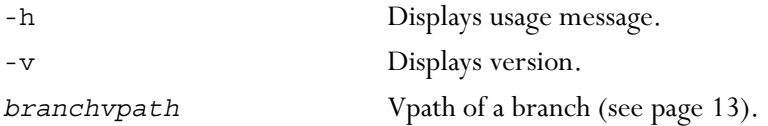

## *Example:*

#### **% iwlasted main**

returns:

ed\_0001

## **iwlist**

Returns list of all areas contained by a parent area.

#### *Man Page Group:*

General Development.

#### *Usage:*

iwlist [-h|-v] [-a|-l|-s] [-m [-u *user*]] *vpath*

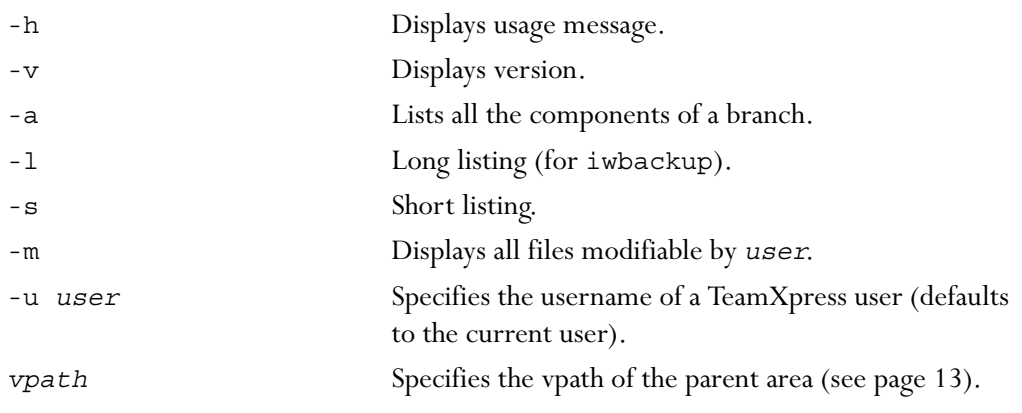

# *Examples:*

**% iwlist main**

returns:

branch1 branch2

Use the -a tag to include all editions and workareas on the branch.

#### **% iwlist -a main**

returns:

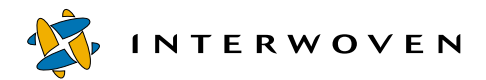

wa1 wa2 INITIAL ed\_001 branch1 branch2

#### **% iwlist -a -l main**

returns a full list of objids, comments, and base editions for all sub-branches, workareas, and editions on the branch:

wa1 andre's workarea 2205 INITIAL --------------------------------------------- wa2 chris's workarea 2205 ed\_0001 ---------------------------------------------- ---------------------------------------------- INITIAL Initial empty edition  $\Omega$  $\Omega$ --------------------------------------------- ed\_001 2205 INITIAL 1 ---------------------------------------------- --------------------------------------------- branch1 test branch 2205 ed\_002 ----------------------------------------------
branch2 redesign branch 31001 INITIAL ----------------------------------------------

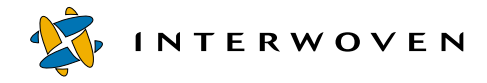

# **iwlistlocks**

Lists the locks and assignments in a workarea or branch. Displays the following information: lock date, file path, workarea, state, creator/assigner, owner/assignee, comments. To see if a file is locked, see the istagged attribute of iwattrib ([page 72](#page-71-0)).

#### *Man Page Group:*

Workarea Operation.

#### *Usage:*

iwlistlocks [-h|-v] *vpath*

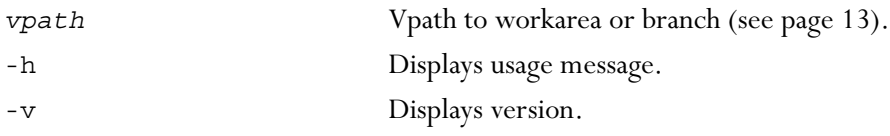

#### *Example:*

#### **% iwlistlocks main**

returns a list of all the locks (including assignments) in all workareas on the main branch. The information is in columns—date, path to the file relative to the workarea, workarea containing the lock, status, user who locked the file, owner of the lock, comments—as follows:

```
[Tue Aug 22 10:31:32 2000] /htdocs/about2.html wa1 LOCKED andre andre
Locked%20by%20launching%20edit
[Tue Aug 22 10:34:15 2000] /htdocs/banner.gif wa1 ASSIGNED andre pat
add%20support%20section
[Tue Aug 22 10:34:40 2000] /htdocs/index.html wa1 DONE andre pat
added%20new%20links
[Tue Aug 22 10:36:29 2000] /htdocs/products.html wa2 LOCKED chris chris
<none>
```
# **iwlistmod**

Returns a list of all modified files and directories in the specified area.

### *Man Page Group:*

Workarea Operation.

## *Usage:*

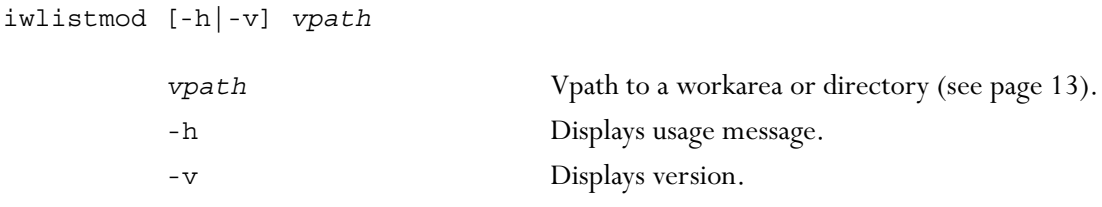

In the output of iwlistmod:

x+ indicates a deleted file or directory

- f+ indicates a modified or new file
- d indicates a new directory

## *Examples:*

#### **% iwlistmod /default/main/WORKAREA/andre**

returns:

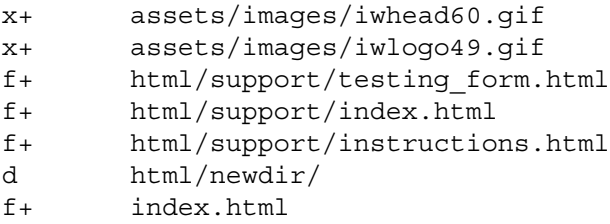

#### **% iwlistmod /default/main/WORKAREA/andre/html/support**

returns:

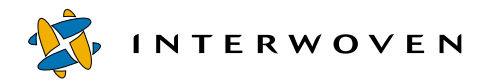

- f+ testing\_form.html
- f+ index.html
- f+ instructions.html

# **iwlock**

Locks any file or directory in any TeamXpress workarea. For a full description of TeamXpress locking, see the *TeamXpress User's Guide*.

### *Man Page Group:*

Workarea Operation

### *Usage:*

```
iwlock [-f|-s] vpath comment [ownerid] [-f|-s]
```
where *vpath* specifies a vpath to a file.

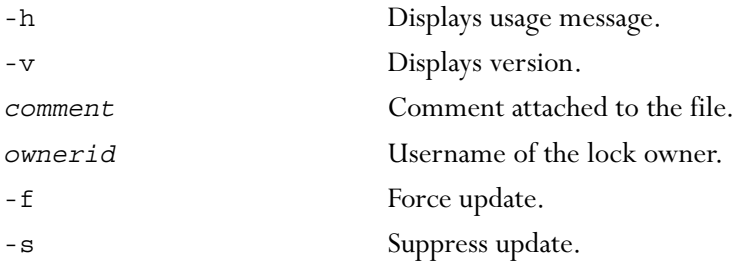

### *Example:*

```
% iwlock main/branch1/WORKAREA/wa1/test.html 'need to use this for a
while'
```
Locks the file test.html in the workarea wa1 on the sub-branch branch1. The comment attached is "need to use this for a while". Because no owner is specified, the lock owner is the user who locked it.

Forcing an update will take the version in the staging area to edit, regardless of whether it is the newer version. Suppressing an update will take the version in the workarea, regardless of whether it is newer than the version in the staging area.

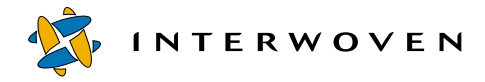

# **iwlockinfo**

Provides detailed information on any lock held in TeamXpress, such as who holds the lock and in what workarea.

### *Man Page Group:*

Workarea Operation

#### *Usage:*

iwlockinfo [-h|-v] *vpath*

where *vpath* specifies a vpath to a file.

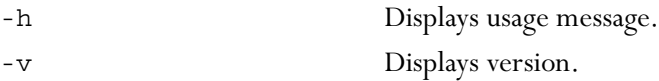

### *Example:*

#### **% iwlockinfo main/branch1/WORKAREA/wa1/test.html**

returns:

Name: test.html Area: wa1 Assignor: andre Assignee: andre State: Locked Comments: fixing some links

showing test.html is locked in workarea wa1 by Andre, with the comment "fixing some links" attached.

#### **% iwlockinfo main/branch1/WORKAREA/wa1/htdocs/index.html**

returns:

Name: index.html Area: wa1 Assignor: andre Assignee: pat State: Done Comments: fix the marketing link.

#### fixed!

showing index.html in workarea wa1 has been assigned by Andre to Pat, and that Pat has marked it Done. Comments attached to the file are "fix the marketing link. fixed!"

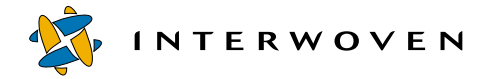

## **iwmenu**

Allows you to modify the **Advanced** menu on the SmartContext Editing tab.

### *Man Page Group:*

General Development.

### *Usage:*

```
iwmenu [options] -create [entity] entry parameter+
iwmenu [options] -delete [entity] entry
iwmenu [options] -modify [entity] entry parameter+
iwmenu [options] -query [entity] [entry] -f format
iwmenu [-h|-v]
```
### *Actions:*

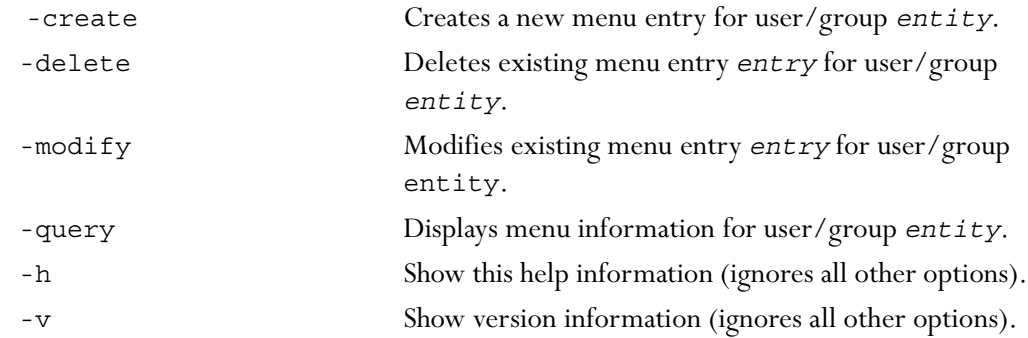

The default action is -modify if *parameter* is specified, or -query if *parameter* is not specified.

options may be any, all, or none of the following:

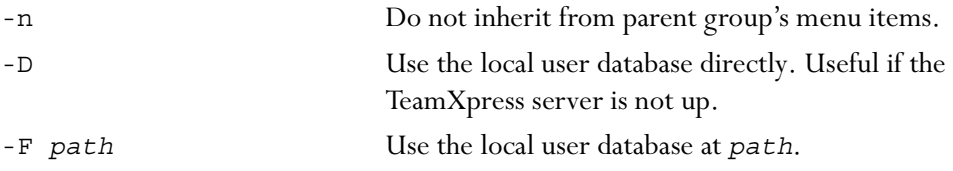

*entity* identifies the specific user or group that will be able to use the menu item.

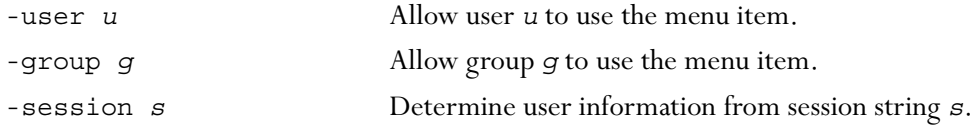

The default *entity* is -group IWGLOBAL.

*entry* specifies a particular menu entry to operate on. It can be specified with some or all of the following options:

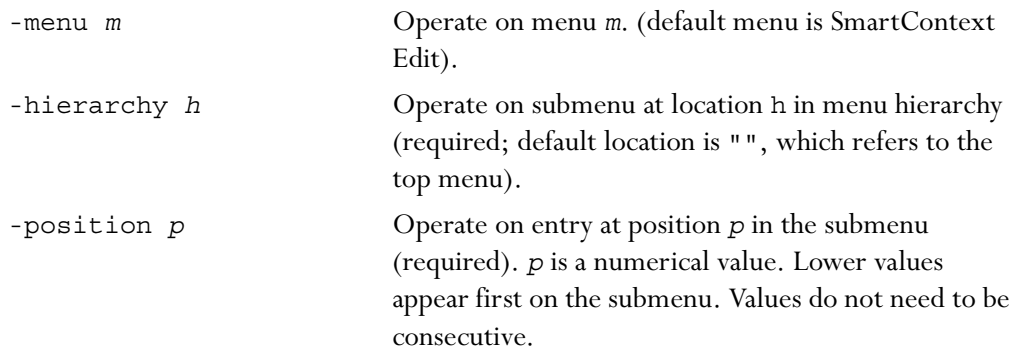

or the same data can be combined into a single string:

-entry *m*/*h*/*p* Operate on entry at menu *m*, submenu *h*, position *p*.

For -query only, *entry* can be omitted, in which case information about all menu entries for *entity* will be displayed.

*parameter* specifies an individual field of a single menu entry. To create or modify a submenu, *parameter* is:

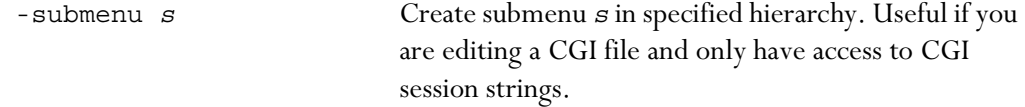

To create a menu entry, *parameter* is some or all of the following. Note that -label, -program, and -roles are required for the -create action:

**INTERWOVEN** 

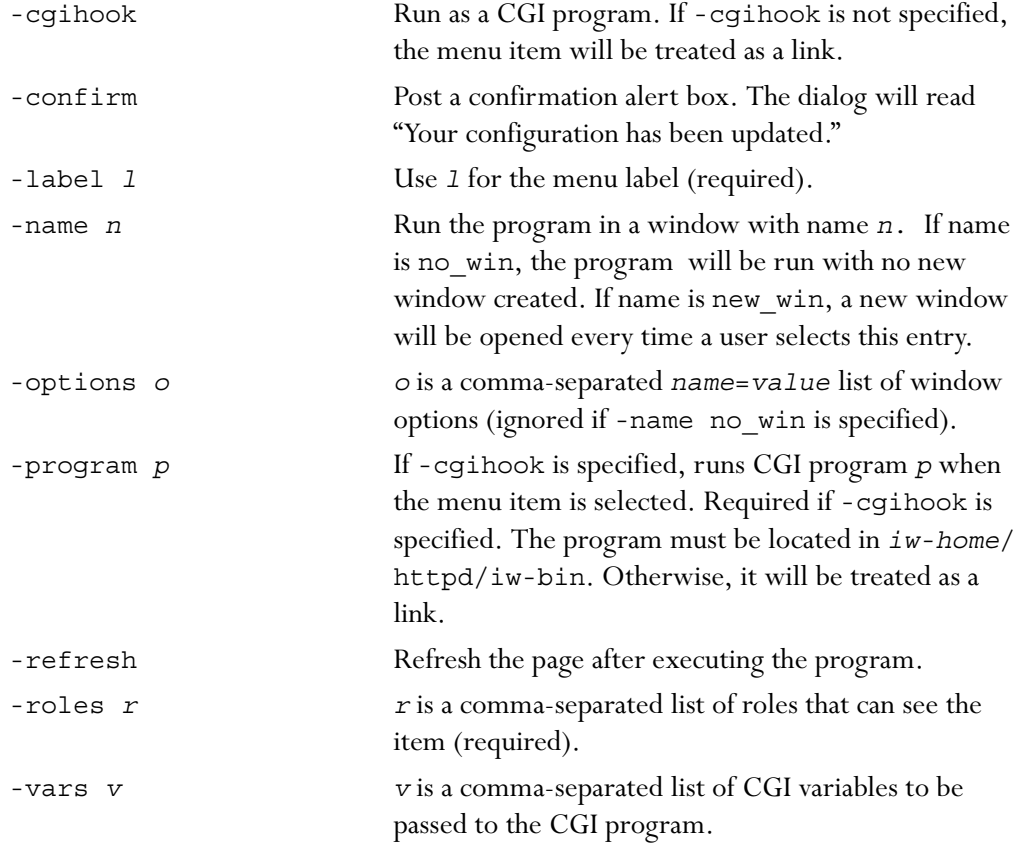

For the -modify action, flags can be reset and fields from the menu entry's *entry* can be changed using the following additional *parameters*:

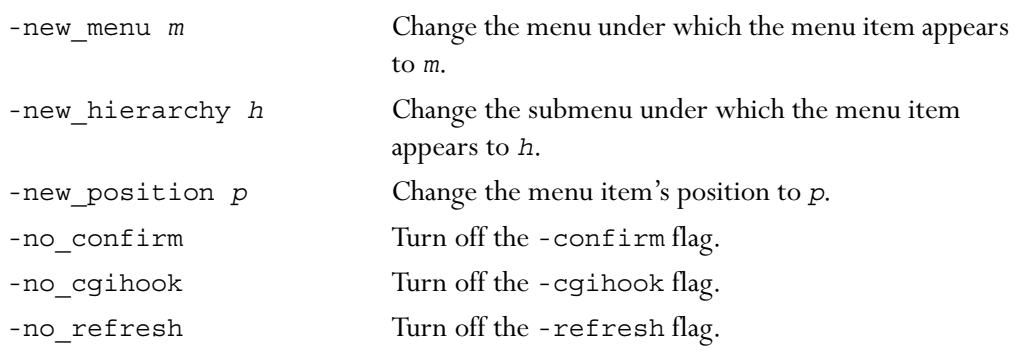

*format* is the format of the output for the -query action. It may be one of the following values:

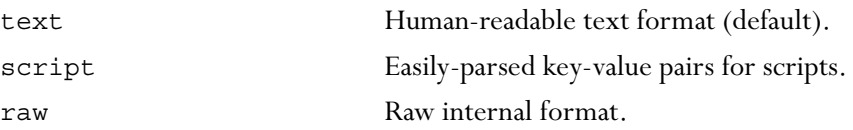

### *Examples:*

The following command creates a menu CGI entry using a string to define *entry* parameters. User is Chris. The entry label is Light Blue. The entry will reside in the **SmartContextEdit** menu in the file hierarchy **File > Shirts > New Colors**. Entry position is 1999. The entry runs the CGI program shirt.cgi as a CGI wrapper. The entry is accessible only to Master users. The page refreshes after the CGI program executes.

% iwmenu -create -user chris -entry "SmartContextEdit/File/Shirts/New Colors/1999" -cgihook -label "Light Blue" -program "shirt.cgi" -roles "Master" -refresh

The following command creates a menu CGI entry using the -menu, -hierarchy, and -position options instead of a single string to define *entry*. User is Chris. The entry label is Light Blue. The entry will reside in the **SmartContextEdit** menu in the file hierarchy **File > Shirts > New Colors**. Entry position is 2000. The entry runs the CGI program shirt.cgi in a new, resizable window named new\_window measuring 200 by 300 pixels and containing a menu bar. The entry passes the parameters size=large and collar=yes to the CGI program. The entry is accessible only to Editors, Administrators, and Master users (note that Administrator is shortened to Admin as shown below). The page does not refresh after the CGI program executes.

% iwmenu -create -user Chris -menu SmartContextEdit -hierarchy "File/ Shirts/New Colors" -position "2000" -label "Light Blue" program "shirt.cgi" name "new\_window" vars "size=large,collar=yes" options "width=200,height=300,menubar=yes,resizable" -roles "Master,Admin,Editor"

The following command creates a menu entry that is a link to a web page. User is Chris. The entry label is Shirt Page. The entry will reside in the **SmartContextEdit** menu in the file hierarchy **File > Shirts**. Entry position is 2001.The page that is linked is http://www.acmeshirts.com. The entry is accessible only to Editors and Authors.

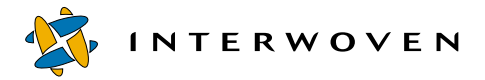

% iwmenu -create -user Chris -entry "SmartContextEdit/File/Shirts/2001" label "Shirt Page" -program "http://www.acmeshirts.com" -roles "Editor,Author"

The following command modifies an existing menu entry for the Buyers group. The entry will now run as a CGI hook program. It resides in the **SmartContextEdit** menu in the file hierarchy **File > Shirts > Purchase Options** in position 2001.

```
% iwmenu -modify -group Buyers -entry SmartContextEdit/File/Shirts/
Purchase Options/2001 -cgihook
```
The following command deletes an existing menu entry for the user Chris. The entry resides in the file hierarchy **File > Shirts** in position 2001.

% iwmenu -delete -user Chris -hierarchy "File/Shirts" -position 2001

### **iwmkbr**

Creates a new TeamXpress branch. For more information on creating TeamXpress branches, see the *TeamXpress User's Guide*.

#### *Man Page Group:*

Branch Operation.

### *Usage:*

iwmkbr [*flags*] *parent brname comment rooted* [*ownerid* [*groupid*]]

Creates a new branch in a TeamXpress archive.

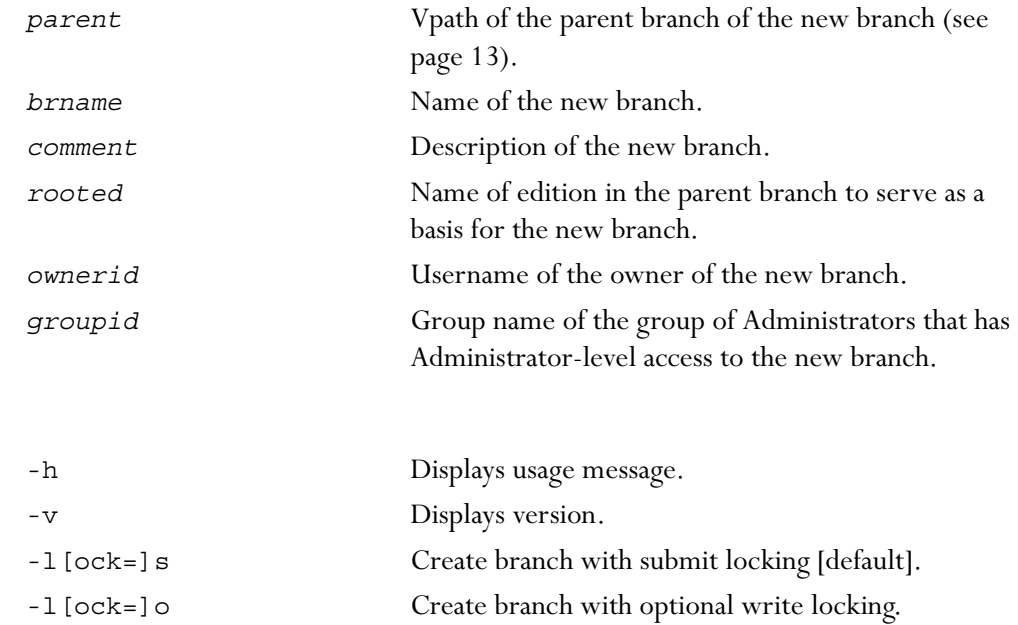

-1 [ock=] m Create branch with mandatory write locking.

### *Example:*

*Flags:*

**% iwmkbr //IWSERVER/default/main branch1 'test branch' INITIAL andre**

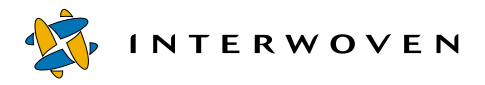

Development Tools

creates a sub-branch called branch1 off of the main branch. The comment attached to this branch is "test branch". It is based on the initial edition of the main branch, and it is owned by user andre. There is no group of Administrators for this branch (only andre has Administrator-level privileges for the branch), and the locking model used is the default, submit locking.

### **iwmkwa**

Creates a new TeamXpress workarea on a branch. For more information on creating TeamXpress workareas, see the *TeamXpress User's Guide*.

### *Man Page Group:*

Workarea Operation.

### *Usage:*

iwmkwa [-h|-v] *branchvpath waname comment base\_ed* [*ownerid* [*groupid*]]

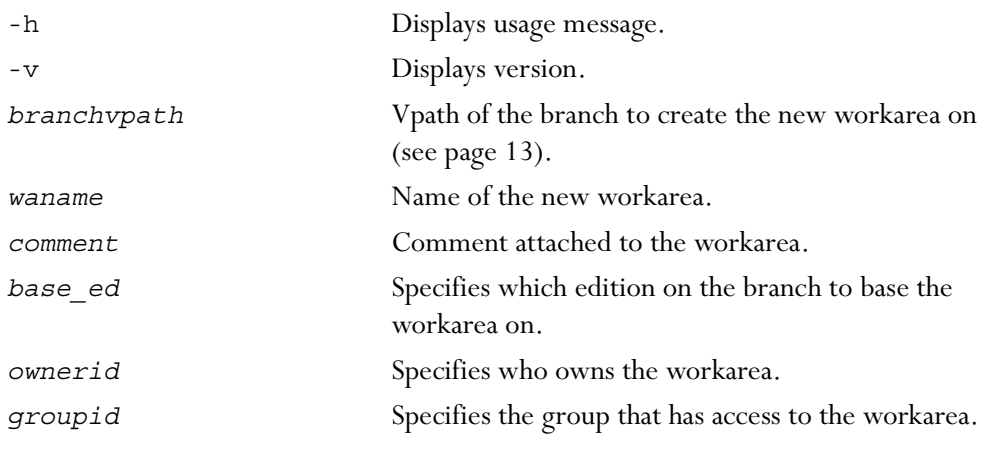

### *Example:*

#### **% iwmkwa main/branch1 wa1 '' INITIAL chrisc**

This creates a workarea named wa1 on the sub-branch branch1. No comment has been attached to this workarea, and it is based on the initial edition of the branch and owned by chrisc. This is a private workarea because no group has access to it.

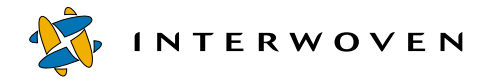

# **iwnexted**

Returns the name that would be autogenerated by the iwpublish -a command for the next edition on a branch.

## *Man Page Group:*

Edition Operation.

## *Usage:*

iwnexted [-h|-v] *branchvpath*

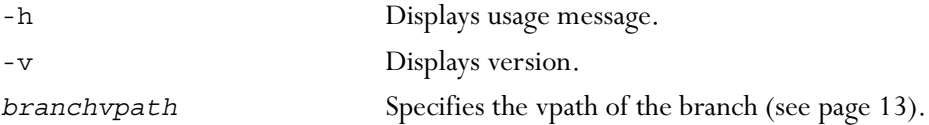

# *Example:*

if the last edition on the main branch is named ed\_0001,

#### **% iwnexted main**

returns:

ed\_0002

If the name of the last edition ends with a number, iwnexted will increment it. If it does not, iwnexted will append a number to the name.

## **iwprv**

Allows users to identify whether any file or directory in any workarea is marked private and automatically mark any file as either private or public. For a full description of private and public files and directories, see the *TeamXpress User's Guide*.

### *Man Page Group:*

Workarea Operation.

#### *Usage:*

iwprv [-h|-v] [-c|-s|-g] *list-of-vpath*

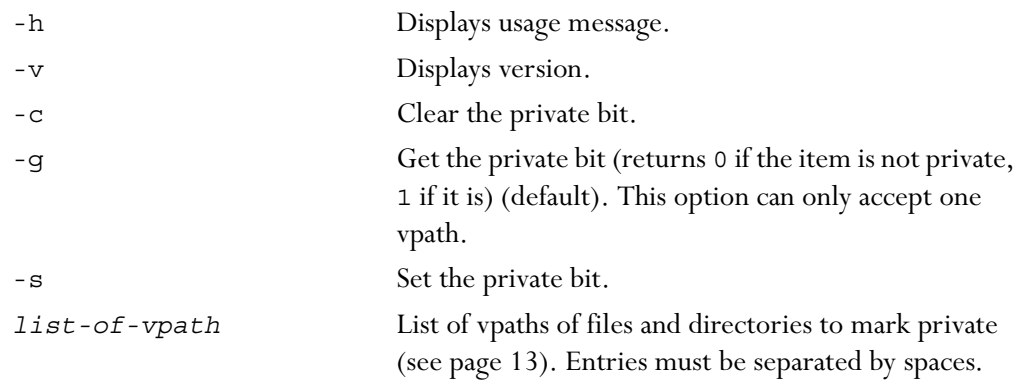

### *Examples:*

#### **% iwprv -s main/br1/WORKAREA/wa1/gifs main/br1/WORKAREA/wa1/mktg main/ br1/WORKAREA/wa1/index.html main/br1/WORKAREA/wa1/main.html**

makes the directories gifs and mktg and the files index.html and main.html private.

#### **% iwprv -g main/br1/WORKAREA/wa1/gifs**

returns:

1

indicating that the item is private.

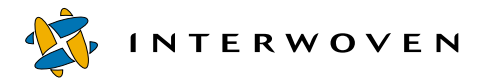

#### **% iwprv -c main/br1/WORKAREA/wa1/gifs main/br1/WORKAREA/wa1/mktg main/ br1/WORKAREA/wa1/index.html main/br1/WORKAREA/wa1/main.html**

makes these same files and directories no longer private.

#### **% iwprv -g main/branch1/WORKAREA/wa1/test.html**

returns

 $\Omega$ 

indicating that the item is not private.

# **iwpublish**

Publishes the staging area on a branch. For more information on publishing editions, see the *TeamXpress User's Guide*.

#### *Man Page Group:*

Edition Operation.

### *Usage:*

iwpublish -g [-w|-s] [-f] *vpath area comment* [*ownerid*]

iwpublish [-h|-v] [-w|-s] [-f] *vpath area edition comment* [*ownerid*]

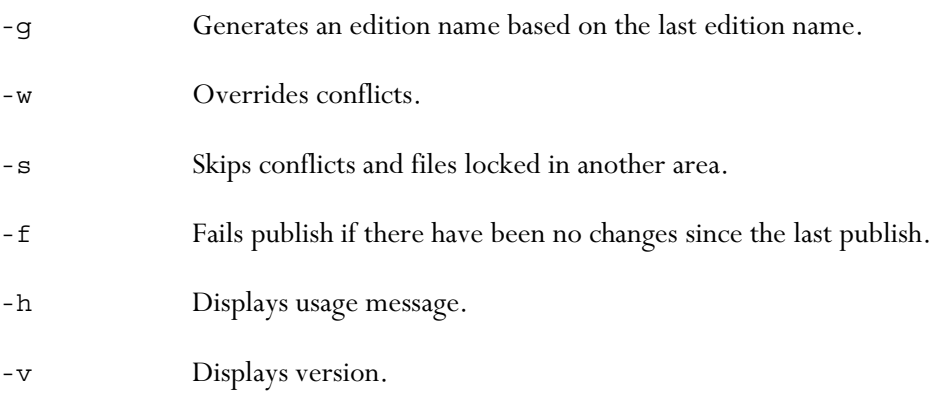

*vpath* Vpath of the branch whose area you want to publish. Can be a full vpath (//*server*/*archive*/*branch*) or a relative path (as shown in the example below).

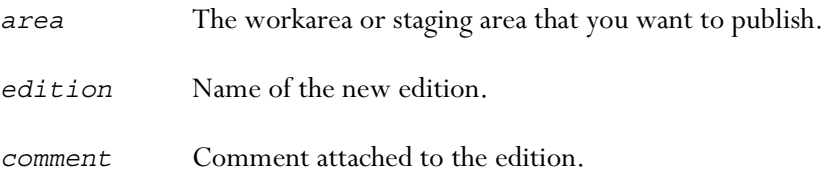

#### *Example:*

**% iwpublish main/branch1 STAGING ed\_002 'checkpoint'**

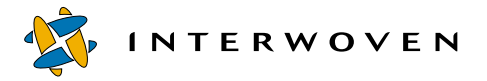

publishes the staging area on the sub-branch branch1 as edition ed\_002 with the comment "checkpoint" attached.

# **iwqueryjobs**

Reads a query from stdin and prints to stdout a list of job IDs that match the query criteria. Query syntax is described below in the "DTD" section.

### *Man Page Group:*

Workflow/Job.

### *Usage:*

iwqueryjobs [-h|-v] [-s *servername*]

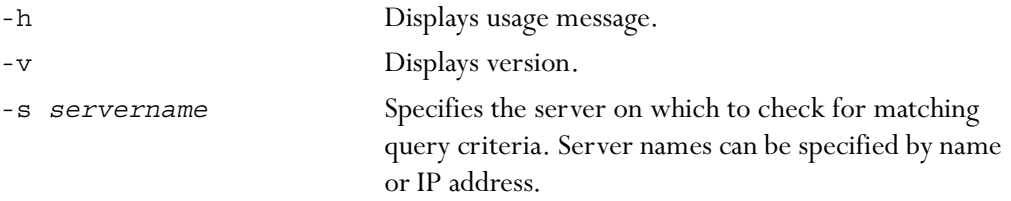

### *Example:*

The following command searches for matching job IDs on the server production.example.com: % iwqueryjobs -s production.example.com

### *DTD:*

```
<!ELEMENT wfquery (and|or|not|ownedby|active)>
    <!ELEMENT and ((and|or|not|ownedby|active)+)>
   <!ELEMENT or ((and|or|not|ownedby|active)+)>
    <!ELEMENT not (and|or|not|ownedby|active)>
    <!ELEMENT ownedby EMPTY>
        <!ATTLIST ownedby v CDATA #REQUIRED>
    <!ELEMENT active EMPTY>
```
The ownedby element returns the job owned by the specified user. The active element returns active jobs.

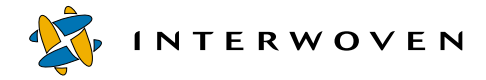

## **iwquerytasks**

Reads a query from stdin and prints to stdout a list of task IDs that match the query criteria. Query syntax is described below in the "DTD" section.

### *Man Page Group:*

Workflow/Job.

### *Usage:*

iwquerytasks [-h|-v] [-s *servername*]

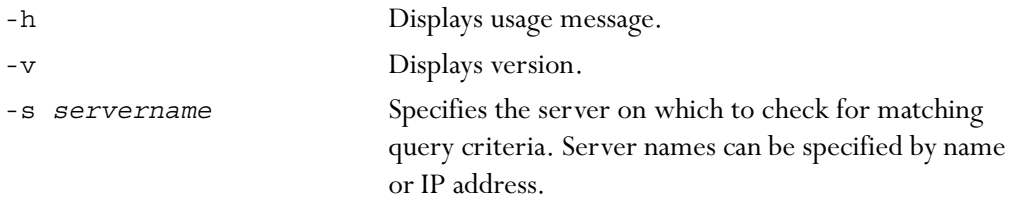

### *Example:*

The following command searches for matching task IDs on the server production.example.com:

% iwquerytasks -s production.example.com

#### *DTD:*

All queries must be in XML format that matches the following DTD:

```
<!ELEMENT taskquery (and|or|not|ownedby|active|wfactive|wfownedby|
                     workflow|needsattention|type|sharedby|
                     undoableby)>
    <!ELEMENT and ((and|or|not|ownedby|active|wfactive|wfownedby|
                    workflow|needsattention|type|sharedby|
                    undoableby) +) >
    <!ELEMENT or ((and|or|not|ownedby|active|wfactive|wfownedby|
                   workflow|needsattention|type|sharedby|
                   undoableby)+<!ELEMENT not (and|or|not|ownedby|active|wfactive|wfownedby|
                   workflow|needsattention|type|sharedby|
```

```
undoableby)>
<!ELEMENT ownedby EMPTY>
    <!ATTLIST ownedby v CDATA #REQUIRED>
<!ELEMENT active EMPTY>
<!ELEMENT wfactive EMPTY>
<!ELEMENT wfownedby EMPTY>
    <!ATTLIST wfownedby v CDATA #REQUIRED>
<!ELEMENT workflow EMPTY>
    <!ATTLIST workflow v CDATA #REQUIRED>
<!ELEMENT needsattention EMPTY>
<!ELEMENT type EMPTY>
    <!ATTLIST type v (usertask, grouptask, externaltask,
                      cgitask, submittask, updatetask,
                      endtask) #REQUIRED>
<!ELEMENT sharedby EMPTY>
    <!ATTLIST sharedby v CDATA #REQUIRED>
<!ELEMENT undoableby EMPTY>
    <!ATTLIST undoableby v CDATA #REQUIRED>
```
### *Expression and Element Descriptions:*

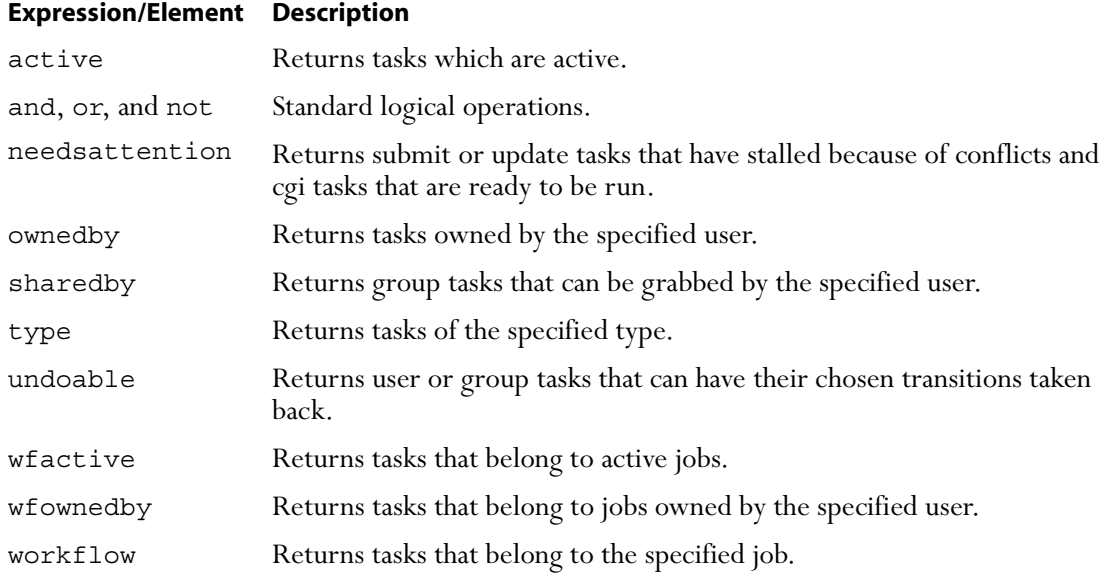

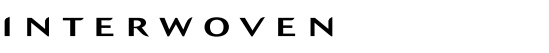

# **iwrcsdiff**

Shows the differences between rev1 and rev2 of file. Provides functionality similar to RCS's rcsdiff for TeamXpress files.

### *Man Page Group:*

Version Management.

### *Usage:*

iwrcsdiff [*flags*] [-r *rev1* [-r *rev2*]] [*diff-options*] *filepath*

*rev1* and *rev2* are revision numbers as displayed by iwrlog, or version strings (revision IDs) as displayed by the **History** command from the GUI or by iwrlog.

### *Flags:*

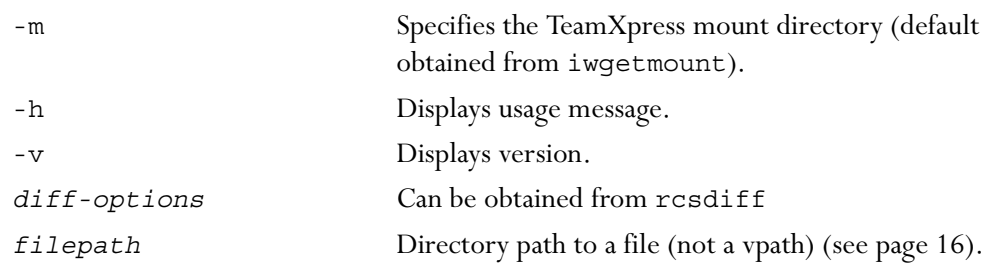

### *Examples:*

#### **% iwrcsdiff -r 0x00000116000000e300000102 -r 0x000024de0000069d00000148 / iwmnt/default/main/WORKAREA/andre/htdocs/about2.html**

returns nothing because the contents of those files are the same.

If only one revision number is specified, iwrcsdiff will compare the specified version with the version in the current area. From workarea andre:

#### **% iwrcsdiff -r 0x00000116000000e300000102 htdocs/about2.html**

returns:

```
6a7
> foo bar
```
showing that the second version (the version in workarea andre) contains two words on the sixth line that the first one does not.

If no revision number is specified, iwrcsdiff will compare the version in the current workarea with the version in the staging area:

#### **% iwrcsdiff htdocs/about2.html**

returns:

```
1c1< foo<HTML>
- - -> <HTML>
6a7
> foo bar
```
showing that the first version of about 2.html has the word "foo" on the first line and the second version does not, whereas the second version has the words "foo bar" on the sixth line and the first version does not.

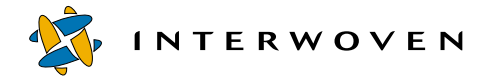

#### **iwrename**

Renames any file, directory, workarea, edition, or branch (except main) in TeamXpress.

### *Man Page Group:*

General Development.

## *Usage:*

iwrename [-h|-v] *vpath newname*

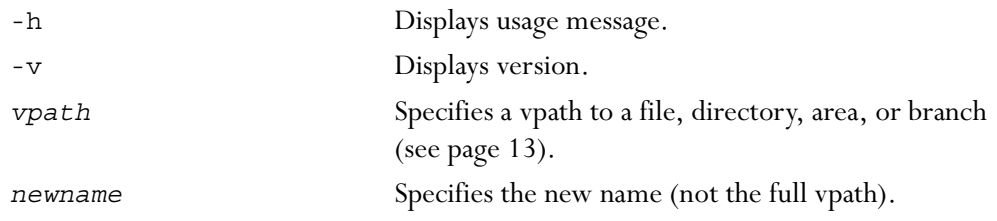

### *Examples:*

#### **% iwrename main/branch1 test**

renames the sub-branch branch1 to test.

#### **% iwrename main/test/WORKAREA/wa2 andre**

renames the workarea wa1 on test to andre.

#### **% iwrename main/test/WORKAREA/andre/htdocs/index.html index2.html**

renames the file index.html to index2.html in workarea andre.

# **iwretryjobop**

Called when conflicts preventing successful completion of submit or update tasks have been resolved.

### *Man Page Group:*

Workflow/Job.

### *Usage:*

iwretryjobop [-h|-v|-o] [-s *servername*] *taskID* [*comment*]

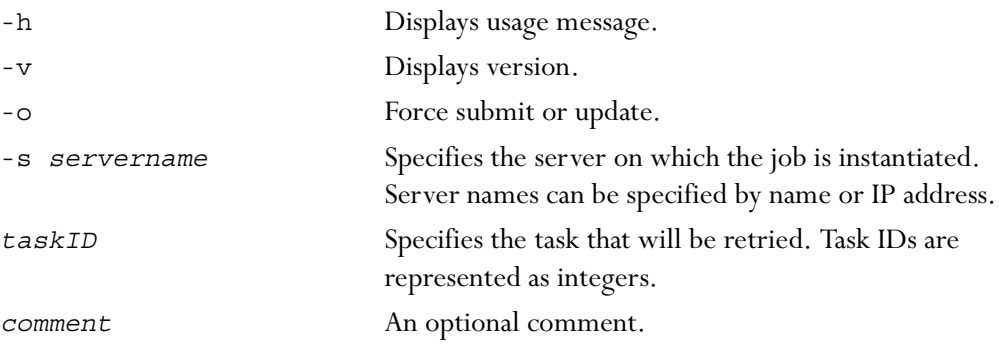

#### *Example:*

The following command retries task 7734 on the server production.example.com:

% iwretrywfop -s production.example.com 7734

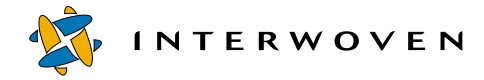

## **iwrevert**

Gives command-line users the same **Revert** functionality that is available from the History screen in the TeamXpress GUI. That is, a user can now revert to any version of a file via the command line.

### *Man Page Group:*

Version Management.

### *Usage:*

iwrevert [-h|-v] *vpath rev*

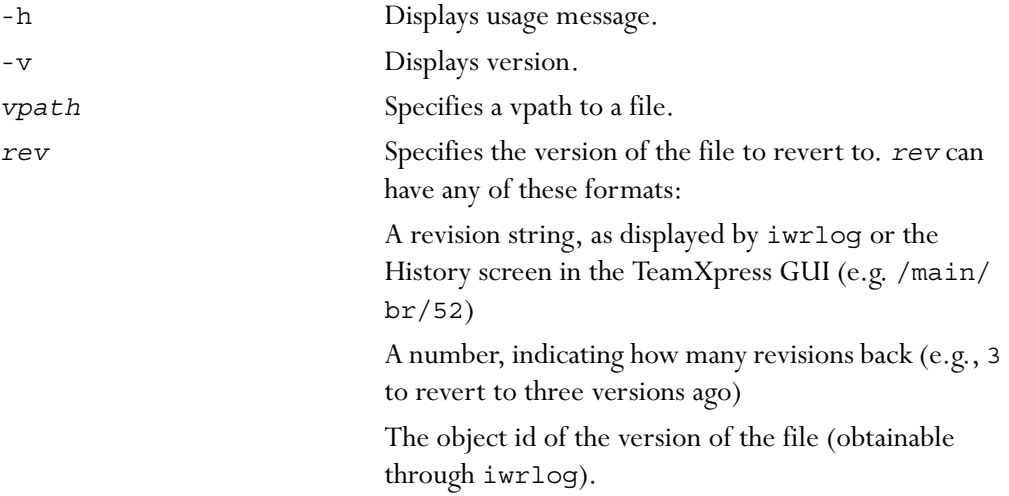

# **iwrlog**

Shows a revision log for the specified TeamXpress file. Provides functionality similar to RCS's rlog for TeamXpress files.

### *Man Page Group:*

Version Management.

### *Usage:*

iwrlog [-h|-v][-c][-m] *vpath*

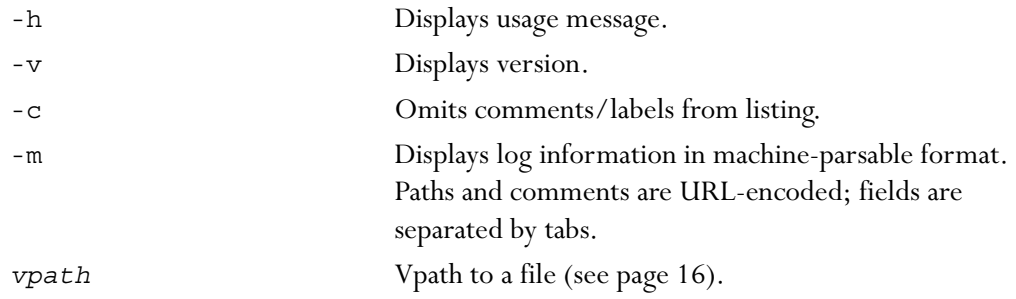

### *Example:*

#### **% iwrlog -c /default/main/branch1/WORKAREA/andre/htdocs/index.html**

returns the revision number, date, user, and area containing that version for each version of the file:

```
file /default/main/branch1/WORKAREA/andre/htdocs/index.html (locked)
working revision /main/branch1/6+
----------------------------
name /htdocs/index.html
revision /main/branch1/6+
last modified Wed Jul 26 11:26:13 2000 by andre in area andre
size 16911
objid 0x0000478f0000479200004816
submit event objid N/A
----------------------------
name /htdocs/index.html
revision /main/branch1/6
last modified Wed Jul 26 11:29:19 2000 by andre in area ed_0002
size 16919
```
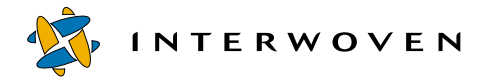

objid 0x000048180000479d0000480f submit event objid 0x00002258000000000000480e --------------------------- name /htdocs/index.html revision /main/branch1/5 last modified Wed Jul 26 11:26:13 2000 by andre in area ed\_0001 size 16911 objid 0x000048060000479d00004805 submit event objid 0x000022580000000000004802 --------------------------- name index.html revision /main/branch1/4 last modified Wed Jul 26 11:24:35 2000 by andre size 16904 objid 0x0000480600004804000047fa submit event objid 0x0000225800000000000047f7 --------------------------- name index.html revision /main/branch1/3 last modified Tue Jul 25 18:59:51 2000 by andre size 1206 objid 0x00004806000047f9000047b7 submit event objid 0x0000225800000000000047b4 --------------------------- name index.html revision /main/branch1/2 last modified Tue Jul 25 18:58:46 2000 by andre size 4 objid 0x00004806000047b6000047ac submit event objid 0x0000225800000000000047a9 --------------------------- name index.html revision /main/branch1/1 last modified Tue Jul 25 18:39:17 2000 by andre size 0 objid 0x00004806000047ab000047a1 submit event objid 0x00002258000000000000479b ================================================================== total revisions: 7 ==================================================================

## **iwrmbr**

Removes the specified branch and all of its contents from TeamXpress. For more information on deleting TeamXpress branches, see the *TeamXpress User's Guide*.

#### *Man Page Group:*

Branch Operation.

### *Usage:*

iwrmbr [-h|-v] *parentvpath brname*

```
iwrmbr [-h|-v] branchvpath
```
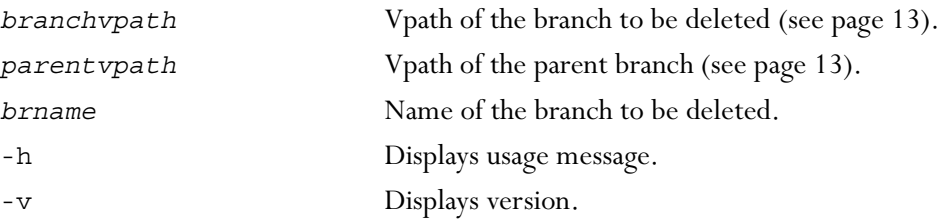

### *Example:*

#### **% iwrmbr main branch1**

removes the sub-branch branch1 from the main branch.

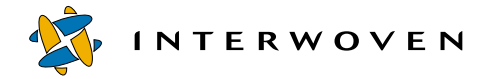

# **iwrmed**

Deletes any edition on a branch. For more information on deleting TeamXpress editions, see the *TeamXpress User's Guide*.

### *Man Page Group:*

Edition Operation.

### *Usage:*

iwrmed [-h|-v] *branchvpath edition*

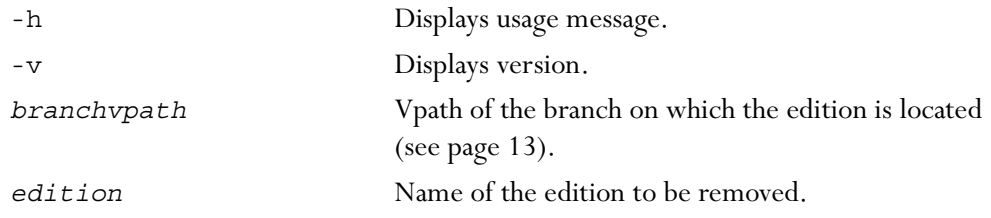

### *Example:*

#### **% iwrmed main/branch1 ed\_001**

removes the edition ed\_001 from the sub-branch branch1.

# **iwrmjob**

Unconditionally removes a job instance from the server. Only use as a last resort.

## *Man Page Group:*

Workflow/Job.

## *Usage:*

iwrmjob [-h|-v] [-s *servername*] *jobID*

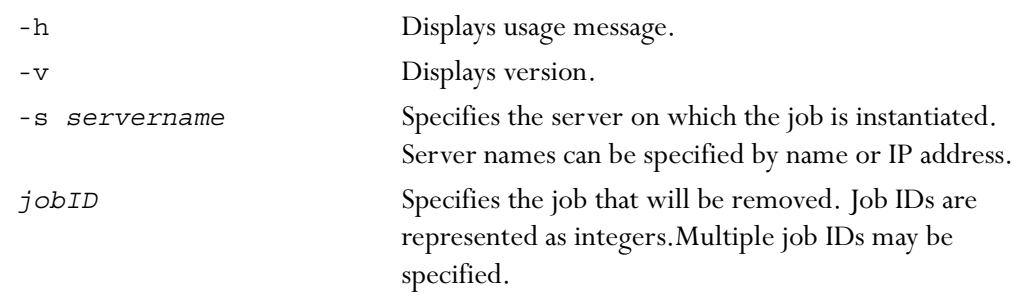

## *Example:*

The following command removes job 7734 from the server production.example.com:

#### **% iwrmjob -s production.example.com 7734**

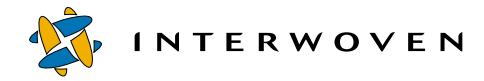

# **iwrmtaskfile**

Removes a file from a specific task in an instantiated job.

### *Man Page Group:*

Workflow/Job.

## *Usage:*

iwrmtaskfile [-h|-v] [-s *servername*] *taskID file*

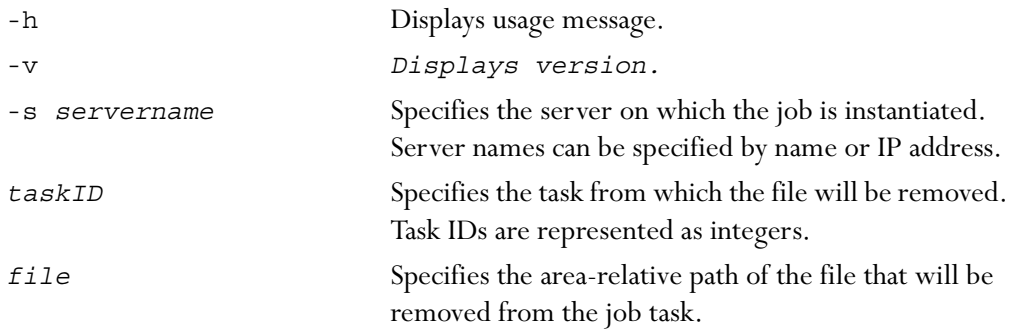

### *Example:*

The following command removes the file /default/main/WORKAREA/eng/content.txt from job 7734 on the server production.example.com (assuming the command is issued from the eng directory):

% iwrmtaskfile -s production.example.com 7734 content.txt

### **iwrmwa**

Removes the specified workarea. For more information on deleting workareas, see the *TeamXpress User's Guide*.

### *Man Page Group:*

Workarea Operation.

### *Usage:*

iwrmwa [-h|-v] *branchvpath workarea*

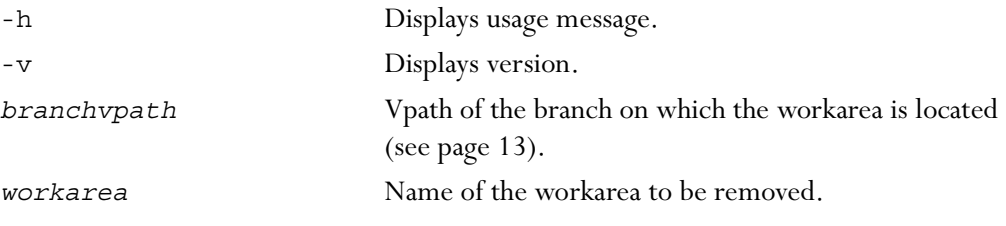

## *Example:*

#### **% iwrmwa main/branch1 wa1**

removes the workarea wa1 from the sub-branch branch1.

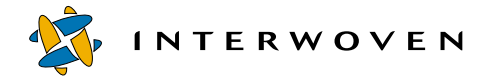

## **iwsubmit**

Submits any TeamXpress workarea, file, or directory to the staging area. For a full description of submitting files to the staging area, see the *TeamXpress User's Guide*.

### *Man Page Group:*

Workarea Operation.

### *Usage:*

```
iwsubmit [flags] [-c global_comment] [-i info_comment] {vpath
file_comment}+
```
iwsubmit [*flags*] [-c *global\_comment*] [-i *info\_comment*] -f *file\_name*

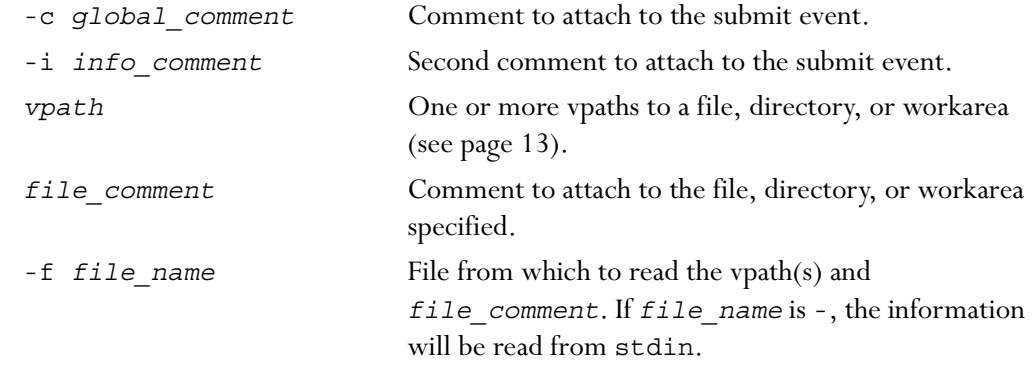

#### *Flags:*

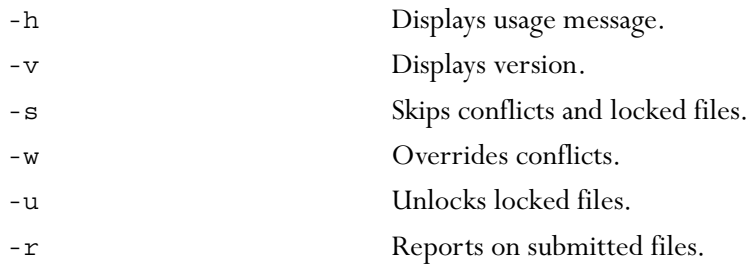
## *Example:*

#### **% iwsubmit -w -u -c 'updated support info' -i 'keyword' main/WORKAREA/ andre/htdocs/index.html 'added imagemap'**

submits the file index.html to the staging area, with the comment "added imagemap" attached to the file. The comments for the submit operation are "updated support info" and "keyword". If index.html is locked, this operation will unlock it. If the version in the staging area is newer, this operation will overwrite it.

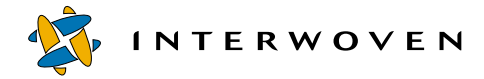

## **iwtaketask**

Assigns a shared task to a specified user.

## *Man Page Group:*

Workflow/Job.

## *Usage:*

iwtaketask [-h|-v] [-s *servername*] *taskID username*

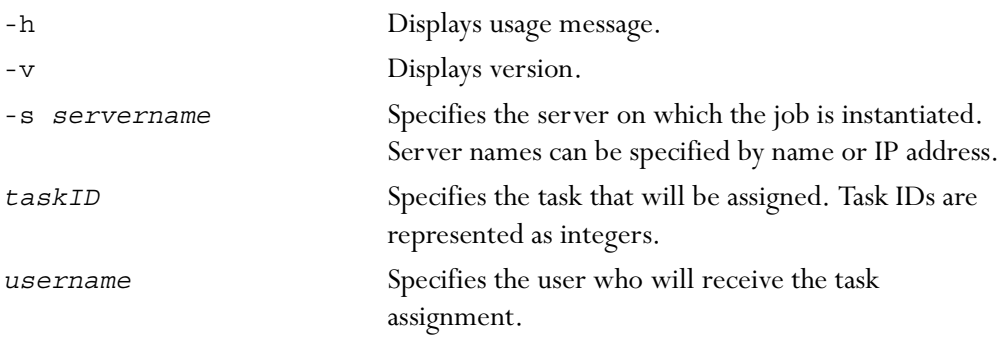

## *Example:*

The following command assigns task 7734 on the server production.example.com to user Andre:

% iwtaketask -s production.example.com 7734 Andre

## **iwtaskselect**

Marks a user task finished and chooses which <successorset/> element to signal.

## *Man Page Group:*

Workflow/Job.

## *Usage:*

iwtaskselect [-h|-v] [-s *servername*] *taskID choice* [*comment*]

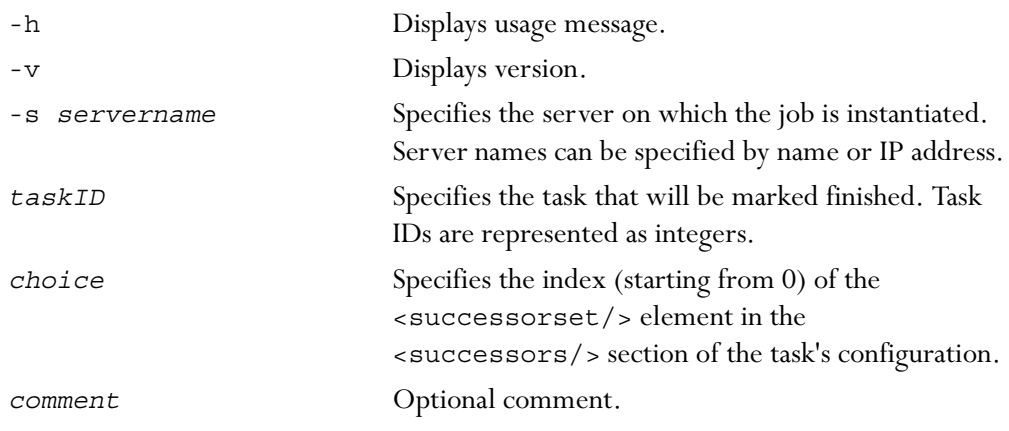

## *Example:*

The following command marks task 7734 done on the server production.example.com and signals the third <successorset/> element in that task's <successors/> section:

% iwtaskselect -s production.example.com 7734 2

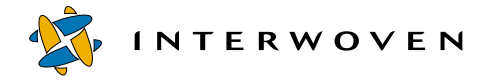

## **iwundochoice**

When a user chooses a transition from a usertask or grouptask, that choice can be taken back. iwundochoice reverses one such task. The iwundochoice CLT cannot reverse a transition for a task with multiple successors.

## *Man Page Group:*

Workflow/Job.

#### *Usage:*

iwundochoice [-h|-v] [-s *servername*] *taskID*

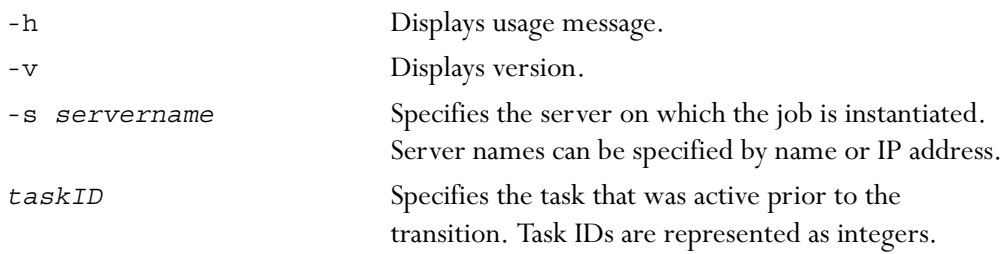

## *Example:*

The following command reverses the transition from task 7734 on the server production.example.com:

% iwundochoice -s production.example.com 7734

## **iwunlock**

Unlocks any file or directory in any TeamXpress workarea. See the *TeamXpress User's Guide* for a full description of unlocking files.

## *Man Page Group:*

Workarea Operation.

## *Usage:*

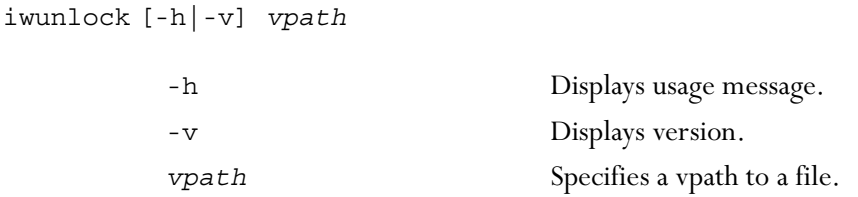

#### *Example:*

#### **% iwunlock main/branch1/WORKAREA/wa1/index.html**

Unlocks the file index.html in the workarea wa1 on the sub-branch branch1. Only one file may be unlocked at a time with this command.

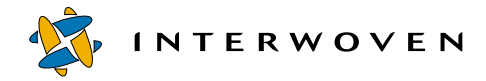

## **iwupdate**

Updates any TeamXpress file, directory, or workarea with the latest version of any file system element. This command acts like the **Copy To** or (if *vpath\_from* specifies the staging area on that branch) the **Get Latest** command in the GUI. See the *TeamXpress User's Guide* for more information about these commands.

#### *Man Page Group:*

Workarea Operation.

#### *Usage:*

iwupdate [-h|-v] [-w] [-r] [-o] {*src\_vpath*}+ *dst\_vpath* iwupdate [-h|-v] [-w] [-r] [-o] [-f *vpath\_file*] *dst\_vpath*

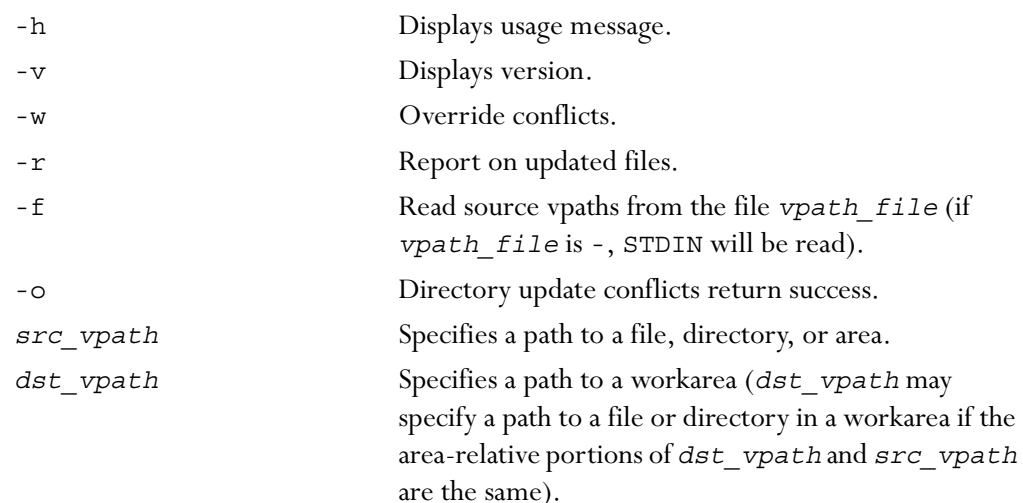

#### *Example:*

#### **% iwupdate -w main/branch1/WORKAREA/wa1 main/branch1/WORKAREA/wa2**

copies all the files that are different in workarea wa1 to workarea wa2, overriding any conflicts.

## **iwvpath**

Prints all or parts of the version path of the specified object.

## *Man Page Group:*

General Development.

#### *Usage:*

iwvpath [-h|-v] [-p|-b|-d|[-s][-a]] *objectvpath*

## iwvpath [-p|-b|-d|[-s][-a]] -o *objid*

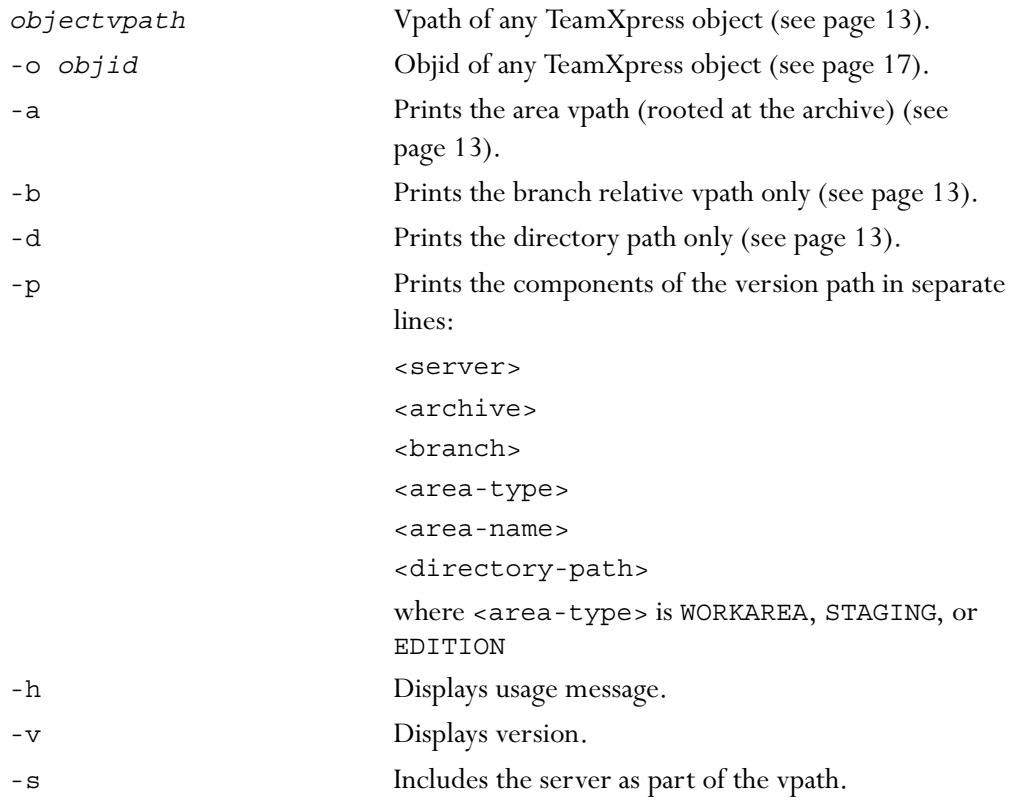

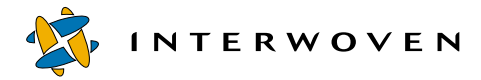

#### *Examples:*

#### **% iwvpath -d main/WORKAREA/andre/htdocs/index.html**

returns:

/htdocs/index.html

#### **% iwvpath -p -c fse -o 0x0000007b0000007d00000093 //IWSERVER/default**

returns:

chocolate default /main WORKAREA andre /htdocs/index.html

#### **% iwvpath -b -c fse -o 0x0000007b0000007d00000093 //IWSERVER/default**

returns:

/main

#### **% iwvpath -d -c fse -o 0x0000007b0000007d00000093 //IWSERVER/default**

returns:

/htdocs/index.html

## Chapter 4

# **Command Triggers**

This chapter explains how to:

- **•** Configure command triggers to run as services.
- **•** Start and stop command triggers that have been set up to run as services.

This chapter also contains man pages for all supported command triggers. All man pages in this chapter are presented as one group, arranged alphabetically:

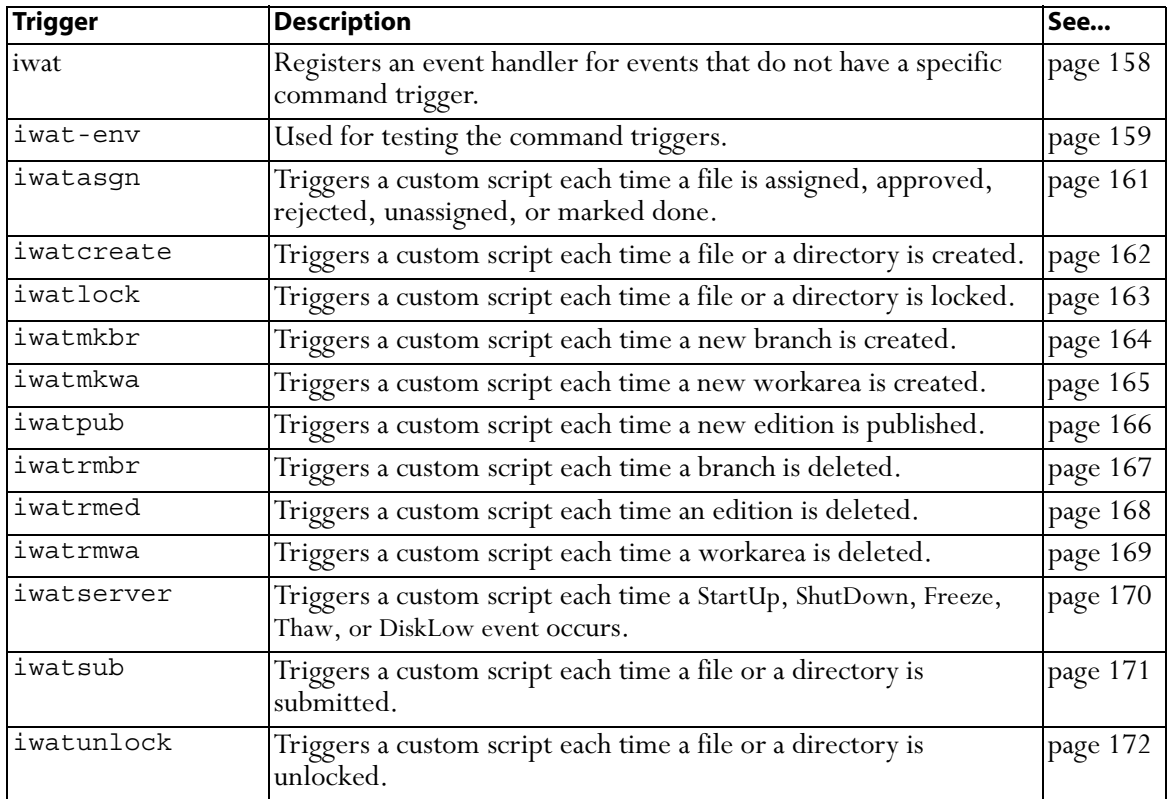

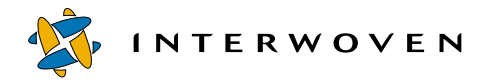

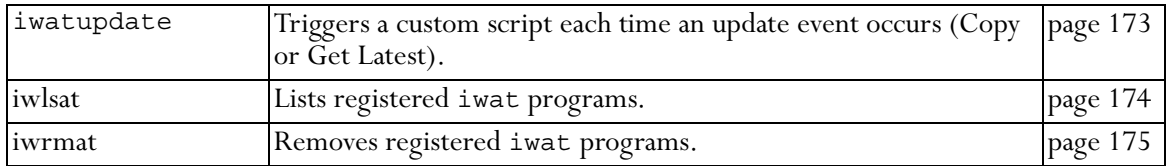

## **Starting Command Triggers**

TeamXpress's command triggers run custom scripts whenever certain events occur in the TeamXpress system. For example, the iwatasgn trigger can be configured to execute an email notification script when a file is assigned. Each trigger that is invoked tails the event log and responds to different events. See [Appendix B, "Sample Command Trigger Scripts,"](#page-182-0) for script examples.

Because they are non-terminating, command triggers are usually included in a script that starts and stops the process and its tail.

By default, the iwat command triggers invoke user scripts synchronously. That is, they wait for the scripts to return before handling the next event. You can use the syntax shown in the following example to configure an iwat trigger to run a script asynchronously:

iwatserver "*progname progargs* ... &"

Note that the ampersand is inside the quotation marks that encase the command. This prevents the shell from running iwatserver itself in the background. As coded above, *progname* runs in the background when executed. The iwatserver command trigger is just used as an example here. You can use this syntax with any iwat command trigger.

To configure the triggering of custom scripts, you must set up iw-home/local/iwlocal.cfg. First, determine which command trigger to use (e.g., if you want to trigger an event whenever an edition is published, use the iwatpub command trigger). You also need to know which user the custom script needs to run as, and the name of the custom script (note: this user must have read permissions to iwevents.log). The default location for custom scripts is in iw-home/local.

iw-home/local/iwlocal.cfg consists of one or more tab-delimited lines, each of the form:

trigger user script

Here is a sample iwlocal.cfg file:

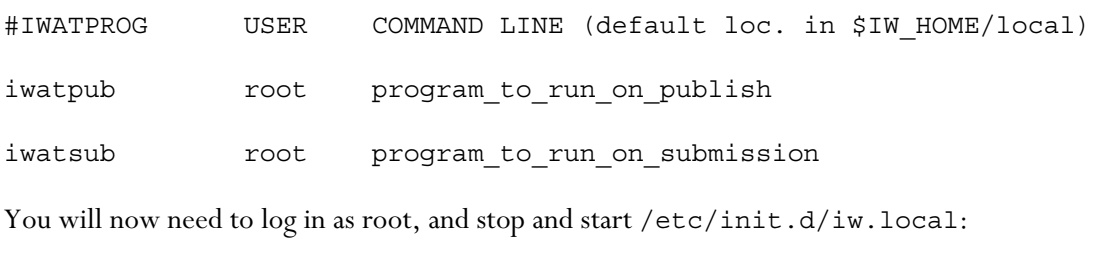

- **% cd /etc/init.d**
- **% ./iw.local stop**
- **% ./iw.local start**

iw.local will reread the configuration file and start the command triggers as specified.

## **Environment Variables**

When using command triggers, environment variables are set before the program *progname* is run. The events and their values are described under the appropriate command trigger.

The IW\_EVENT environment variable has one of the following values, depending on the command trigger being used. All events, including those without an entry in the **Command Trigger** column, can be monitored using iwat.

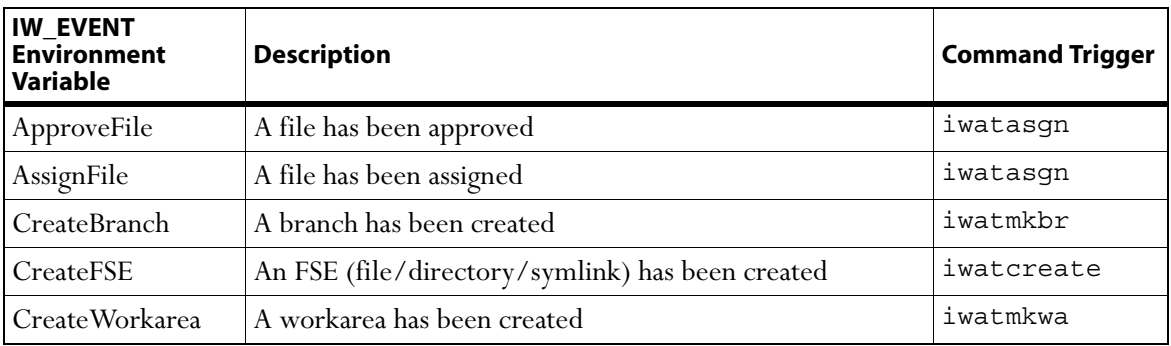

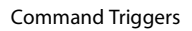

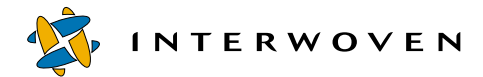

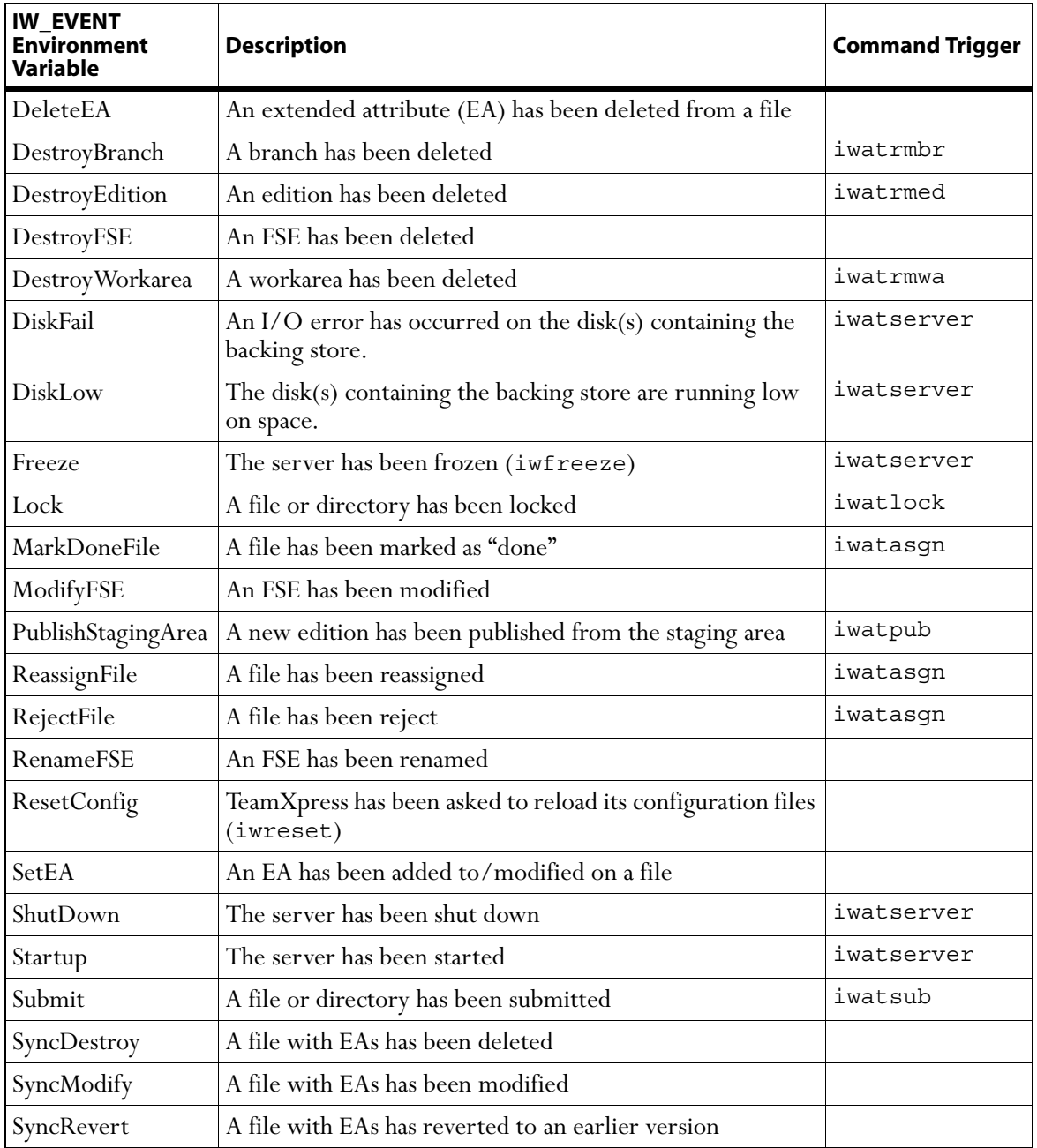

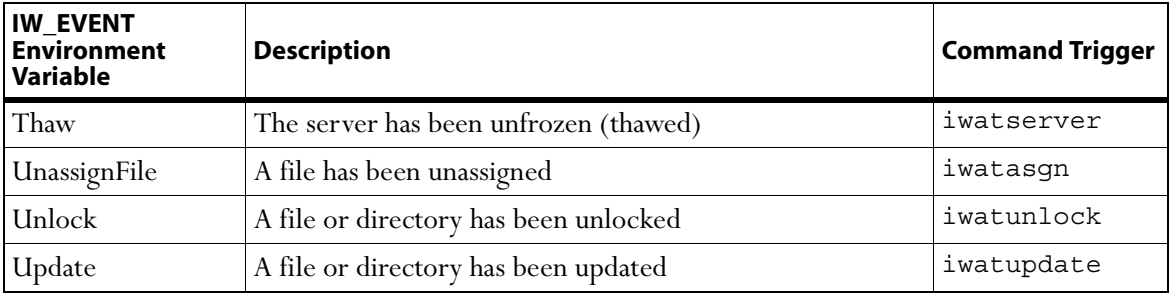

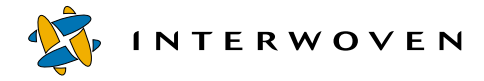

## <span id="page-157-1"></span><span id="page-157-0"></span>**iwat**

This program is used to register an event handler for events that do not have a specific command trigger program.

## *Usage:*

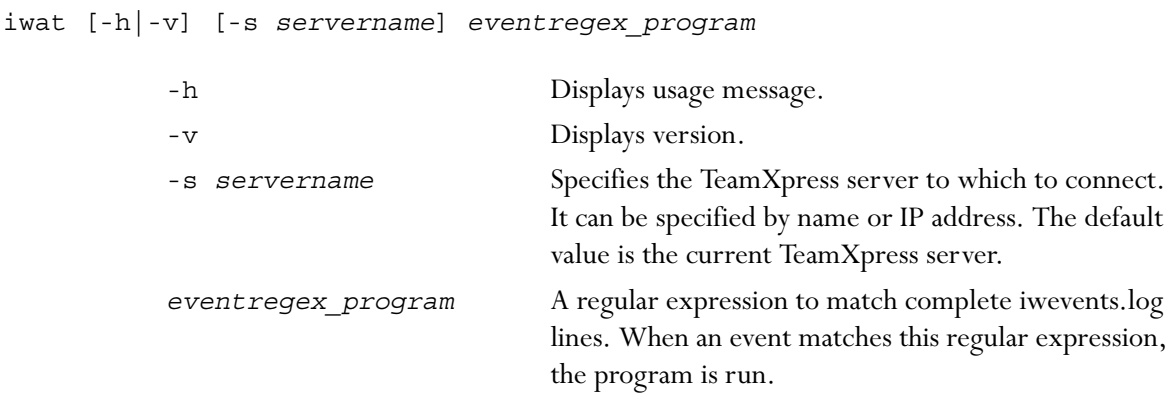

## *Example:*

% iwat CreateWorkarea /usr/ucb/echo

## <span id="page-158-1"></span><span id="page-158-0"></span>**iwat-env**

This program is used for testing the command triggers. It returns a list of environment variables for the command trigger, and their current states.

#### *Usage:*

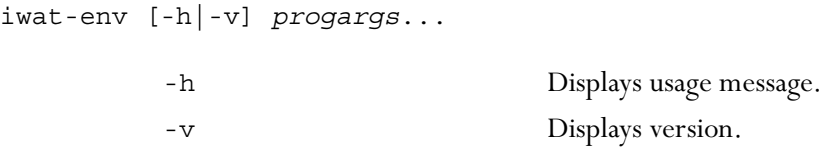

## *Examples:*

#### **% iwat-env**

lists the names of all environment variables:

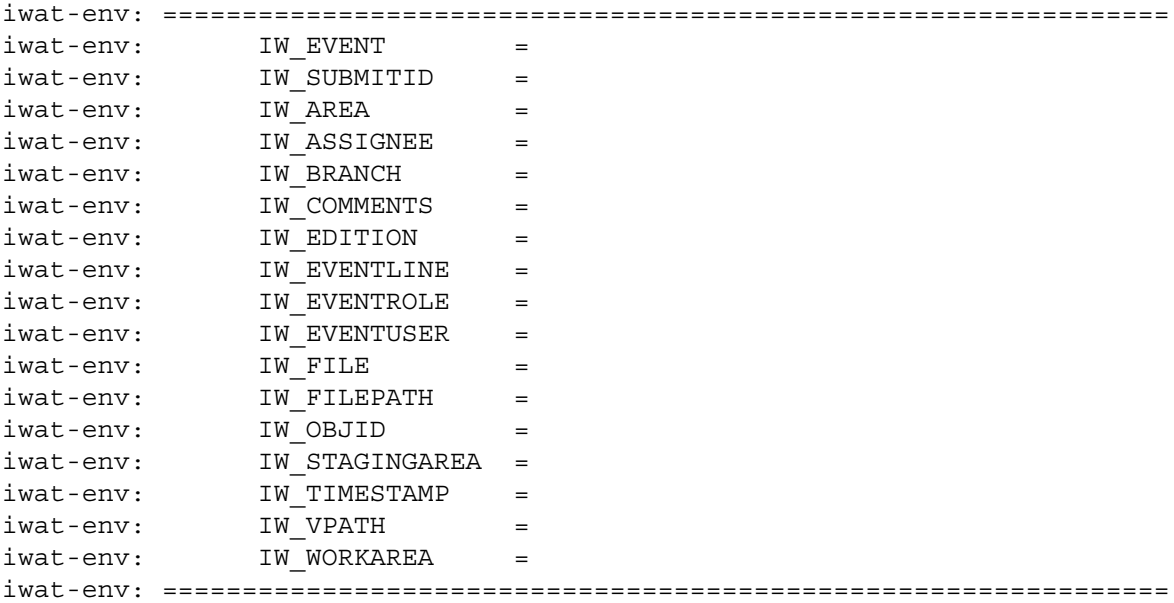

#### **% iwatasgn iwat-env**

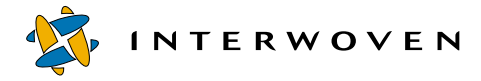

will return (as soon as a file is assigned) output that looks like this:

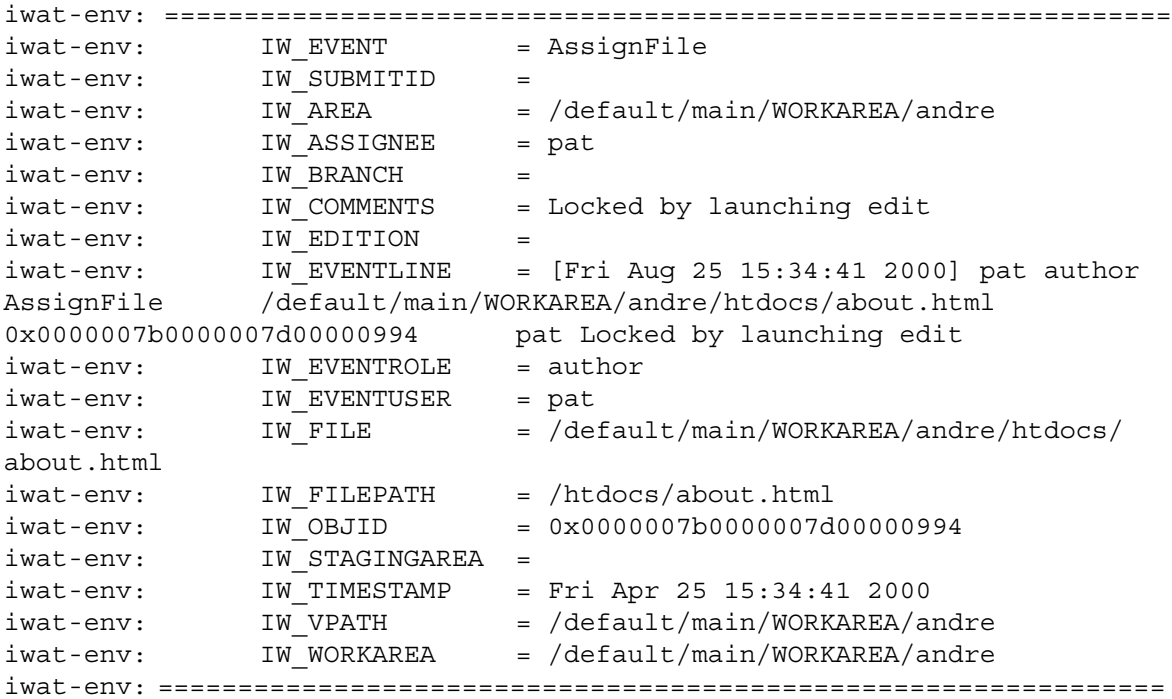

## <span id="page-160-1"></span><span id="page-160-0"></span>**iwatasgn**

iwatasgn is a non-terminating script which executes the custom script *progname* once each time a file is assigned, approved, rejected, unassigned, or marked done.

#### *Usage:*

iwatasgn [-h|-v] [-p] *progname progargs*...

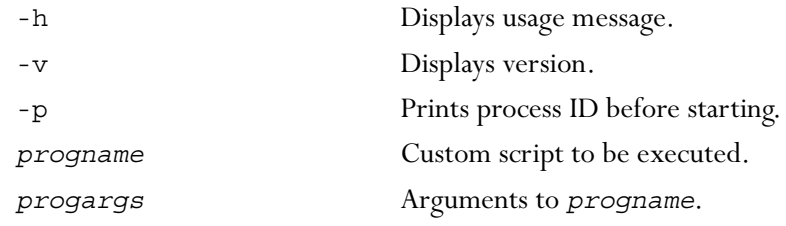

iwatasgn triggers on the following events:

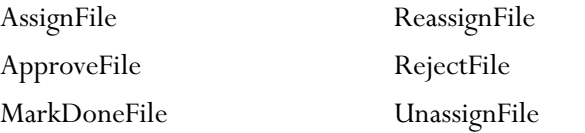

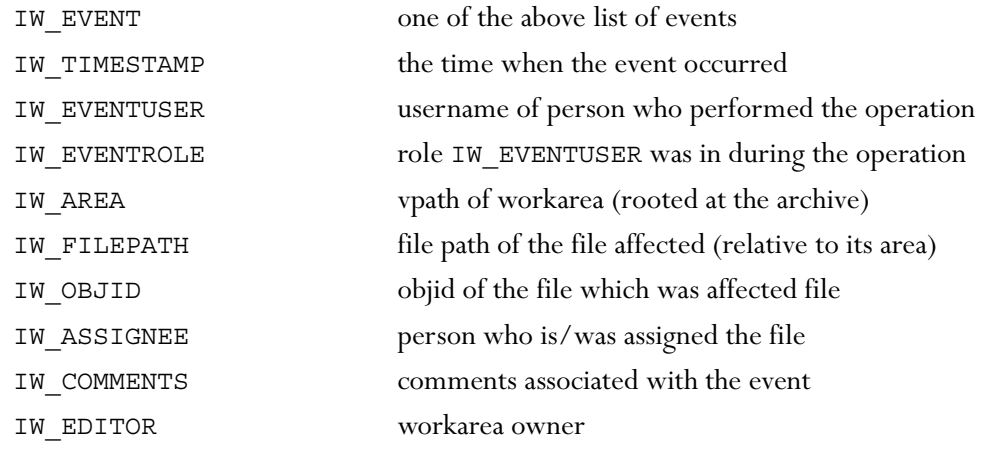

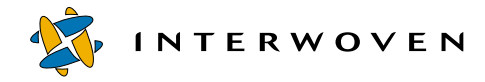

## <span id="page-161-1"></span><span id="page-161-0"></span>**iwatcreate**

iwatcreate is a non-terminating script which executes the custom script *progname* once each time a file or a directory has been created.

## *Usage:*

iwatcreate [-h|-v] [-p] *progname progargs*...

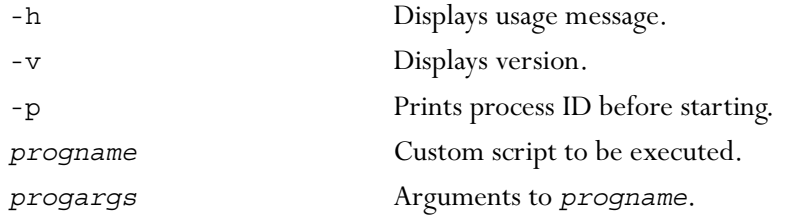

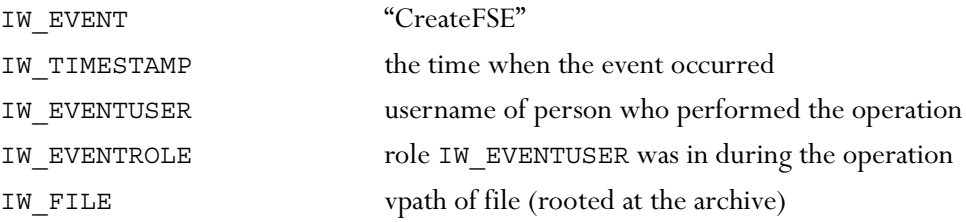

## <span id="page-162-1"></span><span id="page-162-0"></span>**iwatlock**

iwatlock is a non-terminating script which executes the custom script *progname* once each time a file or a directory is locked.

#### *Usage:*

iwatlock [-h|-v] [-p] *progname progargs*...

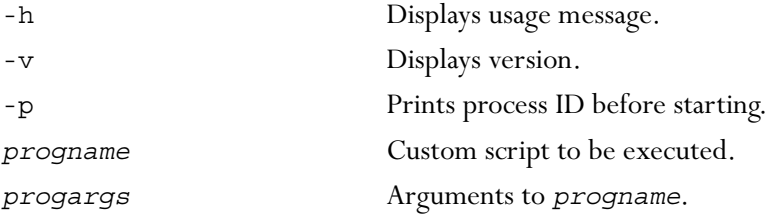

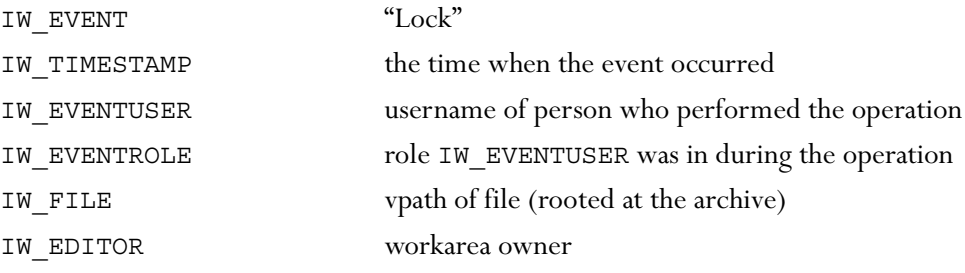

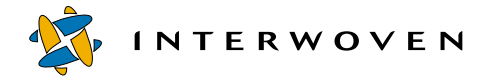

## <span id="page-163-1"></span><span id="page-163-0"></span>**iwatmkbr**

iwatmkbr is a non-terminating script which executes the custom script *progname* once each time a new branch is created.

## *Usage:*

iwatmkbr [-h|-v] [-p] *progname progargs*...

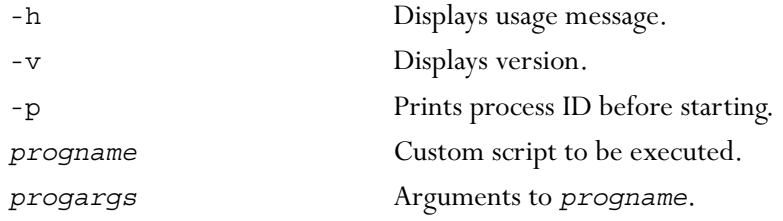

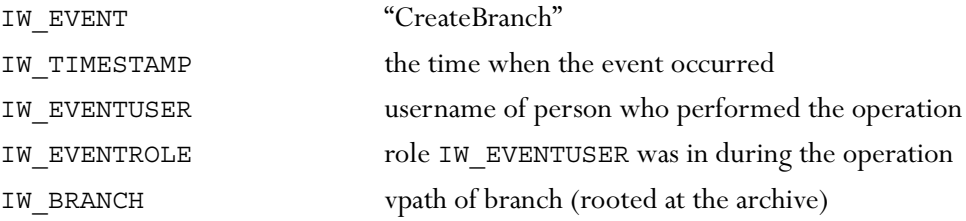

## <span id="page-164-1"></span><span id="page-164-0"></span>**iwatmkwa**

iwatmkwa is a non-terminating script which executes the custom script *progname* once each time a new workarea is created.

## *Usage:*

iwatmkwa [-h|-v] [-p] *progname progargs*...

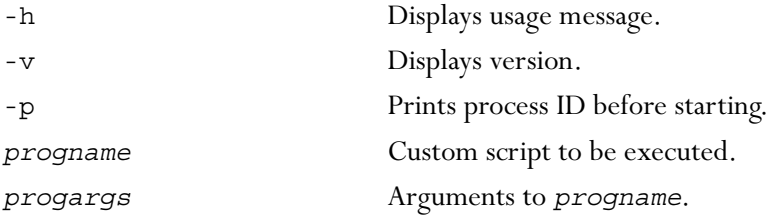

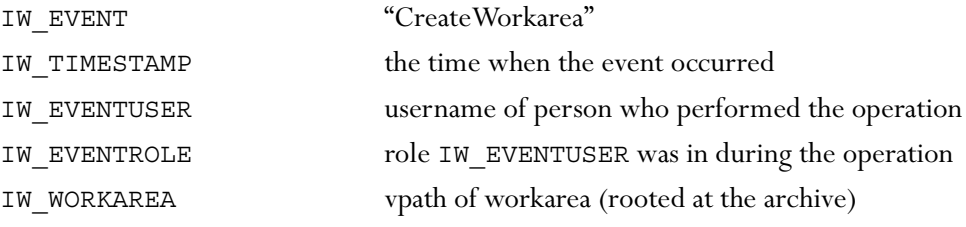

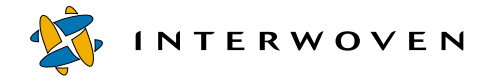

## <span id="page-165-1"></span><span id="page-165-0"></span>**iwatpub**

iwatpub is a non-terminating script which executes the custom script *progname* once each time a new edition is published.

## *Usage:*

iwatpub [-h|-v] [-p] *progname progargs*...

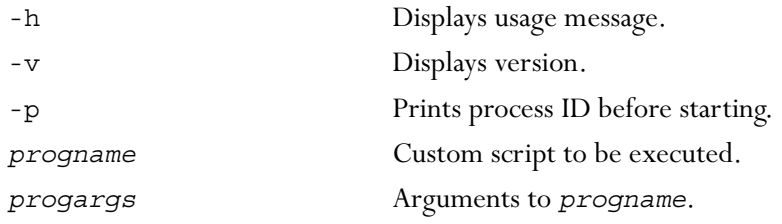

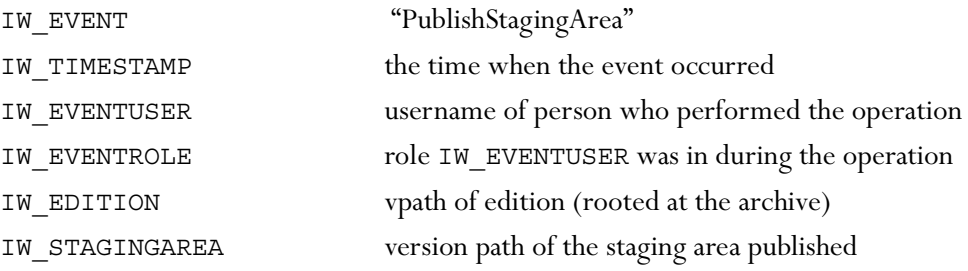

## <span id="page-166-1"></span><span id="page-166-0"></span>**iwatrmbr**

iwatrmbr is a non-terminating script which executes the custom script *progname* once each time a branch is deleted.

Triggers an event (custom script) upon removal of a branch.

#### *Usage:*

iwatrmbr [-h|-v] [-p] *progname progargs*...

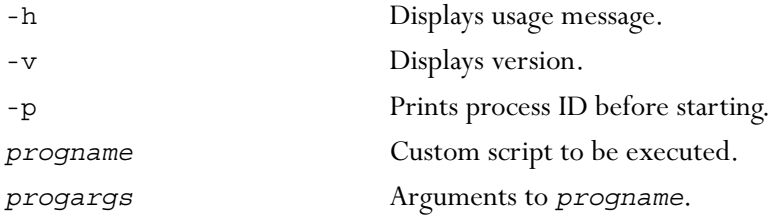

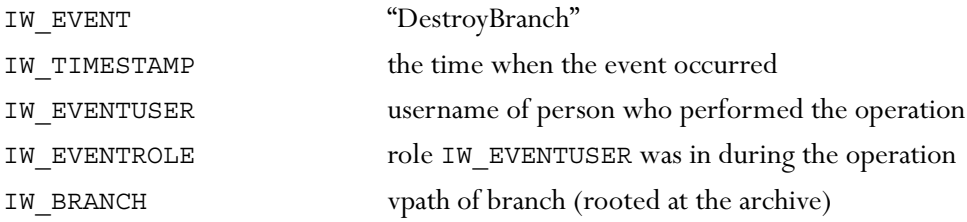

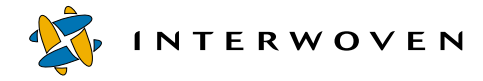

## <span id="page-167-1"></span><span id="page-167-0"></span>**iwatrmed**

iwatrmed is a non-terminating script which executes the custom script *progname* once each time an edition is deleted.

## *Usage:*

iwatrmed [-h|-v] [-p] *progname progargs*...

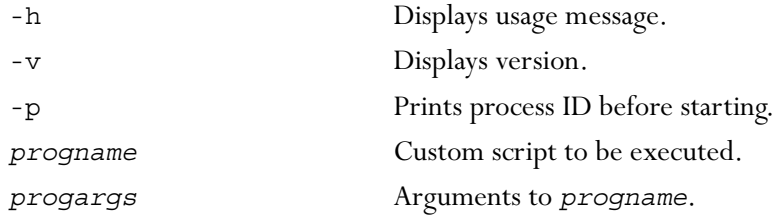

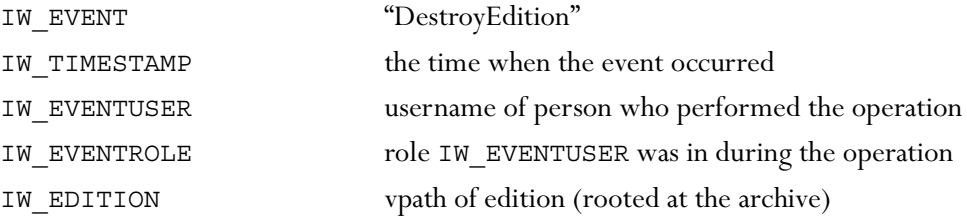

## <span id="page-168-1"></span><span id="page-168-0"></span>**iwatrmwa**

iwatrmwa is a non-terminating script which executes the custom script *progname* once each time a workarea is deleted.

## *Usage:*

iwatrmwa [-h|-v] [-p] *progname progargs*...

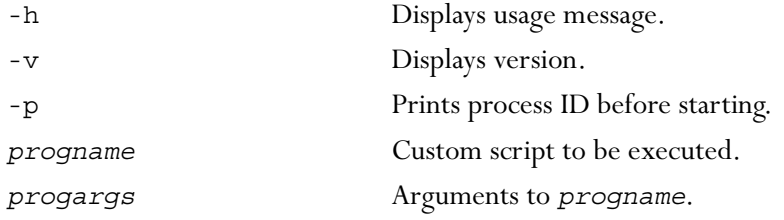

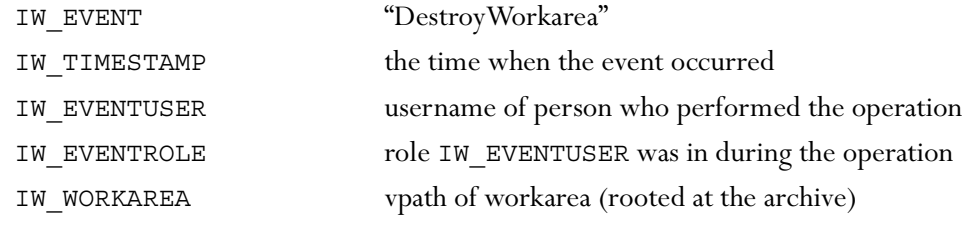

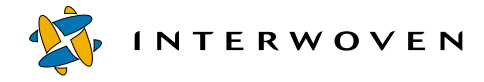

#### <span id="page-169-1"></span><span id="page-169-0"></span>**iwatserver**

The iwatserver CLT is a non-terminating script that executes *progname* once each time after one of the following events has occurred: StartUp, ShutDown, Freeze, Thaw, DiskLow, or DiskFail.

## *Usage:*

iwatserver [-h|-p|-v] progname progargs...

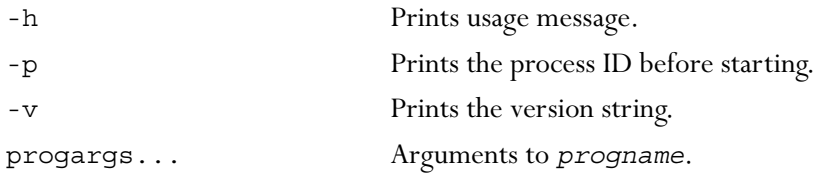

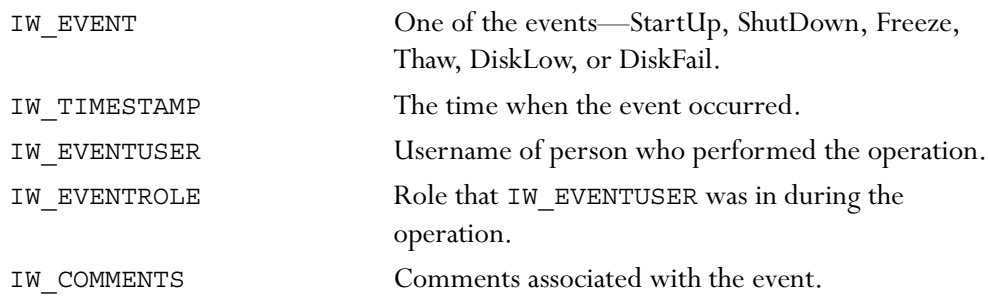

## <span id="page-170-1"></span><span id="page-170-0"></span>**iwatsub**

iwatsub is a non-terminating script which executes the custom script *progname* once each time a file or a directory is submitted.

Triggers an event (custom script) upon submission of any file system element.

#### *Usage:*

iwatsub [-h|-v] [-p] *progname progargs*...

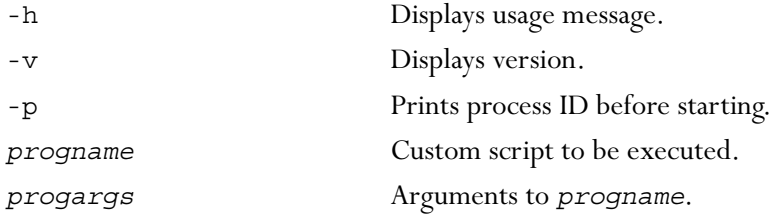

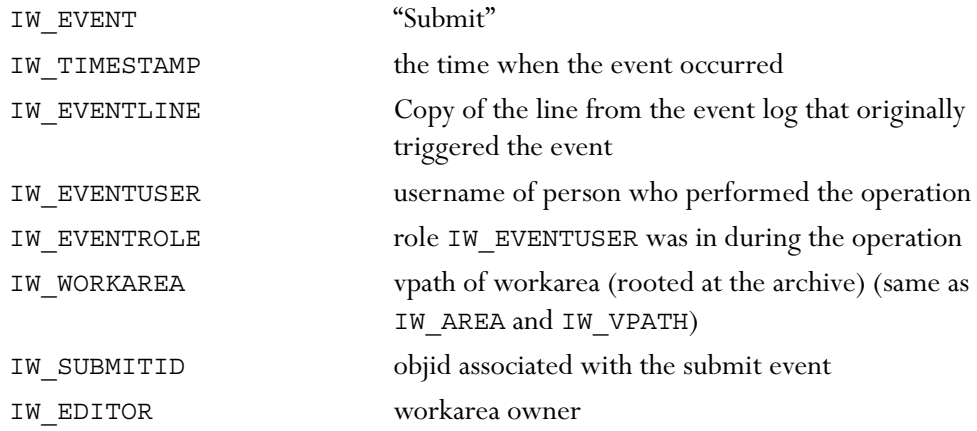

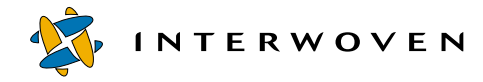

## <span id="page-171-1"></span><span id="page-171-0"></span>**iwatunlock**

iwatunlock is a non-terminating script which executes the custom script *progname* once each time a file or a directory is unlocked.

## *Usage:*

iwatunlock [-h|-v] [-p] *progname progargs*...

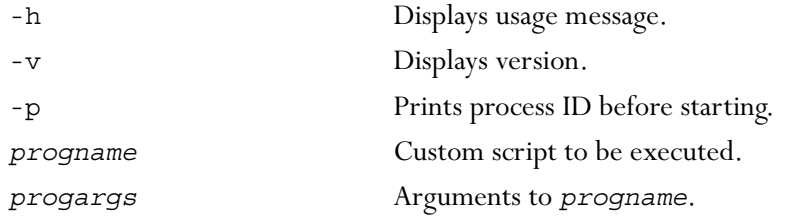

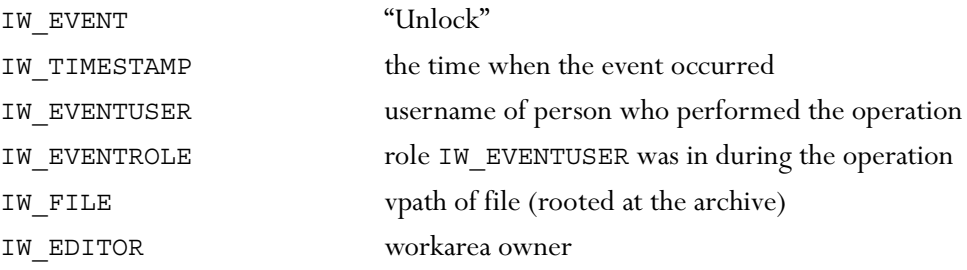

## <span id="page-172-1"></span><span id="page-172-0"></span>**iwatupdate**

iwatupdate is a non-terminating script which executes the custom script *progname* once each time a file or a directory is updated.

#### *Usage:*

iwatupdate [-h|-v] [-p] *progname progargs*...

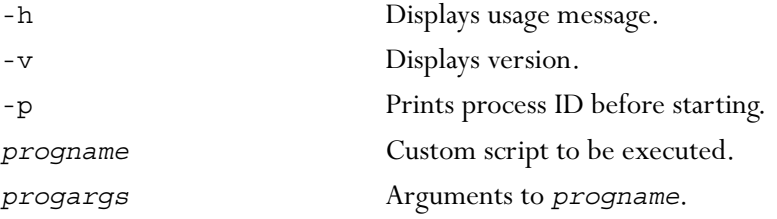

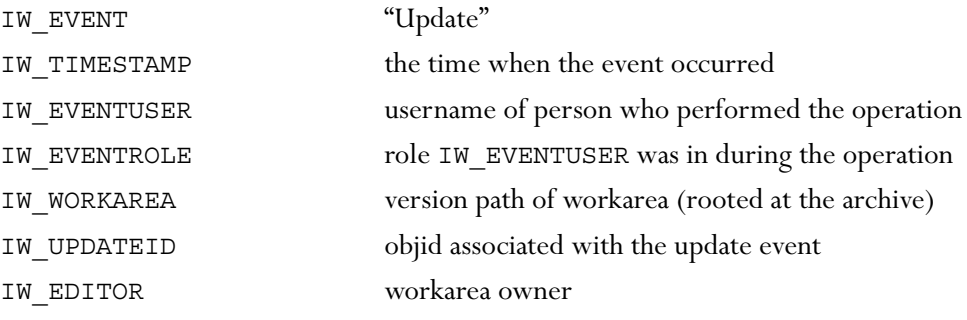

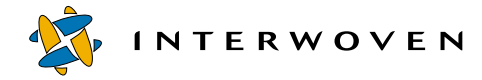

## <span id="page-173-1"></span><span id="page-173-0"></span>**iwlsat**

iwlsat lists registered iwat programs, their IDs, and their event regular expressions.

## *Usage:*

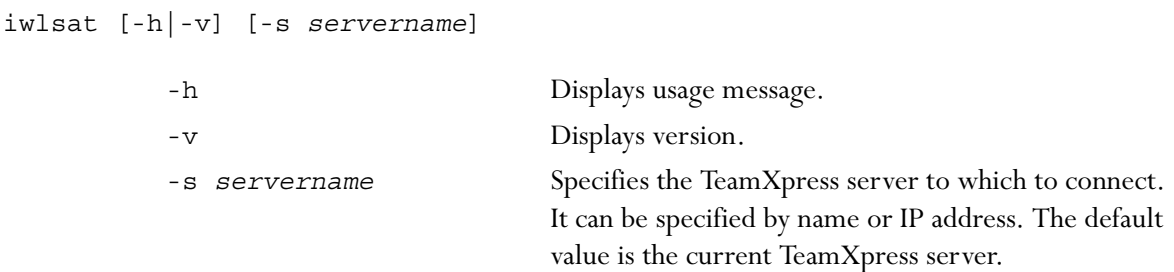

## *Example:*

% iwlsat

displays the following output:

ID: 1234"CreateWorkarea"/usr/ucb/echo

## <span id="page-174-0"></span>**iwrmat**

iwrmat unregisters programs that have been added using the iwat command.

#### *Usage:*

iwrmat [-h|-v] [-s *servername*] *ID* -h Displays usage message. -v Displays version. -s *servername* Specifies the TeamXpress server to which to connect. It can be specified by name or IP address. The default value is the current TeamXpress server. *ID* The ID number of the iwat program to unregister.

## *Example:*

% iwrmat 1234

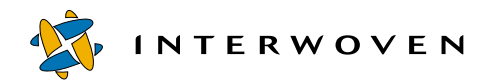

Command Triggers

## Appendix A

# **Master List**

The following is an alphabetized master list of all the CLTs and command triggers described in this manual:

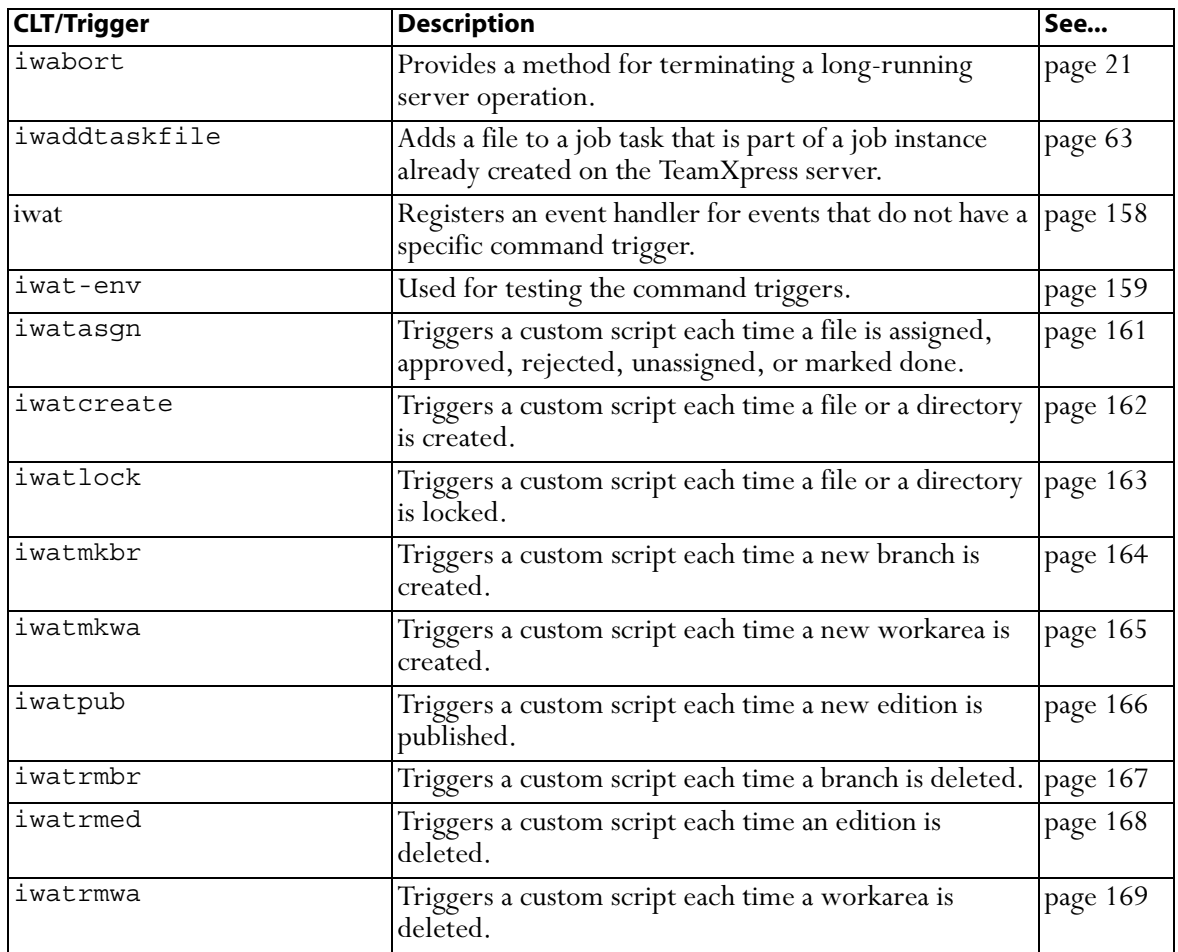

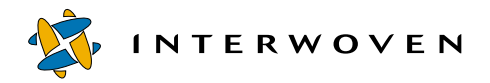

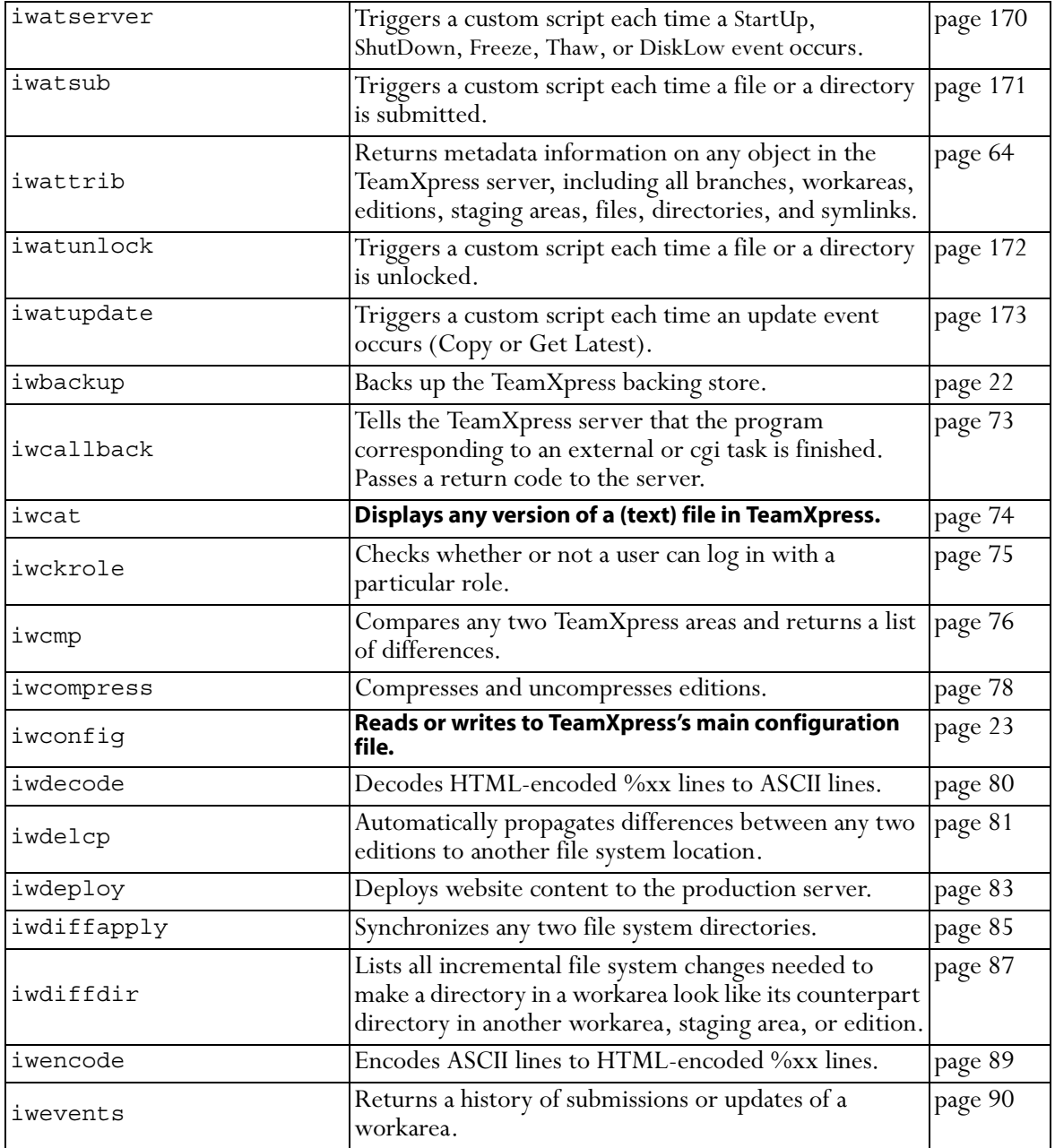

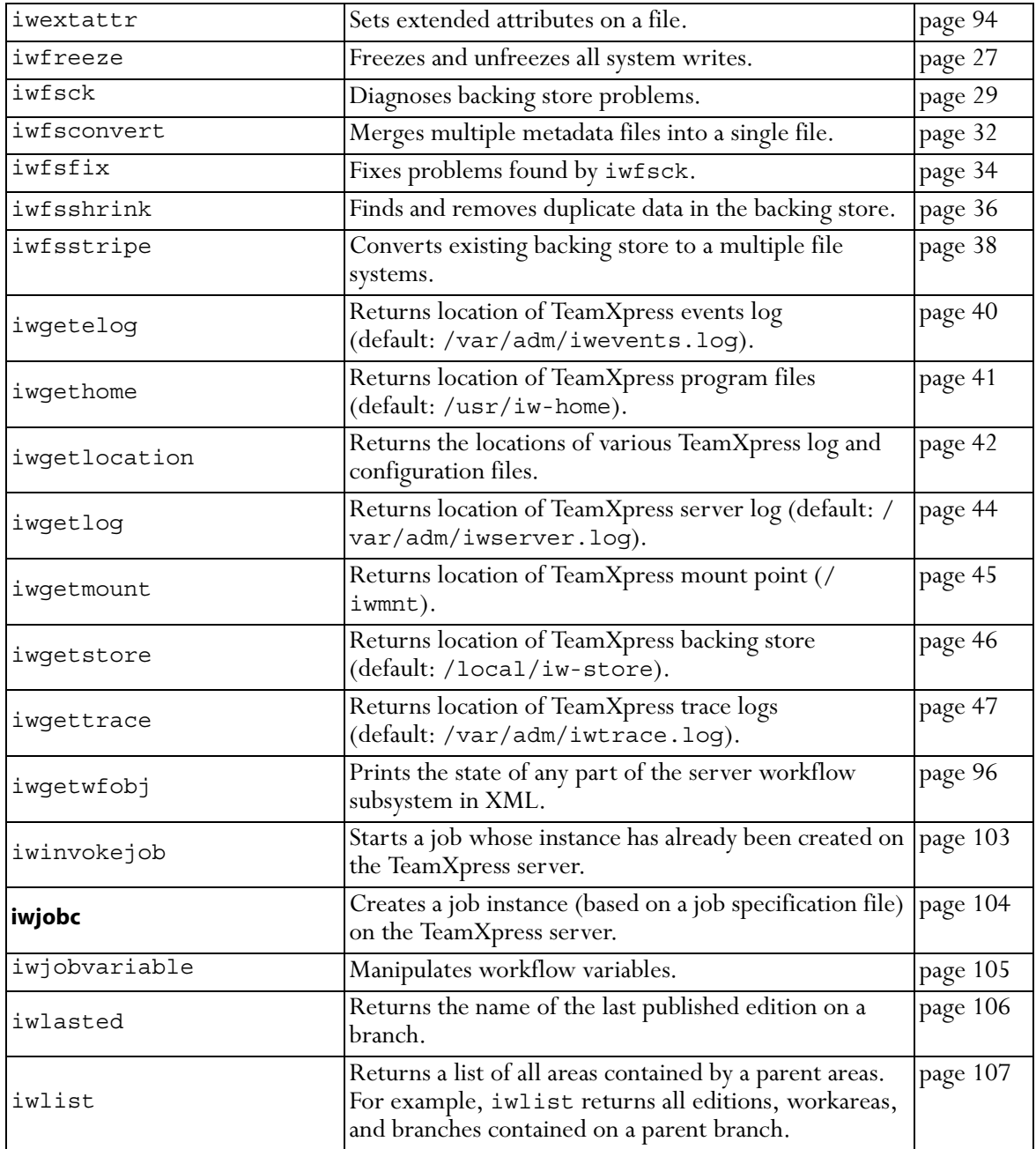

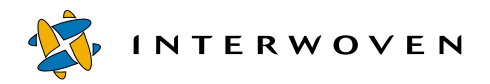

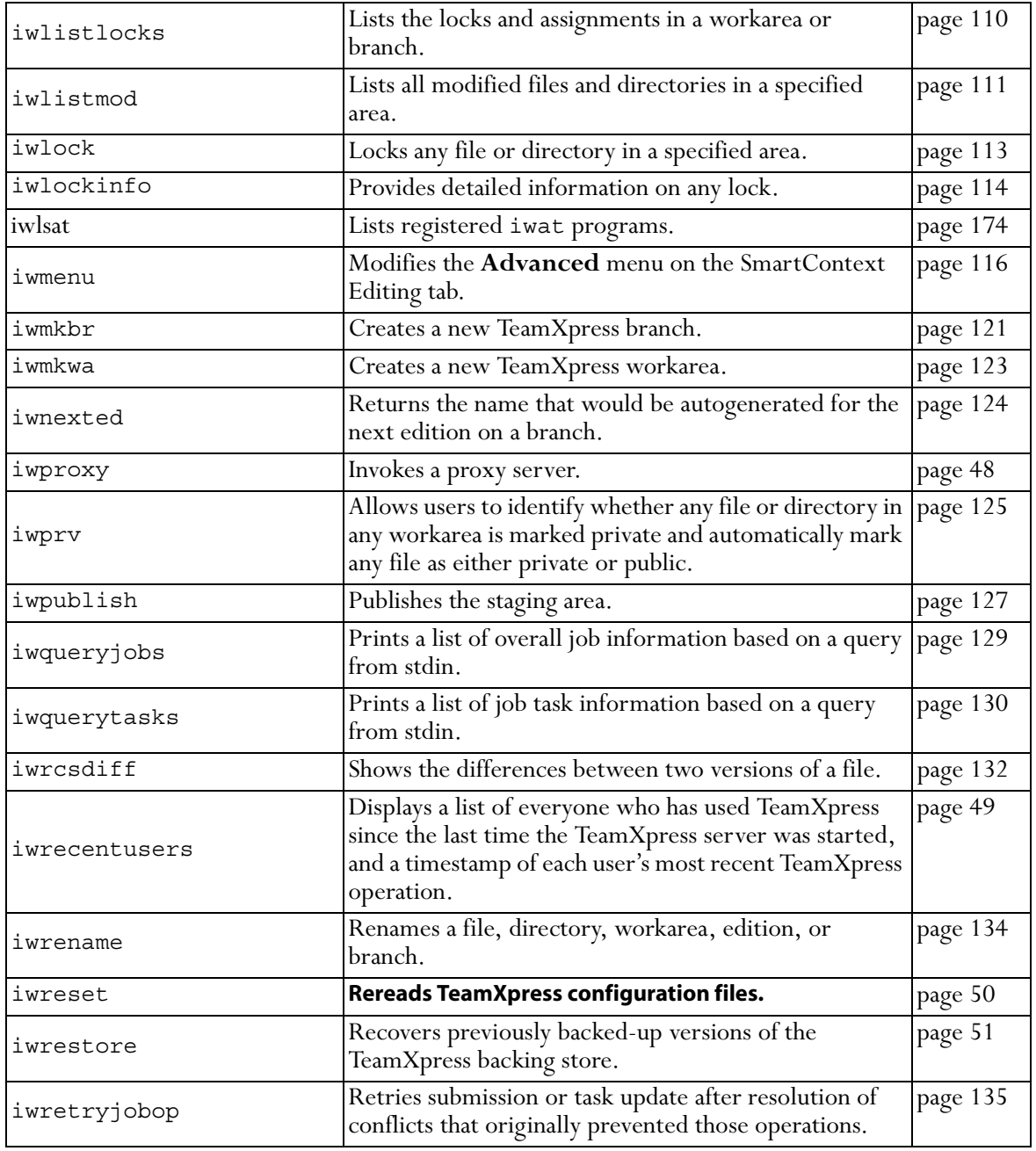
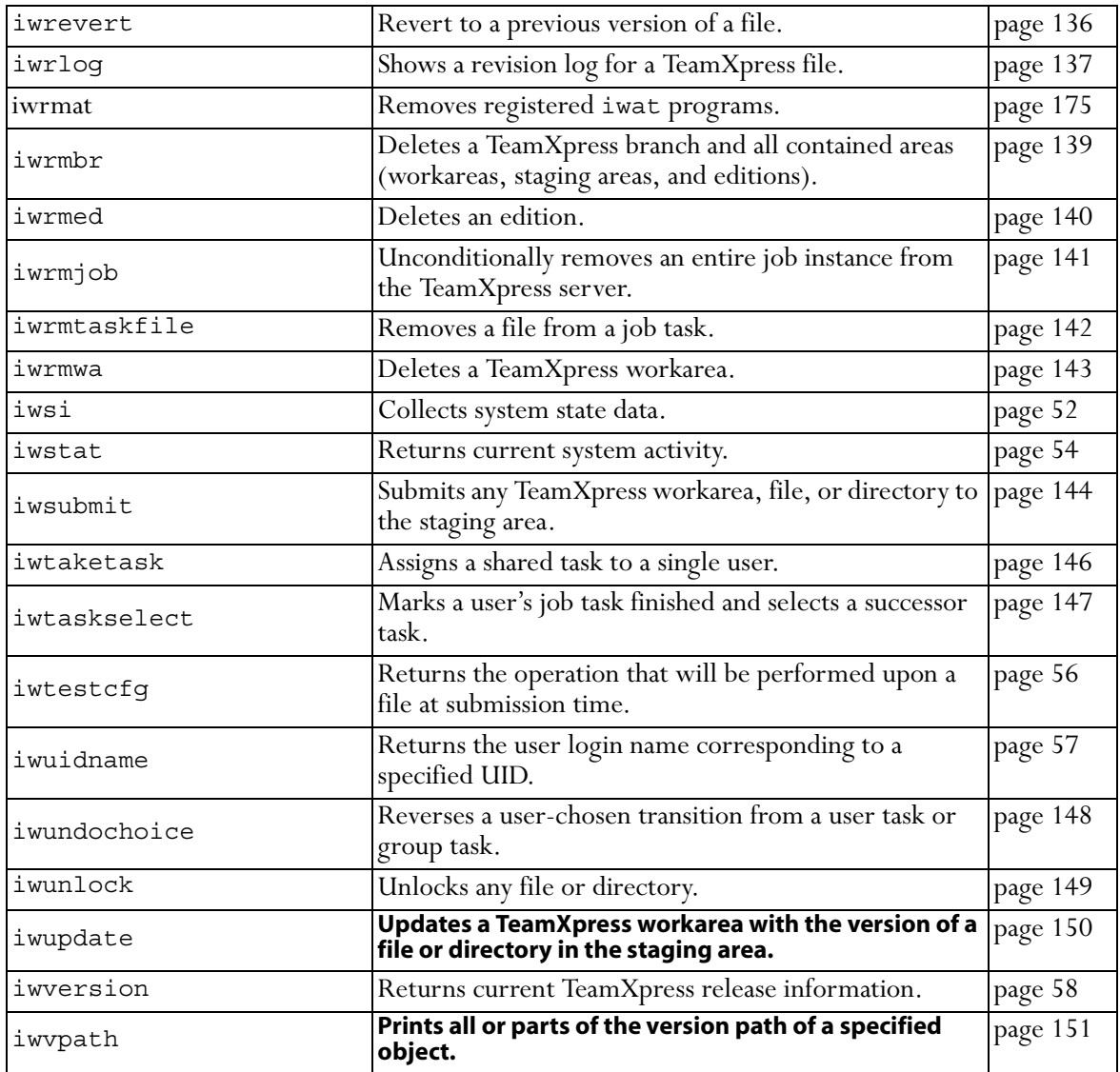

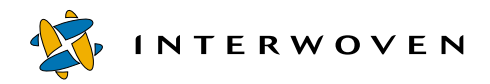

Master List

## Appendix B

# **Sample Command Trigger Scripts**

<span id="page-182-0"></span>This appendix contains the following sample command trigger Perl scripts:

- email to.pl sends email to a list of users when a triggering event occurs.
- replicate tobranch.pl replicates submitted files and directories from a workarea to the staging area of a specified branch.

### **Email Notification Script**

<span id="page-182-1"></span>The following Perl script, email\_to.pl, sends email to a specified list of users when an triggering event occurs. Usage and syntax are explained in comment lines.

```
#!/usr/local/bin/perl
# email to.pl
#
# Usage:
# iwatasgn email_to.pl tolist
# iwatlock email_to.pl tolist
# iwatmkbr email_to.pl tolist
# iwatmkwa email_to.pl tolist
# iwatpub email_to.pl tolist
# iwatrmbr email_to.pl tolist
# iwatrmed email_to.pl tolist
# iwatrmwa email_to.pl tolist
# iwatsub email_to.pl tolist
# iwatunlock email_to.pl tolist
#
# (Unix)
# Example : iwatpub email_to.pl 'mktg,staff,$IW_EVENTUSER'
# Example : iwatasgn email_to.pl '$IW_ASSIGNEE,$IW_EDITOR'
# Example : iwatsub email_to.pl '$IW_EVENTUSER,mktg'
```
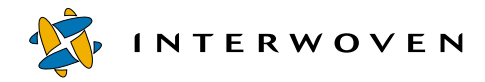

```
#
# (NT)
# Example : perl iwatpub perl email to.pl mktg,staff,$IW EVENTUSER
# Example : perl iwatasgn perl email to.pl $IW ASSIGNEE, $IW EDITOR
# Example : perl iwatsub perl email to.pl $IW EVENTUSER, mktg
#
S = 1;use Config;
if ($Config{osname} eq "MSWin32") {
        $MAILER = 'blat.exe - -t';
} else {
        $MAILER = '/usr/lib/sendmail';
}
# Change $DEFDOMAIN to be default domain suffix for user email
# $DEFDOMAIN = '@YOURDOMAIN.NET';
# $FROMUSER is added to From: line in emails
$FROMUSER = 'teamsite (TeamSite notifier)';
# $SIGNATURE is added to end of messages - signature string
SIGNATIVE = "\n\nTeamXpress is brought to you by Interviewoven."# Preprocess path to include iw-home in case script is called from
# environment without path initialization
$IW_HOME = `iwgethome`; chop $IW_HOME;
if ( $ENV{'PATH'} !~ m $IW HOME/bin ) {
    SENV{'PATH'} .= ":SIW HOME/bin";
}
# Add $IW HOME/lib/perl5 to Perl module include path
push @INC, "$IW HOME/iw-perl/lib";
use File::Basename;
$MYNAME = basename($0, ".pl" );
use Env qw(PATH IWDEBUGERR IWDEBUGMAIL IW EVENT IW TIMESTAMP
        IW_EVENTUSER IW_EVENTROLE IW_AREA IW_FILEPATH IW_OBJID
```

```
IW_ASSIGNEE IW_COMMENTS);
# $IWDEBUGERR true allows system calls to print errors to STDERR
# $IWDEBUGERR=1;
# $IWDEBUGMAIL true redirects output to STDOUT instead of mail
# program
# $IWDEBUGMAIL=1 unless defined($IWDEBUGMAIL);
# Redirect STDERR and set up signal
# handler to restore STDERR for final error message
$IWDEBUGERR=0 unless defined($IWDEBUGERR);
if (! $IWDEBUGERR) {
   open(SAVESTDERR, ">&STDERR") || die "Can't save STDERR, $!\n";
    open(STDERR,">/dev/null") || die "Can't open STDERR to /dev/
       null\{n"\};
    $SIG{ DIE } = sub {
        open(STDERR, ">&SAVESTDERR");
        die "$MYNAME: " . $_[0];
    };
}
# Mail programs - uses reference to hash with keys being email
# users
sub MailTolist {
   my $maillist p = $ [0];my $maillist = join ",", map "$_$DEFDOMAIN", keys %$maillist_p;
   return $maillist;
}
sub MailTo {
   my $maillist = MailTolist({$ [0]});
   my $oldfh;
   return unless $maillist;
   unless ($IWDEBUGMAIL) {
        open (MAIL, "| $MAILER $maillist")
```
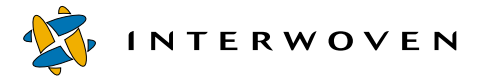

```
or die "Couldn't open pipe to $MAILER $maillist\n";
       $oldfh = select MAIL;
   }
   else {
       print "Pipe to $MAILER $maillist\n";
    }
   # Insert mail header
   print "From: $FROMUSER\n";
   print "To: $maillist\n";
   print "Reply-To: $FROMUSER\n";
   if ( $IW EVENT eq "AssignFile" ) { &MailAssign; }
   elsif ( $IW EVENT eq "ApproveFile" ) { &MailApprove; }
   elsif ( $IW EVENT eq "RejectFile" ) { &MailReject ; }
   elsif ( $IW EVENT eq "UnassignFile" ) { &MailUnassign; }
   elsif ( $IW EVENT eq "MarkDoneFile" ) { &MailMarkDone; } ;
   print "$IW COMMENTS\n";
   &DumpAll;
   print "$SIGNATURE\n";
   unless ($IWDEBUGMAIL) {
       close (MAIL);
       select $oldfh;
    }
sub MailAssign {
   print "Subject: File assigned to $IW ASSIGNEE: $IW FILEPATH\n\n";
   print "Timestamp: $IW$TIMESTAMP\n";
   print "Branch: $IW\ BRANCH\n";
   print "Workarea: $IW AREA\n";
   print "Workarea owner: $IW EDITOR\n";
   print "Assigned by user: $IW EVENTUSER\n";
   print "File path: $IW FILEPATH\n";
   print "\nAssignment comments:\n" . "-" x 60 . "\n";
```
}

}

```
sub MailApprove {
   print "Subject: File approved by $IW EVENTUSER: $IW FILEPATH\n\n";
   print "Timestamp: $IW$TIMESTAMP\n";
   print "Branch: $IW\ BRANCH\n";
   print "Workarea: $IW AREA\nprint "Workarea owner: $IW EDITOR\n";
   print "Approved by: $IW EVENTUSER\n";
   print "File path: $IW FILEPATH\n";
   print "\nApproval comments:\n" . "-" x 60 . "\n";
}
sub MailReject {
   print "Subject: File rejected by $IW EVENTUSER: $IW FILEPATH\n\n";
   print "Timestamp: $IW$TIMESTAMP\n";
   print "Branch: $IW\ BRANCH\n";
   print "Workarea: $IW AREA\n;
   print "Workarea owner: $IW_EDITOR\n";
   print "Rejected by: $IW EVENTUSER\n";
   print "File path: $IW FILEPATH\n";
  print "\nRejection comments:\n" . "-" x 60 . "\n";
}
sub MailUnassign {
   print "Subject: File unassigned by $IW_EVENTUSER:
           $IW_FILEPATH\n\n";
   print "Timestamp: $IW$TIMESTAMP\n";
   print "Branch: $IW\ BRANCH\n";
   print "Workarea: $IW AREA\n";
   print "Workarea owner: $IW EDITOR\n";
   print "Unassigned by: $IW_EVENTUSER\n";
   print "File path: $IW_FILEPATH\n";
   print "\nUnassignment comments:\n" . "-" x 60 . "\n";
}
sub MailMarkDone {
   print "Subject: File marked done by $IW EVENTUSER:
           $IW_FILEPATH\n\n";
   print "Timestamp: $IW TIMESTAMP\n";
   print "Branch: $IW BRANCH\n";
   print "Workarea: $IW AREA\n";
```
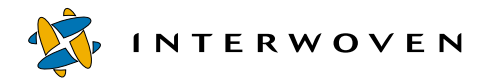

```
print "Workarea owner: $IW EDITOR\n";
    print "Marked done by: $IW EVENTUSER\n";
    print "File path: $IW FILEPATH\n";
    print "\nMark Done comments:\n" . "-" x 60 . "\n";
}
sub DumpAll {
        @vars = qw(
                  IW_TIMESTAMP_IW_EVENTUSER IW_EVENTROLE IW_EVENT
                  IW VPATH IW EVENTLINE IW BRANCH IW EDITION
                  IW STAGINGAREA IW WORKAREA IW AREA IW FILE
                  IW_FILEPATH_IW_OBJID IW_ASSIGNEE IW_EDITOR
                  IW COMMENTS IW SUBMITID);
        for ($i=0; $i<=$#vars; $i++) {
                 $v = $vars[Si];if (! \text{SENV}{\text{sv}}) { next; }
                 print "$v : $ENV{$v}\n";
        }
}
# MAIN code
#
# Grab the mail targets...
#
foreach $mailDst (split(",", $ARGV[0])) {
        ##print $mailDst;
        if ($mailDst =~ \langle \hat{\cdot} \rangle$/) {
                 $mailDst = ~ s/^{\wedge}$//;$mailDst = $ENV{$mailDst};
                 ##print "changed to $mailDst\n";
        }
        $emaillist{$mailDist} = 1;
}
MailTo(\%emaillist);
# -w mode can be a bit noisy for testing - eliminate unused var
# warnings
sub fakewarnings {
    my $i1 = \SDEFDOMAIN;
```

```
my $i2 = \SSAVESTDERR;
    my $i3 = \delta;
}
```
### **Replication Script**

The following Perl script, replicate\_tobranch.pl, replicates files and directories to the staging area of a specified branch. Replication is triggered whenever the files or directories are submitted to their original workarea. This script is designed for use with the iwatsub command trigger and is typically used to integrate content from one or more sub-branches back to a parent branch. Syntax and an example are included in comment lines. Due to this document's formatting constraints, some individual lines are depicted below as two or lines. These lines are indicated by a large bold-face exclamation point (**!**). A line ending with this character should be joined with the next line to form a single line of code.

```
#!/usr/local/bin/perl
#replicate tobranch.pl
##This program replicates submitted files/dirs from a workarea
##to the staging area of a specified branch. This can be useful
##when integrating content from subbranches back to parent
##branches.
##Example:
##Given TeamXpress directory layout:
##main->dev1
## EDITION
## STAGING
## WORKAREA
## ->dev2
## EDITION
## STAGING
## WORKAREA
## user1
## file1
##
##> iwatsub replicate tobranch.pl dev1
##
```
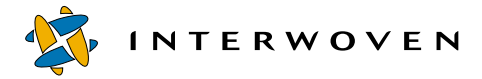

```
##When file1 is submitted to dev2 STAGING, a submit event
##will be generated, and file1 will also get submitted to
##STAGING in dev1.
push @INC, "/usr/local/lib/perl5";
#get argument as the pathname for download directory
if (\frac{1}{2} \text{HARGV} > = 0) {
    $submitto_branch="//IWSERVER/default/main/". @ARGV[0];
} else {
    $submitto_branch="//IWSERVER/default/main/acmetest/A"; #default
}
#Assume the replicated workarea is called wa1
$replicate_workarea="$submitto_branch/WORKAREA/wa1";
chomp (\text{§iwhome} = \text{`}/\text{usr/bin}/\text{iwgethome'});$iwhomebin=$iwhome . "/bin";
# environment variables available
$event = \text{SENV}'IW EVENT'; # should always be "Submit"
$timestamp = $ENV{ 'IW TIMESTAMP'} };$user = $ENV{'IW} EVENTUSER' ;
$role = $ENV{'IW} EVENTROLE' ;
$objid = $ENV{'IW} SUBMITID' ;
$path = $ENV{'IW WORKAREA'}};# testing only, get the last event, assume it's submit for now
if ($event eq "") {
  $eventlog=`$iwhomebin/iwgetelog`;
  chop($eventlog);
  $tailevent=`grep Submit $eventlog |tail -1`;
  @tailevent=split("\t",$tailevent);
  $event=@tailevent[3];
  $timestamp = @tailevent[0];$user = @tailevent[1];$role = @tailevent[2];$objid = @tailevent[5];
```

```
chop($objid);
  $path = @tailevent[4];}
#
#iwlist makes sure the branch is valid
#
$existbranch=`$iwhomebin/iwlist $submitto_branch 2>&1`;
chop($existbranch);
if ($existbranch =~ /ERROR/) \{ #branch does not exist
    print STDERR ("$submitto branch is not a valid branch.\n\langle n" \rangle;
    exit(0);}
#
#iwlist makes sure the replicated workarea exists in
#submitto_branch
#
$existreparea=`$iwhomebin/iwlist $replicate_workarea 2>&1`;
chop($existreparea);
if ($existreparea =~ /ERROR/) { #reparea does not exist
    print STDERR ("$replicate workarea need to exist.\n");
    exit(0);}
## get submit comment info and submit info field
print "GETTING SUBMIT COMMENTS\n";
$submit_cmt = `$iwhomebin/iwattrib -c submitevent -o $objid $path!
submit_cmt`;
$submit_info = `$iwhomebin/iwattrib -c submitevent -o $objid $path!
submit_info<sup>o</sup>;
$submit cmt =~ s/\s + \s/;
$submit info =~ s/\s + $//;## print info for debugging
print "
```
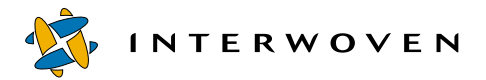

```
For Debugging...
User : $user ($role)
Area : $path
Time : $timestamp
Submit Info: $submit_info
Submit Cmt : $submit_cmt
ObjId : $objid
";
#
#find parentbranch from the path in the submit event
#
(\text{Sparentbranch}, \text{Spathend}) = (\text{Spath} = \checkmark(.*)\checkmark(\text{WORKAREA}\checkmark(.*)');
print "$parentbranch\n";
#get the list of files/dirs submitted from iwevents CLT
unless(open(SUBLOG, "$iwhomebin/iwevents -s -n $objid |")) {
    print STDERR "Can't open iwevents: $!\n";
    return;
}
#can only update to a workarea, so in order to submit to a
#specific branch, first
#copy it to a workarea under that branch, then submit
        #get individual submitted file/dir name and description
        $submit_objs="";
        while (<SUBLOG>) {
             @result = split('\t', $_);
             $action = Sresult[1];$obj type = $result[2];(Sfilename) = \& \text{URLDecode}(Sresult[3]);(\text{Sdescription}) = \text{WRLDecode}(\text{Sresult}[5]);$description = ~ s/(\s)+/7; # loose newlines/tabs
             if ($description eq "<none>") {
                 $description = "[no comment specified]";
```
{

```
}
            print "DEBUG:filename : $filename\n";
            print "DEBUG:obj type : $obj type $action\n";
            print "DEBUG:Individual Comment: $description\n\n";
            ##construct full path name for the updated file and
             ##to-replicate workarea
            $updateobj = $parentbranch . "\/STAGING" .$filename;
            $replicateobj=$replicate_workarea;
             print "DEBUG:iwupdate -r $updateobj
                   $replicateobj...\n";
            # update obj to the to-replicate workarea
            @updatertn=`iwupdate -r $updateobj $replicateobj`;
            print ("$iwhomebin/iwupdate return: @updatertn\n");
            # construct submit strings <obj comment> pairs to be
             #used in iwsubmit
            $submit_objs = $submit_objs. " " . $replicateobj .
                             $filename . " '". "$description" . "'";
           }
           print ("DEBUG: submit objs = $submit objs\nu");
           #Submit the newly copied objs
           $submitcmd ="$iwhomebin/iwsubmit -r -c \'$submit_cmt\' !
           -i \'$submit info\' $submit objs";
           print "$submitcmd\n";
        $submitrtn=`$submitcmd`;
       print "DEBUG: submit rtn=$submitrtn\n";
sub URLDecode
#Decode a URL encoded string or array of strings
#+ is converted to space
#%NN is converted from hex
   foreach (\emptyset) {
```
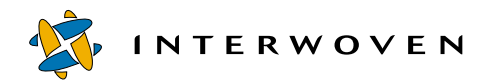

```
s/%0D%0A/ /g;
         tr/+/ /;
         s/%(..)/pack("c", hex($1))/ge;
     }
    \circledcirc\_ ;
}
```
## Appendix C

## **Error Codes**

<span id="page-194-0"></span>This table lists all the possible error codes that can be returned by a TeamXpress command-line tool. Most of them are standard errors, but there are also many TeamXpress-specific error codes. The list of TeamXpress-specific error codes starts on [page 203.](#page-202-0)

<span id="page-194-1"></span>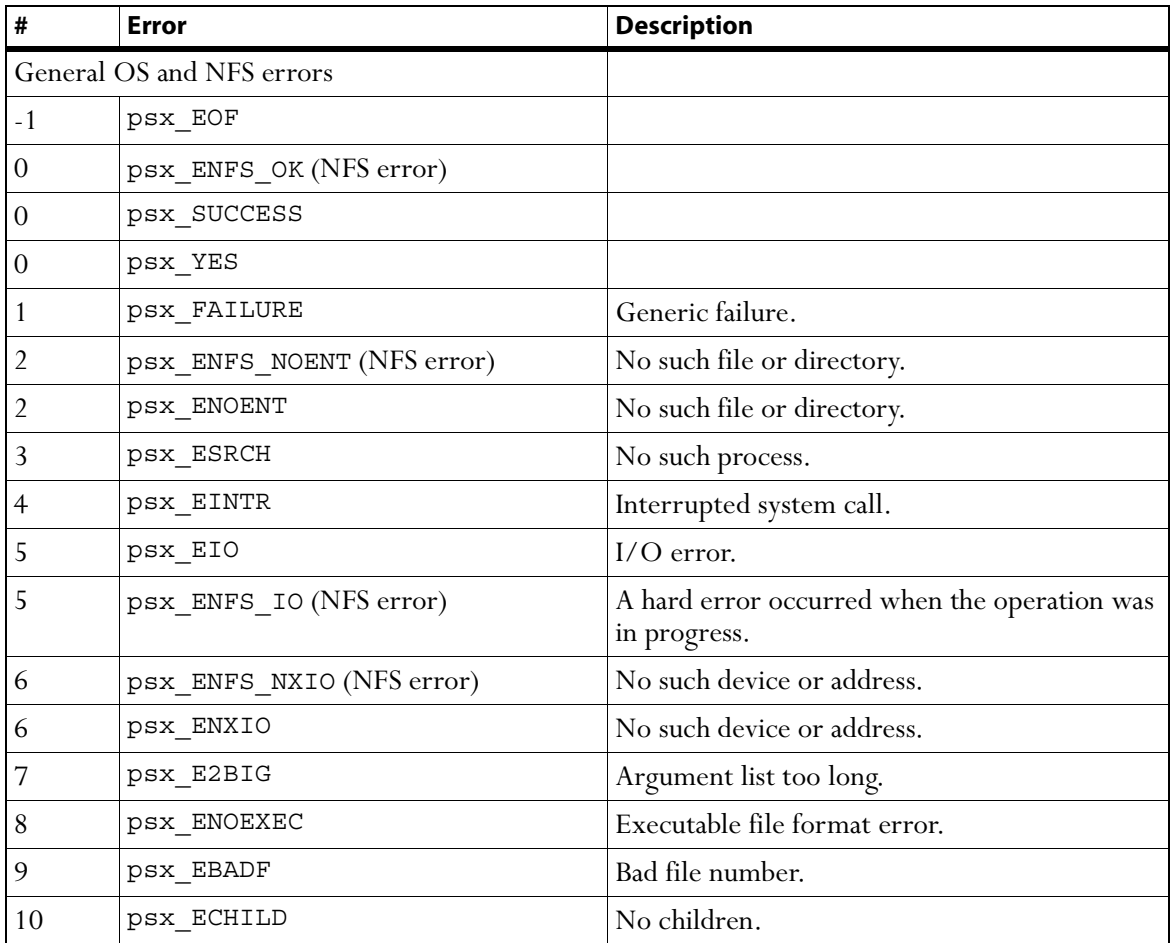

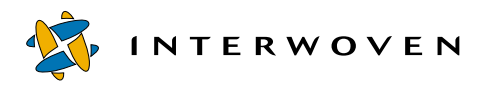

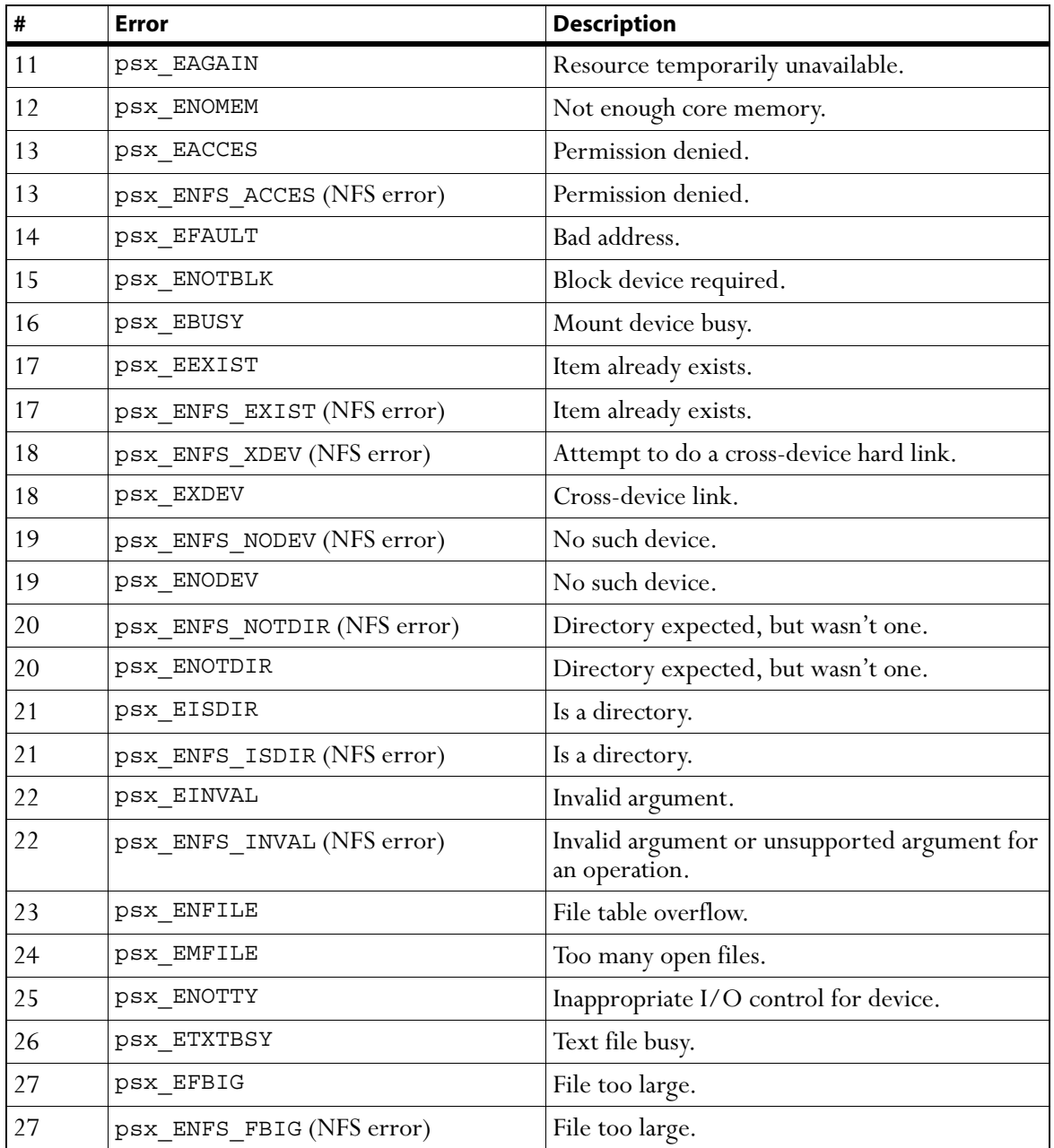

<span id="page-196-0"></span>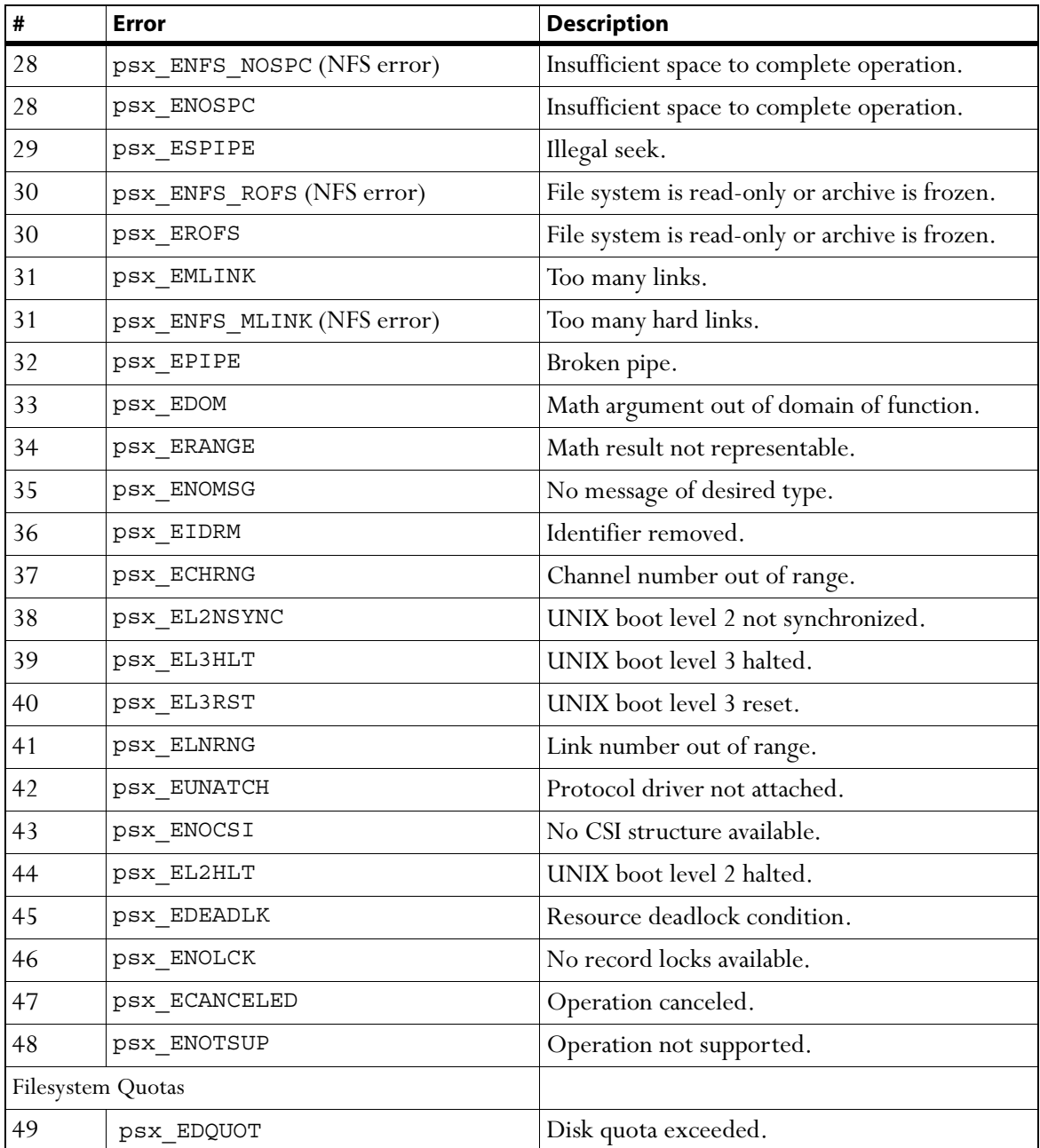

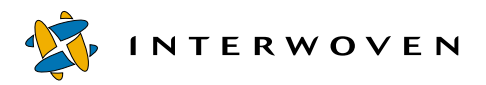

<span id="page-197-1"></span><span id="page-197-0"></span>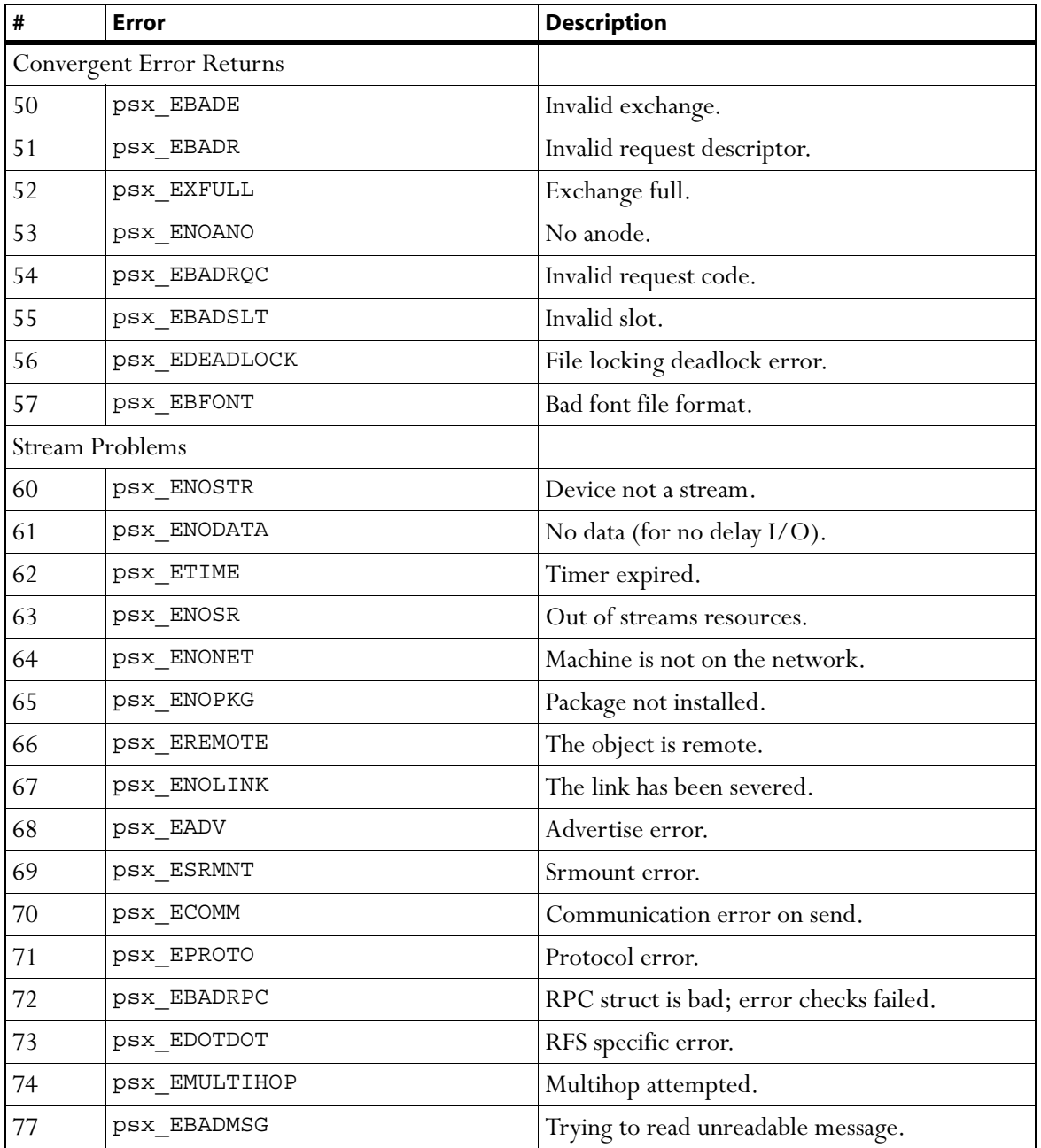

<span id="page-198-0"></span>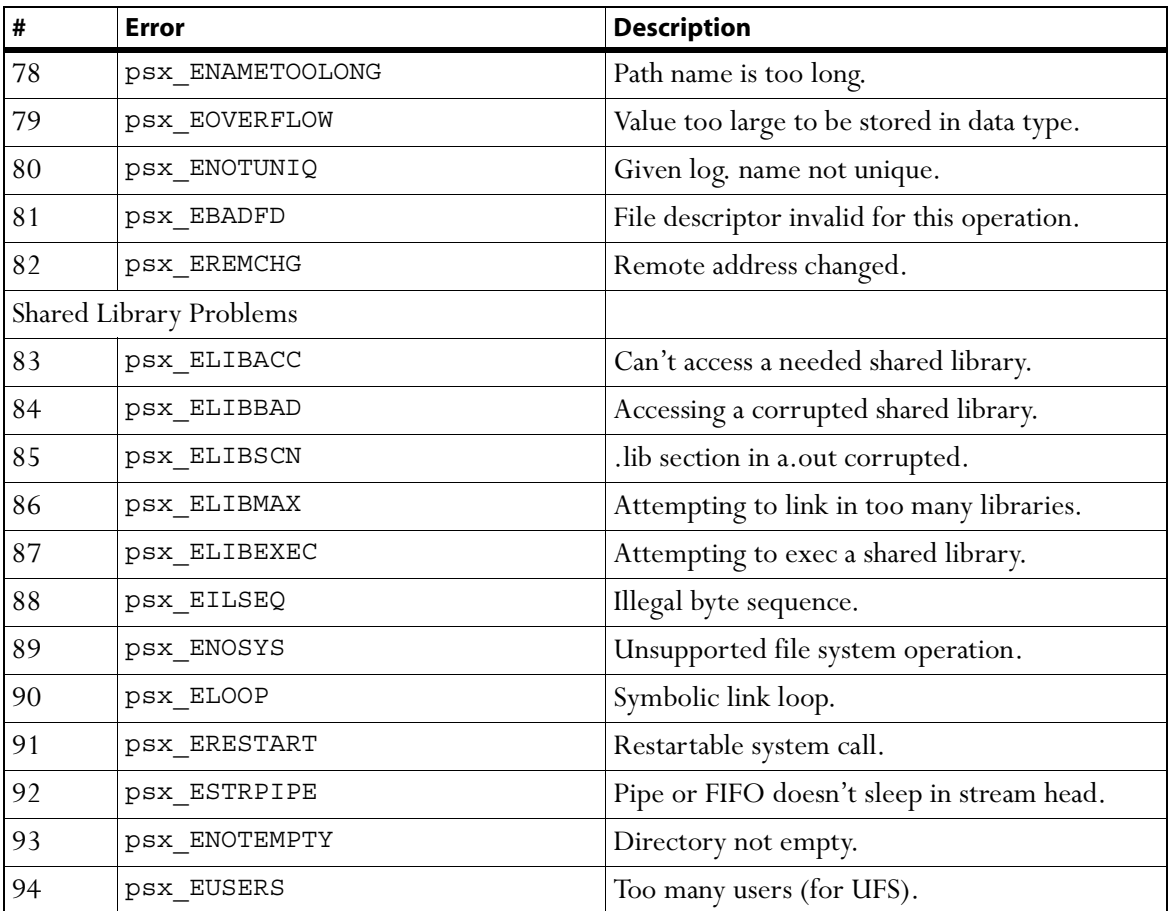

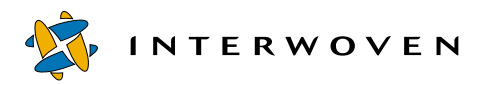

<span id="page-199-2"></span><span id="page-199-1"></span><span id="page-199-0"></span>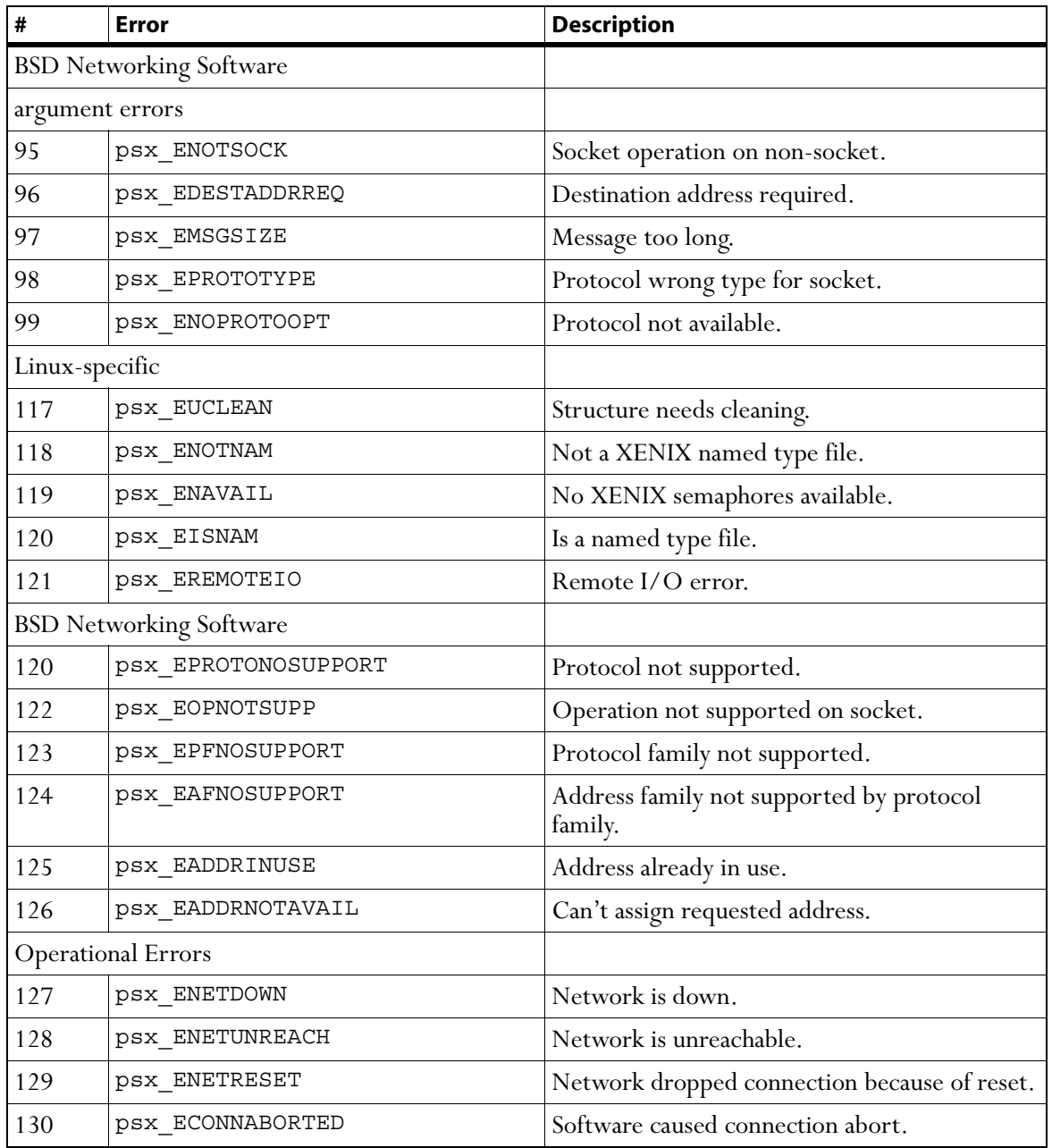

<span id="page-200-0"></span>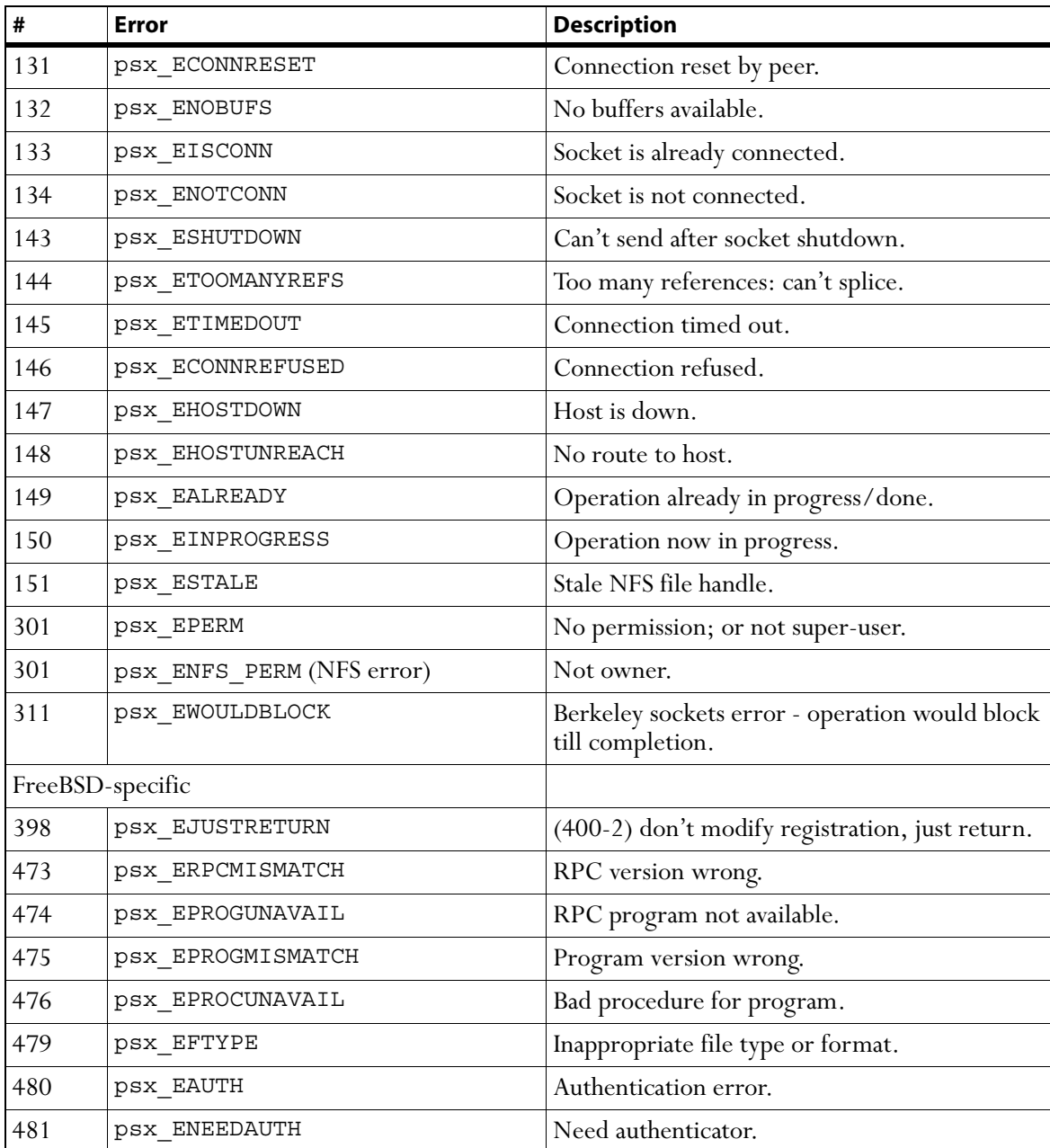

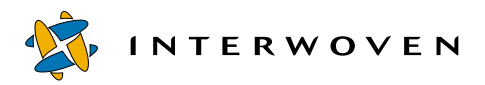

<span id="page-201-3"></span><span id="page-201-2"></span><span id="page-201-1"></span><span id="page-201-0"></span>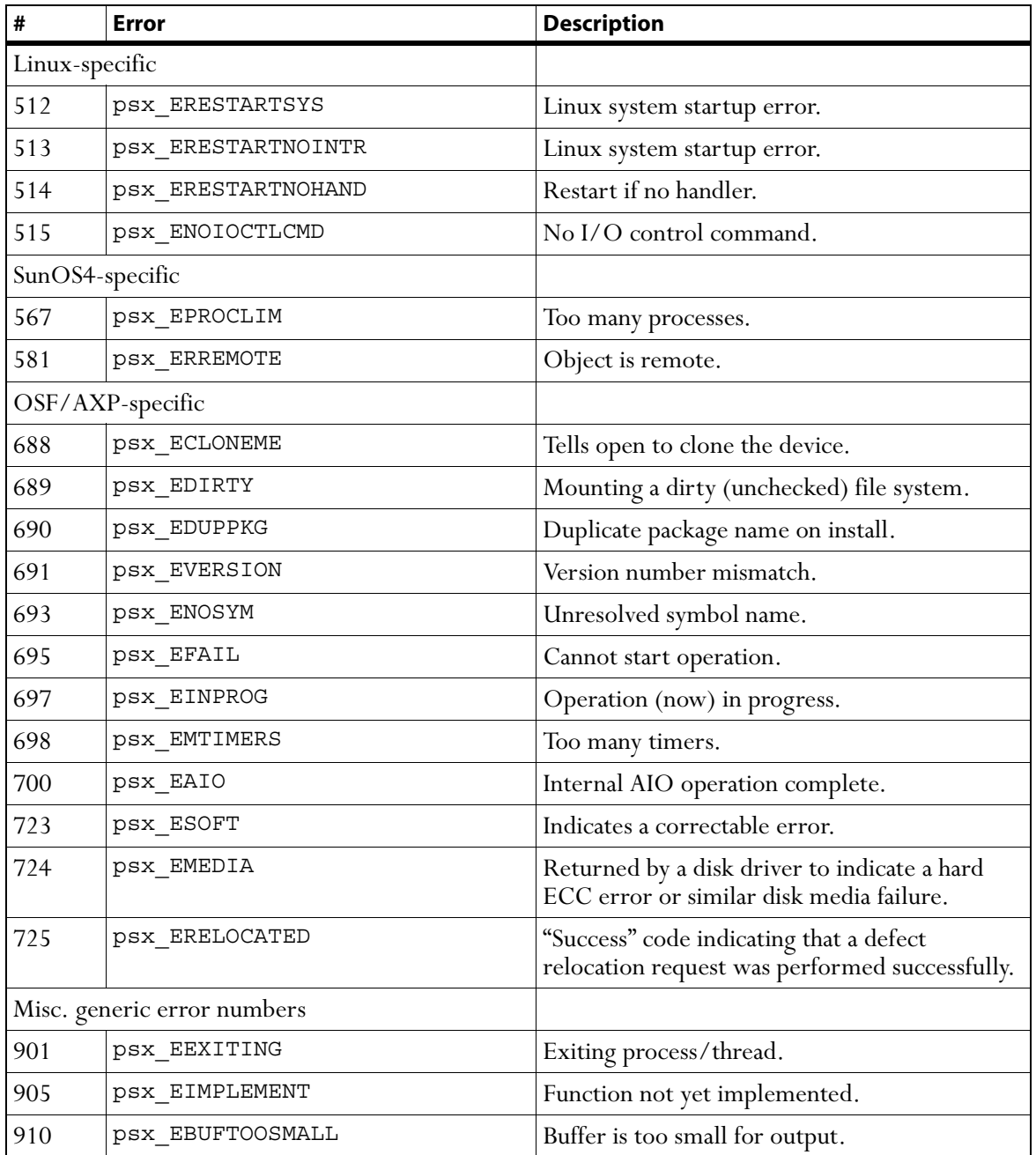

<span id="page-202-1"></span><span id="page-202-0"></span>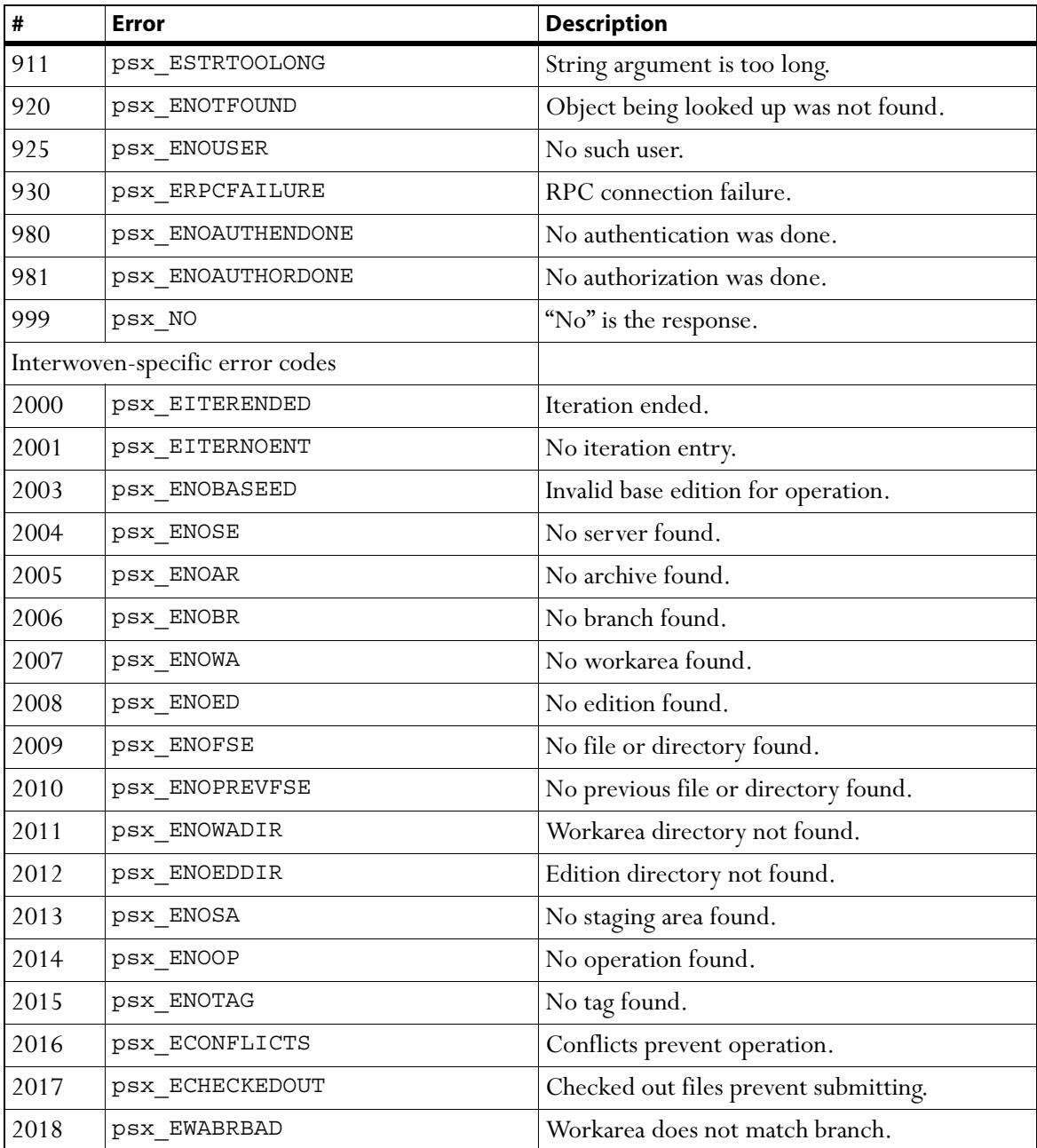

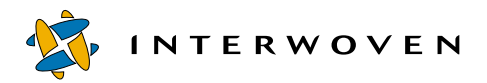

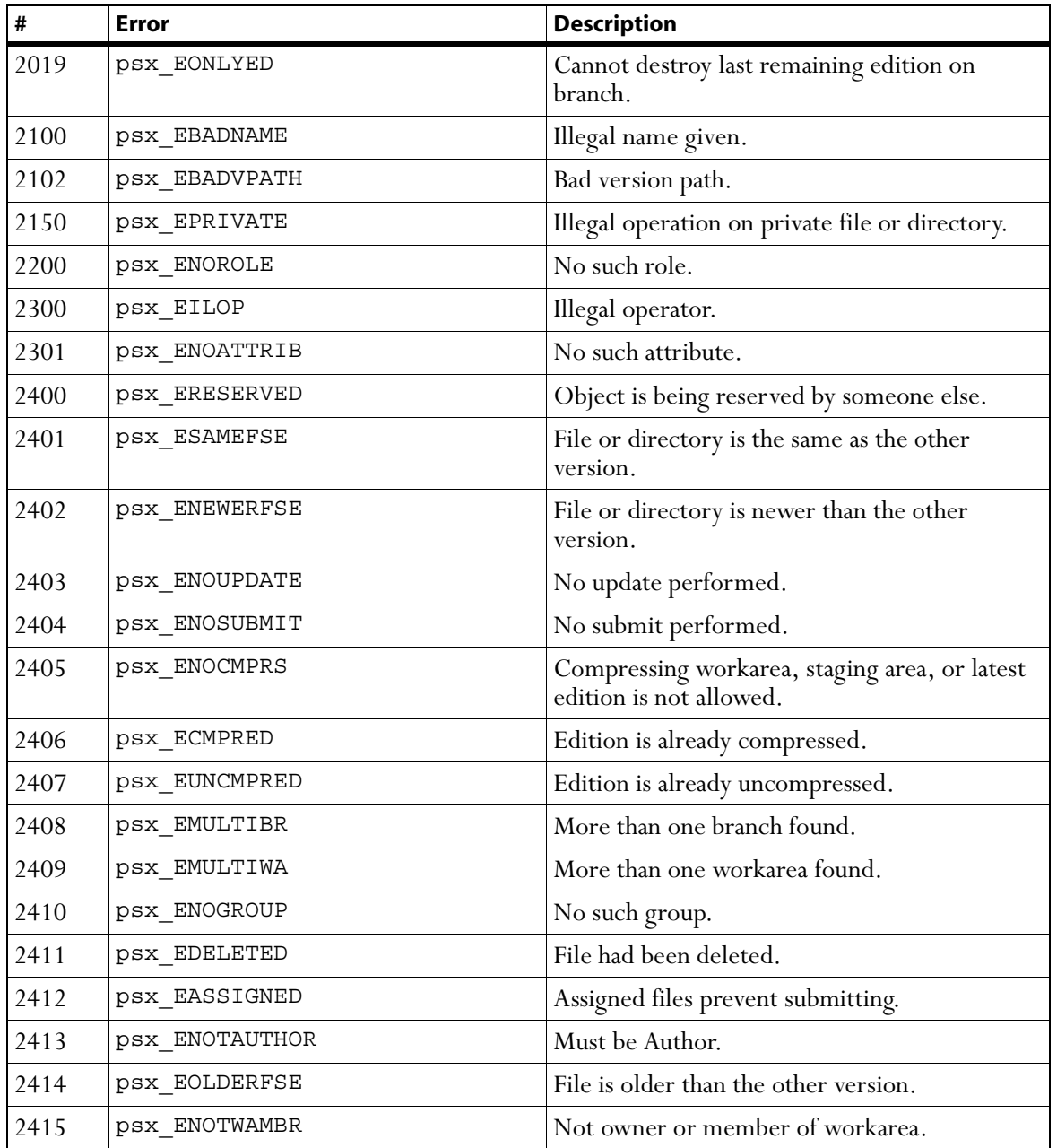

<span id="page-204-1"></span><span id="page-204-0"></span>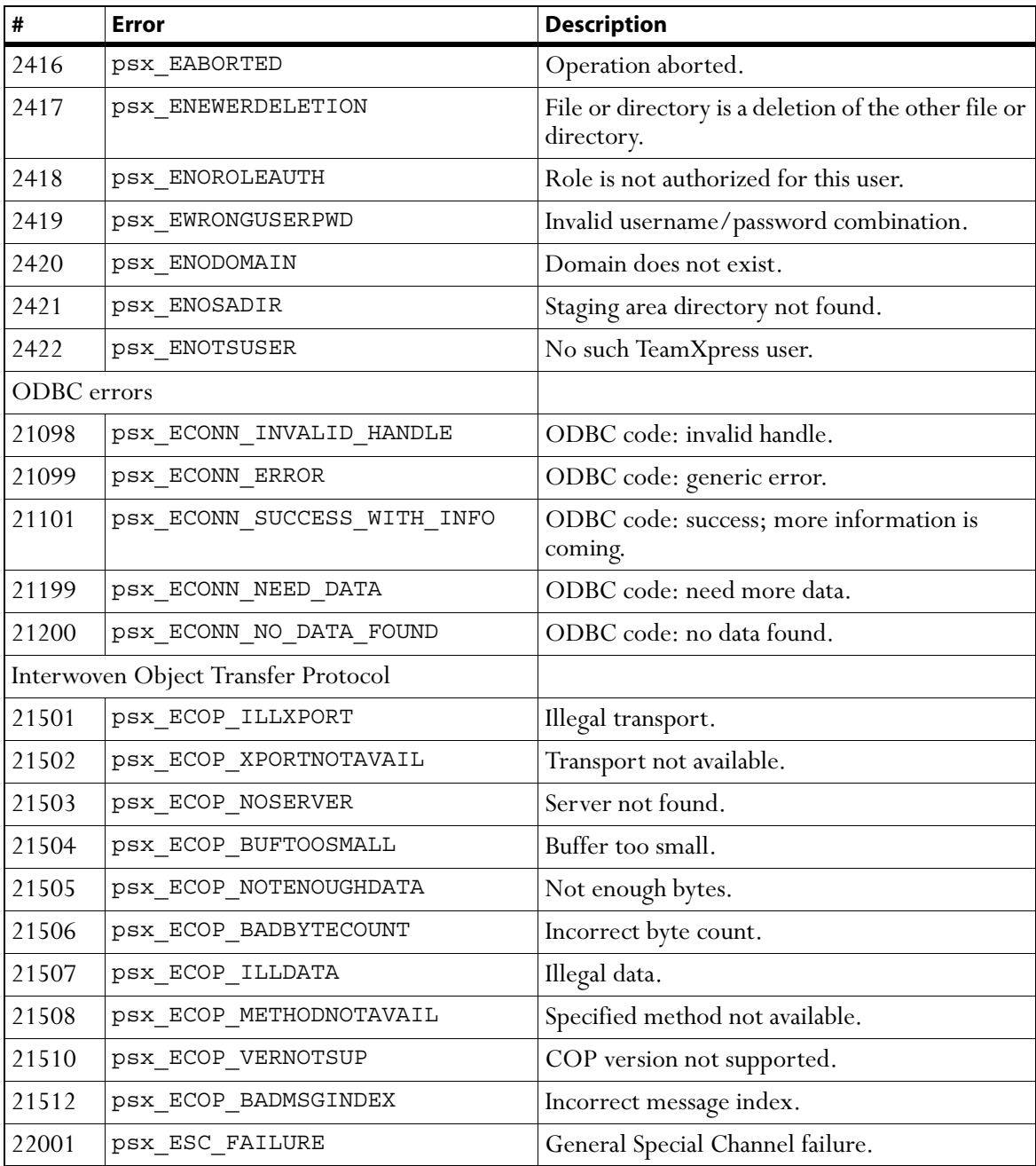

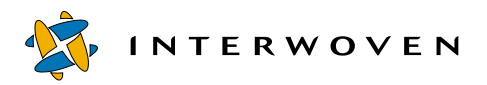

<span id="page-205-0"></span>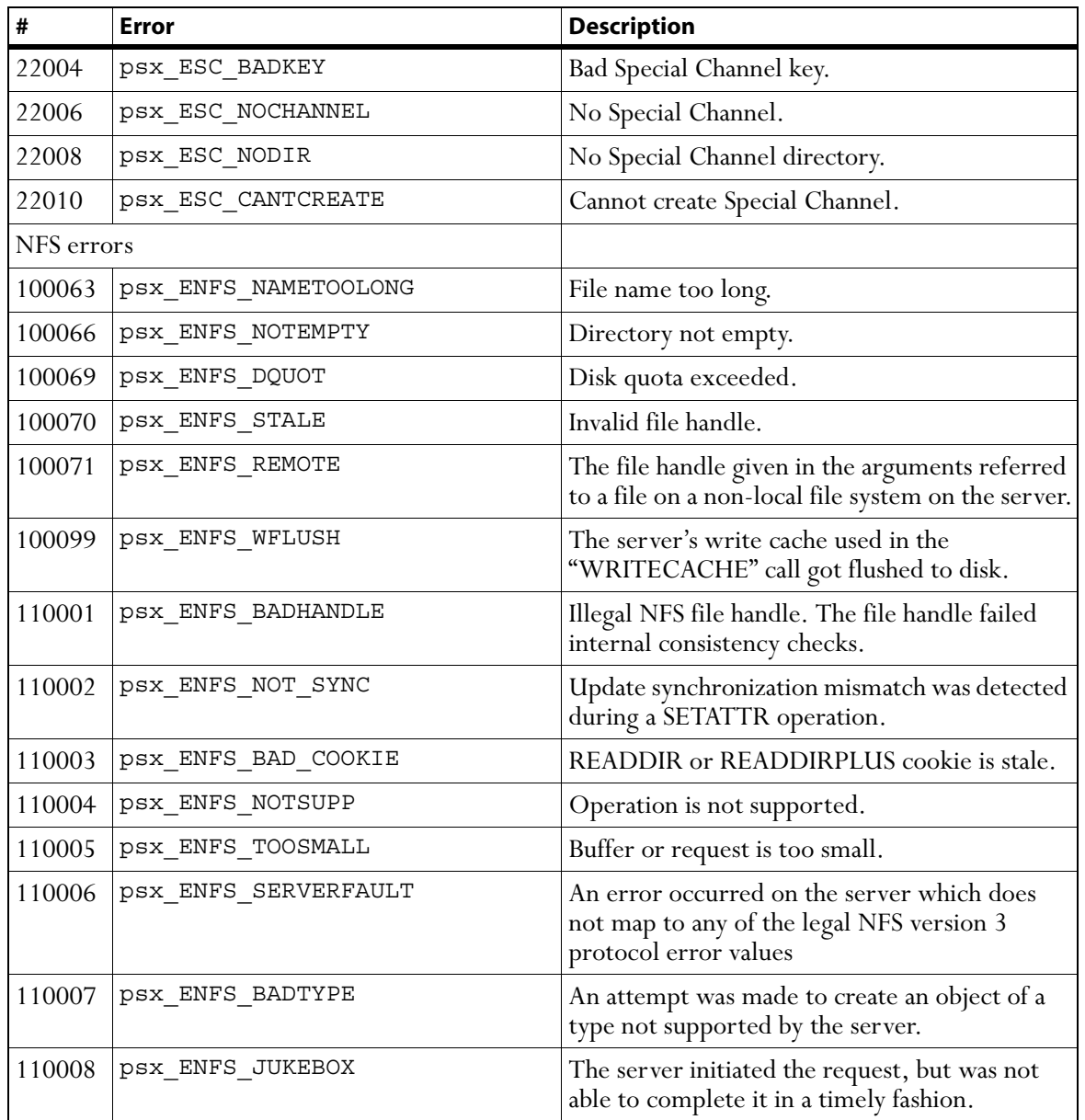

## **Index**

#### A

areas [comparison 76](#page-75-0) [list of 107](#page-106-0) [modified files in 111](#page-110-0) attributes [extended 94](#page-93-0) [of servers 66](#page-65-0) [autoprivate.cfg 50](#page-49-0)

#### B

backing store [conversion 32](#page-31-0) [diagnose 29](#page-28-0) [fixing problems 34](#page-33-0) [hot backups 27](#page-26-0) [iwfsck 29](#page-28-1) [iwfsconvert 32](#page-31-1) [iwfsfix 34](#page-33-0) [iwfsshrink 36](#page-35-0) [iwfsstripe 38](#page-37-0) [location 46](#page-45-0) [multiple file systems 38](#page-37-1) [recovery 51](#page-50-0) [removing duplicate file contents 36](#page-35-1) [backup 22](#page-21-0) branch [creating 121,](#page-120-0) [164](#page-163-0) [deleting 167](#page-166-0) [locks 110](#page-109-0) [removing 139](#page-138-1) [renaming 134](#page-133-0) [branch operation 60](#page-59-0) [iwmkbr 121](#page-120-0) [iwrmbr 139](#page-138-1) [BSD networking software error](#page-199-0) 

[codes 200](#page-199-0)

#### $\mathsf{C}$

[CGI task 73](#page-72-0) [command trigger 168](#page-167-0) [iwatasgn 161](#page-160-0) [iwatcreate 162](#page-161-0) [iwat-env 159](#page-158-0) [iwatlock 163](#page-162-0) [iwatmkbr 164](#page-163-0) [iwatmkwa 165](#page-164-0) [iwatpub 166](#page-165-0) [iwatrmbr 167](#page-166-0) [iwatrmwa 169](#page-168-0) [iwatserver 170](#page-169-0) [iwatsub 171](#page-170-0) [iwatunlock 172](#page-171-0) [iwatupdate 173](#page-172-0) [replication script 189](#page-188-0) [sample scripts 183](#page-182-0) [starting 154](#page-153-0) [testing 159](#page-158-0) [compress edition 78](#page-77-0) configuration files [interfacingwith 23](#page-22-0) [location 42](#page-41-0) [rereading 50](#page-49-0) conflicts [resolving 135](#page-134-0) [convergent error returns 198](#page-197-0)

#### D

[decoding %xx lines 80](#page-79-0) [deleting editions 140](#page-139-1) [deleting workarea 143](#page-142-1) [deploy website content 83](#page-82-0) [deployment 60](#page-59-1) [iwdelcp 81](#page-80-0) [iwdeploy 83](#page-82-0) [diagnose backing store 29](#page-28-0) [difference list 85](#page-84-0) differences [files versions 132](#page-131-0) directories [modified 111](#page-110-0) [synchronizing 85](#page-84-0) directory [creation 162](#page-161-0) [directory paths 16](#page-15-0)

#### E

edition [compressing 78](#page-77-0) [deleting 140,](#page-139-1) [168](#page-167-0) [name of last 106](#page-105-0) [name of next 124](#page-123-0) [propagate differences 81](#page-80-0) [publishing 166](#page-165-0) [renaming 134](#page-133-0) [edition operation 60,](#page-59-2) [127](#page-126-0) [iwcompress 78](#page-77-0) [iwlasted 106](#page-105-0) [iwnexted 124](#page-123-0) [iwrmed 140](#page-139-1) [email notification script 183](#page-182-1) [encoding HTML %xx lines 89](#page-88-0) environment data [collecting 52](#page-51-1) [environment variables 159](#page-158-0) [error codes 195](#page-194-0) [argument errors 200](#page-199-0) [BSD networking software 200](#page-199-0)

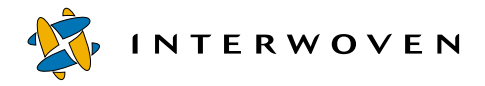

[convergent error returns 198](#page-197-0) [file system quotas 197](#page-196-0) [free BSD 201](#page-200-0) [general OS and NFS 195](#page-194-1) [generic 202](#page-201-0) [Interwoven 203](#page-202-1) [Interwoven Object Transfer](#page-204-0)  Protocol 205 [Linux-specific 200,](#page-199-1) [202](#page-201-1) [NFS 206](#page-205-0) [ODBC 205](#page-204-1) [operational 200](#page-199-2) [OSF/AXP 202](#page-201-2) [shared library 199](#page-198-0) [stream problems 198](#page-197-1) [SunOS4 202](#page-201-3) event [occurring 170](#page-169-0) [triggering 171](#page-170-0) events log [contents 40](#page-39-0) [extended attributes 94](#page-93-1) [external task 73](#page-72-0)

#### F

file [action on 161](#page-160-0) [adding to task 63](#page-62-0) [modified 111](#page-110-0) [removing duplicate conents 36](#page-35-1) [removing from task 142](#page-141-1) [renaming 134](#page-133-0) [reverting 136](#page-135-1) [submitting 144,](#page-143-1) [171](#page-170-0) [unlocking 172](#page-171-0) [update 150](#page-149-1) [updating 173](#page-172-0) [version differences 132](#page-131-0) [versions 74](#page-73-0) [file difference list 87](#page-86-0) [file system quota error codes 197](#page-196-0) [filtering 56](#page-55-1) [finishing task 147](#page-146-1) [free BSD specific error codes 201](#page-200-0)

[freeze 27,](#page-26-0) [54](#page-53-1) [full backup 22](#page-21-0)

#### G

[general development 59](#page-58-0) [iwattrib 64](#page-63-0) [iwckrole 75](#page-74-0) [iwdecode 80](#page-79-0) [iwencode 89](#page-88-0) [iwextattr 94](#page-93-0) [iwlist 107](#page-106-0) [iwmenu 116](#page-115-0) [iwrename 134](#page-133-0) [iwvpath 151](#page-150-1) [general OS and NFS errors 195](#page-194-1) [generic error numbers 202](#page-201-0) [Get Latest 150](#page-149-1)

#### H

[history of workarea 90](#page-89-0) HTML %xx lines [decoding 80](#page-79-0) [encoding 89](#page-88-0)

#### I

[incremental backup 22](#page-21-0) [incremental file changes 87](#page-86-0) [Interwoven error codes 203](#page-202-1) [Interwoven Object Transfer Protocol](#page-204-0)  error codes 205 [iw.cfg 23,](#page-22-0) [50](#page-49-0) [iwabort 21](#page-20-0) [iwaddtaskfile 63](#page-62-1) [iwat 158](#page-157-0) [iwatasgn 161](#page-160-1) [iwat-env 159](#page-158-1) [iwatlock 162,](#page-161-1) [163](#page-162-1) [iwatmkbr 164](#page-163-1) [iwatmkwa 165](#page-164-1) [iwatpub 166](#page-165-1) [iwatrmbr 167](#page-166-1) [iwatrmed 168](#page-167-1) [iwatrmwa 169](#page-168-1) [iwatsub 171](#page-170-1)

[iwattrib 64](#page-63-1) [iwatunlock 172](#page-171-1) [iwatupdate 173](#page-172-1) [iwbackup 22](#page-21-1) [iwcallback 73](#page-72-1) [iwcat 74](#page-73-1) [iwchgrp 75](#page-74-1) [iwcmp 76](#page-75-1) [iwcompress 78](#page-77-1) [iwconfig 23,](#page-22-1) [78](#page-77-2) [iwdecode 80](#page-79-1) [iwdelcp 81](#page-80-1) [iwdeploy 83](#page-82-1) [iwdiffapply 85](#page-84-1) [iwdiffdir 87](#page-86-1) [iwencode 89](#page-88-1) [iwevents 90](#page-89-1) [iwextattr 94](#page-93-2) [iwfailsafe 25](#page-24-0) [iwfreeze 27](#page-26-1) [iwfsck 29](#page-28-2) [iwfsconvert 32](#page-31-2) [iwfsfix 34](#page-33-1) [iwfsshrink 36](#page-35-2) [iwfsstripe 38](#page-37-1) [iwgetelog 40](#page-39-1) [iwgethome 41](#page-40-0) [iwgetlocation 42](#page-41-1) [iwgetlog 44](#page-43-0) [iwgetmount 45](#page-44-0) [iwgetstore 46](#page-45-1) [iwgettrace 47](#page-46-0) [iwgetwfobj 96](#page-95-0) [iwinvokejob 103](#page-102-0) [iwjobc 104](#page-103-0) [iwjobvariable 105](#page-104-0) [iwlasted 106](#page-105-1) [iwlist 107](#page-106-1) [iwlistlocks 110](#page-109-1) [iwlistmod 111](#page-110-1) [iwlock 113](#page-112-0) [iwlockinfo 114](#page-113-0) [iwlsat 174](#page-173-0) [iwmenu 116](#page-115-1) [iwmkbr 121](#page-120-1)

[iwmkwa 123](#page-122-0) [iwnexted 124](#page-123-1) [iwproxy 48](#page-47-0) [iwprv 125](#page-124-0) [iwpublish 127](#page-126-1) [iwqueryjobs 129](#page-128-0) [iwquerytasks 130](#page-129-0) [iwrcsdiff 132](#page-131-1) [iwrecentusers 49](#page-48-0) [iwrename 134](#page-133-1) [iwreset 50](#page-49-1) [iwrestore 51](#page-50-1) [iwretryjobop 135](#page-134-1) [iwrevert 136](#page-135-2) [iwrlog 137](#page-136-1) [iwrmat 175](#page-174-1) [iwrmbr 139](#page-138-2) [iwrmed 140](#page-139-2) [iwrmjob 141](#page-140-1) [iwrmtaskfile 142](#page-141-2) [iwrmwa 143](#page-142-2) [iwsi 52](#page-51-2) [iwstat 54](#page-53-2) [iwsubmit 56,](#page-55-0) [144](#page-143-2) [iwtaketask 146](#page-145-1) [iwtaskselect 147](#page-146-2) [iwtestcfg 56](#page-55-0) [iwuidname 57](#page-56-1) [iwundochoice 148](#page-147-1) [iwunlock 149](#page-148-1) [iwupdate 150](#page-149-2) [iwversion 58](#page-57-1) [iwvpath 151](#page-150-2)

#### J

job [instantiating 104](#page-103-1) [querying 129](#page-128-1) [removing from server 141](#page-140-2) [running 103](#page-102-1)

#### L

[Linux-specific error codes 200,](#page-199-1) [202](#page-201-1) [location 45](#page-44-1)

[locks 110](#page-109-0) [directory 163](#page-162-0) log [file locations 42](#page-41-0) [revision 137](#page-136-2) [server 44](#page-43-1) [trace 47](#page-46-1)

#### M

metadata [obtaining 64](#page-63-0) metadata files [merging 32](#page-31-0) modifications [list of 76](#page-75-0) [mount point 45](#page-44-1) [multiple file system backing store 38](#page-37-1)

#### N

[NSF error codes 206](#page-205-0)

#### $\Omega$

[object IDs 17](#page-16-0) [objids 17](#page-16-0) [ODBC error codes 205](#page-204-1) [operational error codes 200](#page-199-2) operations [deleting from server 21](#page-20-1) [OSF/AXP error codes 202](#page-201-2)

#### P

paths [directory 16](#page-15-0) [version 13,](#page-12-0) [15](#page-14-0) print [version path 151](#page-150-1) [private workareas 125](#page-124-1) production server [deploy to 83](#page-82-0) program [executing 73](#page-72-0) [proxy server 48](#page-47-1) [publishing staging area 127](#page-126-0)

#### Q

[querying jobs 129](#page-128-1) [querying tasks 130](#page-129-1)

#### R

[relative vpaths 15](#page-14-0) [release information 58](#page-57-2) [removing branch 139](#page-138-1) [reverse task transition 148](#page-147-2) [revert file to previous version 136](#page-135-1) [revision log 137](#page-136-2) roles [user 75](#page-74-0)

#### S

script [email notification 183](#page-182-1) [replication 189](#page-188-0) server  $\log$  44 [proxy 48](#page-47-1) [removing job 141](#page-140-2) server workflow [displaying 96](#page-95-1) [shared library error codes 199](#page-198-0) [shared task 146](#page-145-2) SmartContext Editing tab [modifying 116](#page-115-0) staging [publishing 127](#page-126-0) [submitting to 144](#page-143-1) [stream problem error codes 198](#page-197-1) submit [resolving conflicts 135](#page-134-0) [submit filtering 56](#page-55-1) [submit to staging 144](#page-143-1) [submit.cfg 50](#page-49-0) [SunOS4 error codes 202](#page-201-3) [synchronizing directories 85](#page-84-0) [system activity 54](#page-53-1) [system information 19](#page-18-0) [iwgetelog 40](#page-39-2) [iwgethome 41](#page-40-1) [iwgetlocation 42](#page-41-0)

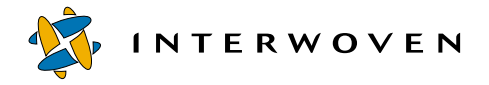

[iwgetlog 44](#page-43-1) [iwgetmount 45](#page-44-1) [iwgetstore 46](#page-45-0) [iwgettrace 47](#page-46-1) [iwrecentusers 49](#page-48-1) [iwstat 54](#page-53-1) [iwversion 58](#page-57-2) [system services 20](#page-19-0) [iwabort 21](#page-20-2) [iwbackup 22](#page-21-2) [iwconfig 23](#page-22-2) [iwfreeze 27](#page-26-2) [iwproxy 48](#page-47-1) [iwreset 50](#page-49-0) [iwrestore 51](#page-50-0) [iwsi 52](#page-51-1) [iwtestcfg 56](#page-55-1) [iwuidname 57](#page-56-2)

#### T

task [adding file 63](#page-62-0) [assigning 146](#page-145-2) [finishing 147](#page-146-1) [querying 130](#page-129-1) [removing a file from 142](#page-141-1) tasks [reverse transition 148](#page-147-2) TeamXpress [high availability 52](#page-51-3) TeamXpress program files [location 41](#page-40-1) tracelogs [location 47](#page-46-1)

#### U

[uncompress edition 78](#page-77-0) [unfreeze 27](#page-26-0) [unlock 172](#page-171-0) update tasks [resolving conflicts 135](#page-134-0) users [list of 49](#page-48-1) [login name 57](#page-56-2)

#### [role 75](#page-74-0)

#### V

[version management 61](#page-60-0) [iwcat 74](#page-73-0) [iwcmp 76](#page-75-0) [iwdiffapply 85](#page-84-0) [iwdiffdir 87](#page-86-0) [iwrcsdiff 132](#page-131-0) [iwrevert 136](#page-135-1) [iwrlog 137](#page-136-2) [version paths 13](#page-12-0) [printing 151](#page-150-1) [relative 15](#page-14-0) [vpaths 13,](#page-12-0) [74](#page-73-0) [relative 15](#page-14-0)

#### W

workarea [creating 123,](#page-122-1) [165](#page-164-0) [deleting 169](#page-168-0) [history 90](#page-89-0) [locks 110](#page-109-0) [private 125](#page-124-1) [removing 143](#page-142-1) [renaming 134](#page-133-0) [submitting 144](#page-143-1) [update 150](#page-149-1) [workarea operation 60](#page-59-3) [iwevents 90](#page-89-0) [iwlistlocks 110](#page-109-0) [iwlistmod 111](#page-110-0) [iwmkwa 123](#page-122-1) [iwprv 125](#page-124-1) [iwrmwa 143](#page-142-1) [iwsubmit 144](#page-143-1) [iwupdate 150](#page-149-1) workflow variables [manipulating 105](#page-104-1) [workflow/job 61](#page-60-1) [iwaddtaskfile 63](#page-62-0) [iwcallback 73](#page-72-0) [iwgetwfobj 96](#page-95-1) [iwinvokejob 103](#page-102-1)

[iwjobc 104](#page-103-1) [iwjobvariable 105](#page-104-1) [iwqueryjobs 129](#page-128-1) [iwquerytasks 130](#page-129-1) [iwretryjobop 135](#page-134-0) [iwrmjob 141](#page-140-2) [iwrmtaskfile 142](#page-141-1) [iwtaketask 146](#page-145-2) [iwtaskselect 147](#page-146-1) [iwundochoice 148](#page-147-2)